# **Τεχνολογικό Εκπαιδευτικό Ίδρυµα Κρήτης**

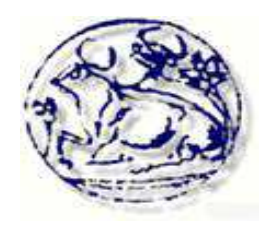

**Σχολή Τεχνολογικών Εφαρµογών Τµήµα Εφαρµοσµένης Πληροφορικής & Πολυµέσων**

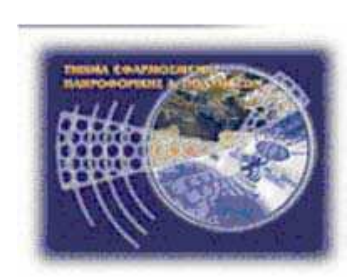

**Πτυχιακή Εργασία**

# **ΠΛΗΡΟΦΟΡΙΑΚΟ ΣΥΣΤΗΜΑ ΓΙΑ ΕΤΑΙΡΙΑ ΠΑΡΟΧΗΣ ΗΛΕΚΤΡΙΚΟΥ ΡΕΥΜΑΤΟΣ ΜΕΣΩ ΦΩΤΟΒΟΛΤΑΪΚΩΝ ΣΥΣΤΗΜΑΤΩΝ**

Βαµβουκάκης Ζαχαρίας (Α.Μ.: 2176) Φαρσάρης Ευτύχιος (Α.Μ.: 2152)

**Επιβλέπων Καθηγητής : ∆ρ. Παπαδάκης Νικόλαος**

 **Ηράκλειο,2013** 

#### *Ευχαριστίες*

 *Με την ολοκλήρωση της πτυχιακής μας εργασίας θα θέλαμε να ευχαριστήσουμε τον επιβλέποντα καθηγητή μας κύριο Παπαδάκη Νικόλαο για την ευκαιρία που μας έδωσε να ασχοληθούμε με το συγκεκριμένο θέμα καθώς και για την καθοδήγηση του όλο αυτό το καιρό. Επίσης,ένα μεγάλο ευχαριστώ στους γονείς μας, τόσο για την υλική, όσο και για τη ψυχική στήριξη που μας προσέφεραν όλο αυτό το διάστημα αλλά και για την υποστήριξη που μας δείχνουν σε όλη μας την πορεία μέχρι σήμερα και* συντέλεσαν καθοριστικά στην επίτευξη των στόχων μας*.*

## **Abstract**

The purpose of this project is the design and development of information system for a power supply company. The application enables the company to knows which employees work in what branch anything relating to the lesions, sales, contracts, clients, etc. For application development language use PHP, management system MYSQL database and Apache Server. The theoretical issues of Object of the thesis as the tools used are developed in detail in this thesis as well as all phases followed by analysis by implementation of our system.

 The result of this dissertation firstly can be used by a power supply company with the aim to facilitate the various actions of the other is an educational resource for the reader.

## **Σύνοψη**

Σκοπός της παρούσας πτυχιακής είναι η σχεδίαση και η ανάπτυξη πληροφοριακού συστήµατος για µια εταιρία παροχής ηλεκτρικού ρεύµατος . Η εφαρµογή δίνει την δυνατότητα στην εταιρία ναγνωρίζει ποιοι υπάλληλοι δουλεύουν σε ποιο υποκατάστηµα,οτιδήποτε αφορά τις βλάβες της, τις πωλήσεις της, τα συµβόλαια της, τους πελάτες της κ.λ.π.Για την ανάπτυξη της εφαρµογής χρησιµοποίησαµε γλώσσα PHP,στο σύστηµα διαχείρισηςβάσεων δεδοµένων MYSQL και τον Apache Server. Τα θεωρητικά θέματα που άπτονται τουαντικειμένου της πτυχιακής όπως και τα εργαλεία που χρησιµοποιήθηκαν, αναπτύσσονται αναλυτικά στην εν λόγω πτυχιακή καθώς επίσης και όλες οι φάσεις που ακολουθήθηκαν από την ανάλυση µέχρι την υλοποίηση του συστήµατος µας.

Το αποτέλεσµα της παραπάνω πτυχιακής αφενός µεν µπορεί να χρησιµοποιηθεί από µια εταιρία παροχής ηλεκτρικής ενέργειας µε σκοπό να την διευκολύνει στις διάφορες ενέργειες της, αφετέρου αποτελεί ένα εκπαιδευτικό βοήθηµα για τον αναγνώστη.

# Πίνακας περιεχομένων

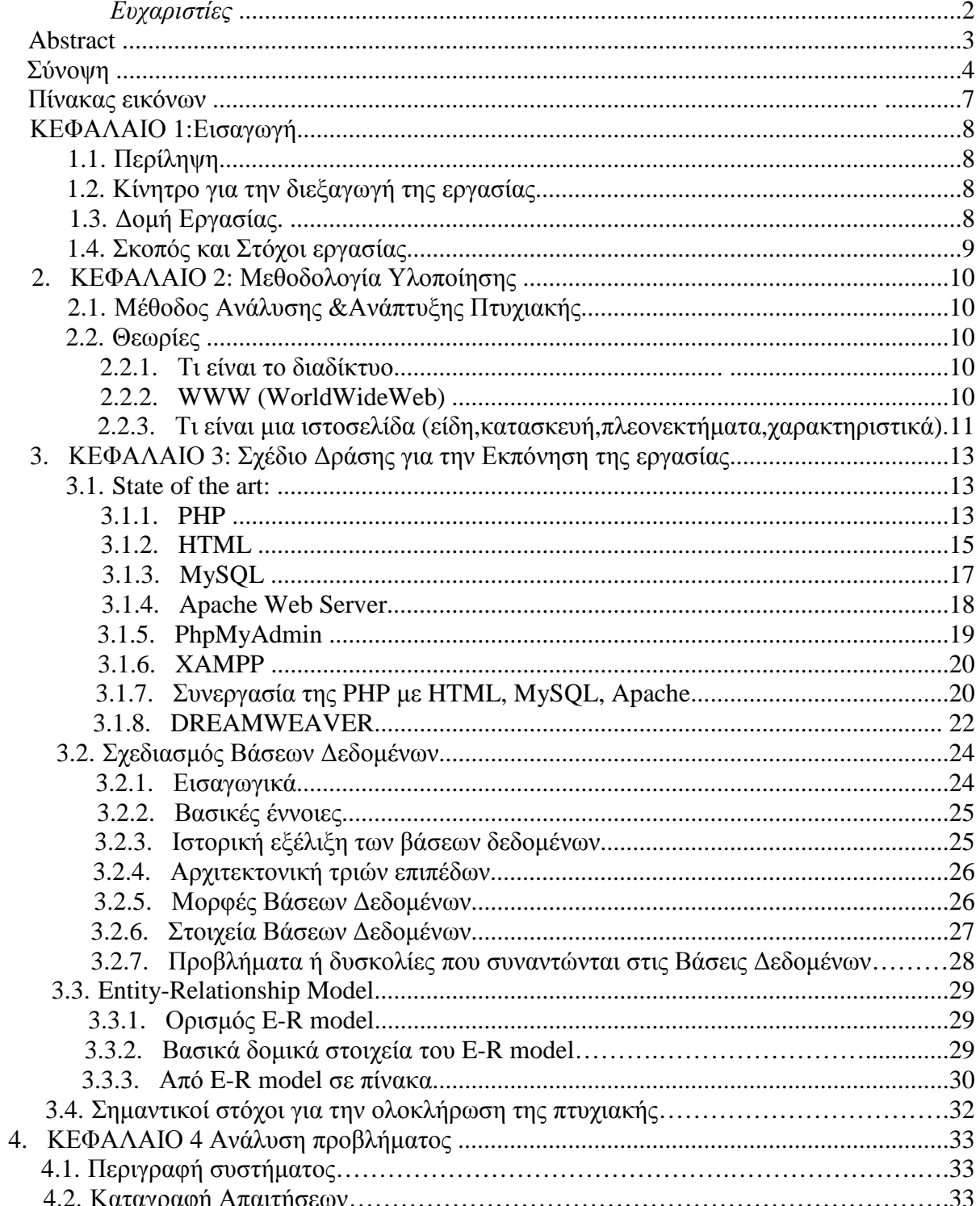

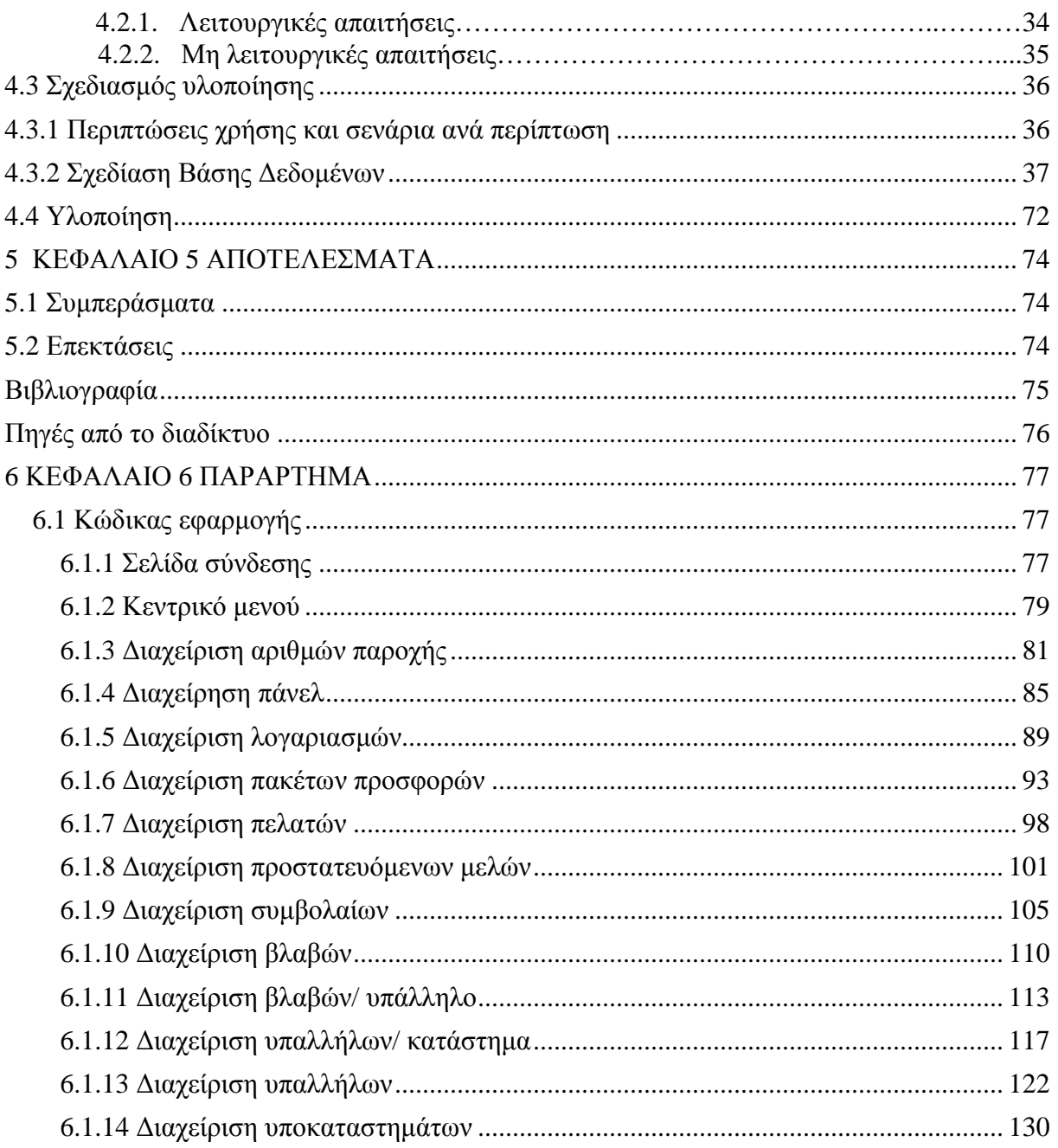

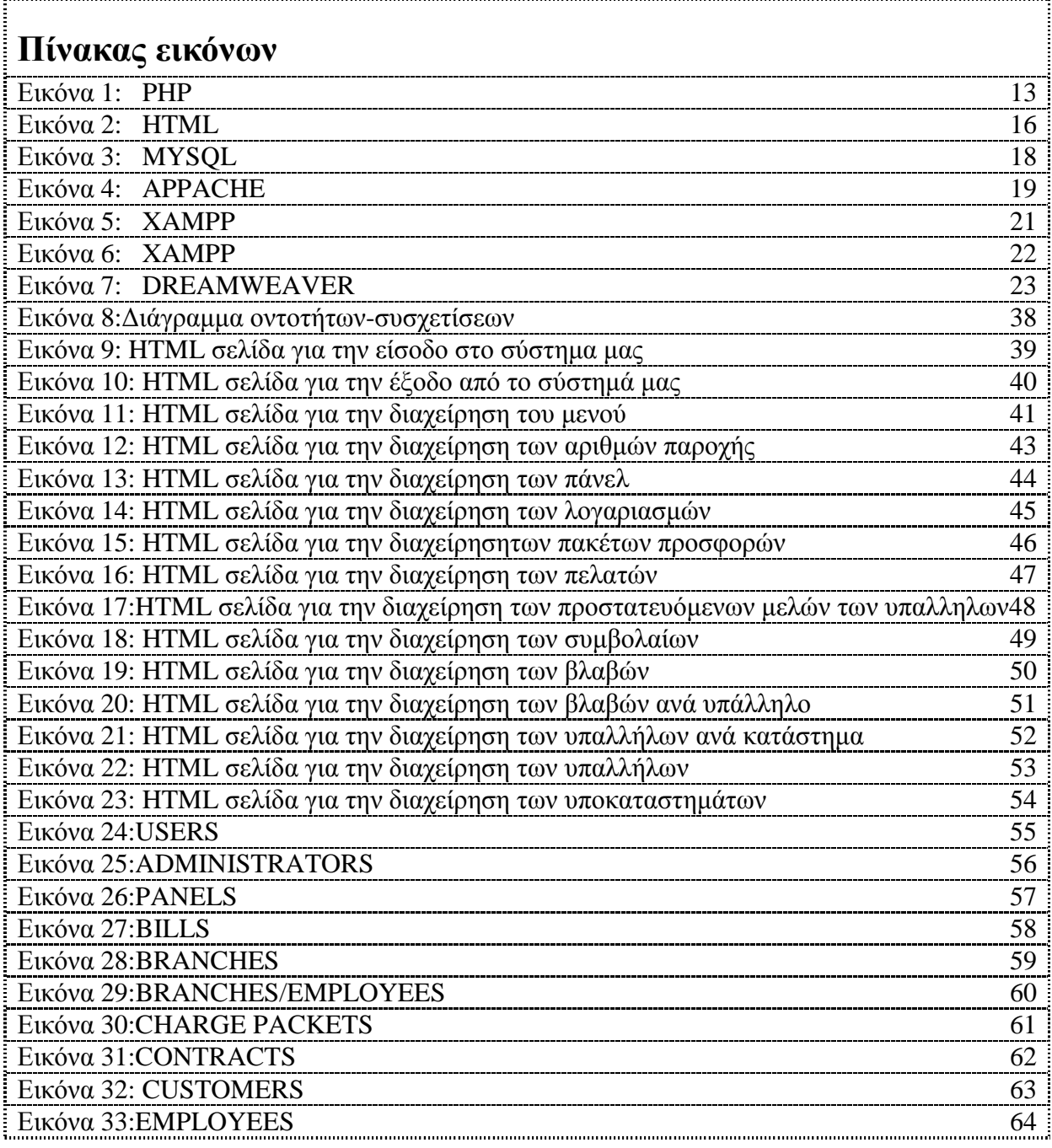

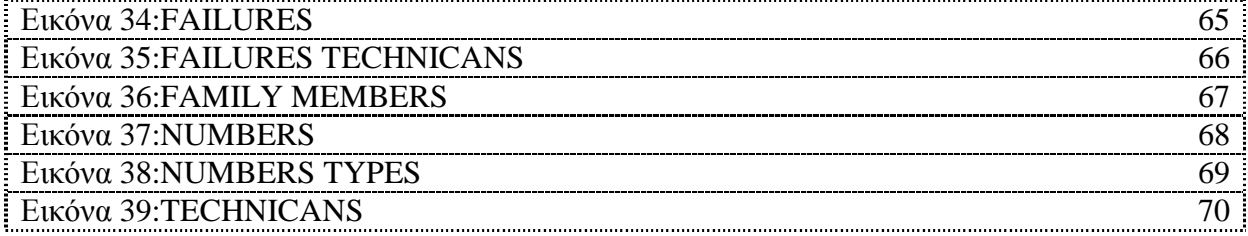

## **Κεφάλαιο 1: Εισαγωγή**

Η πτυχιακή εργασία είναι ένα σηµαντικό κοµµάτι των σπουδών, διότι δίνει την δυνατότητα στον σπουδαστή να µελετήσει, να αναλύσει και να αναπτύξει διάφορα θέµατα υπό την καθοδήγηση του εισηγητή της πτυχιακής. Από την όλη διαδικασία ο σπουδαστής γίνεται γνώστης και κάτοχος διαφόρων αντικειµένων τα οποία θα του είναι χρήσιµα στην περαιτέρω επιστηµονική και επαγγελµατική του πορεία.

# **1.1 Περίληψη**

Η παρούσα πτυχιακή εργασία ασχολείται µε την ανάλυση, σχεδίαση και υλοποίηση ενός πληροφοριακού συστήµατος για µια εταιρία παροχής ηλεκτρικού ρεύµατος. Η εν λόγω εφαρµογή αντλεί, αποθηκεύει και διαγράφει πληροφορίες σε µία βάση δεδοµένων. Η εκτέλεση της εφαρµογής γίνεται σε ένα web server για να είναι διαθέσιμη στο διαδίκτυο. Για τα παραπάνω γρησιμοποιήθηκε το σύστημα διαχείρισης βάσεων δεδοµένων Mysql και ο Apache web server. Για την ανάπτυξη ιστοσελίδων χρησιµοποιήθηκε η PHP και HTML. Όλα τα παραπάνω είναι λογισµικά ανοικτού κώδικα και συνεργάζονται άριστα µεταξύ τους. Η εφαρµογή δίνει την δυνατότητα σε κάποιον υπάλληλο της εταιρίας να εγγραφεί στο σύστηµα και έχει τον έλεγχο όλων των διαχειρίσεων της εταιρίας.

# **1.2 Κίνητρο για την ∆ιεξαγωγή της Εργασίας**

Η δυναµική στροφή κάθε ατόµου στην διαδικτυακή ενασχόληση, η ανάπτυξη του και η ανάπτυξη των εφαρµογών που αναπτύσσονται σε αυτό, αποτελεί κίνητρο ενασχόλησης µε αυτό. Το πληροφοριακό σύστηµα το οποίο δηµιουργήθηκε για µια εταιρία παροχής ηλεκτρικού ρεύµατος είναι µία εφαρµογή που περιλαµβάνει ενδιαφέροντα θέµατα όπως προγραµµατισµό διαδικτύου και ανάπτυξη βάσεων δεδοµένων, αντικείµενα απαραίτητα στην αγορά εργασίας.

# **1.3 ∆οµή Εργασίας.**

Η δοµή της εργασίας περιλαµβάνει κατά σειρά τα παρακάτω κεφάλαια:

- 1. Παρουσίαση των θεωρητικών θεµάτων και των όρων που σχετίζονται µε την εργασία.
- 2. Παρουσίαση των εργαλείων λογισµικού που επιλέχθηκαν για την ανάπτυξη της εφαρµογή καθώς επίσης και του χρονοδιαγράµµατος εκπόνησης της Πτυχιακής εργασίας.
- 3. Ανάλυση απαιτήσεων, κατασκευή σεναρίων και σχεδιασµός βάσης δεδοµένων
- 4. Υλοποίηση εφαρµογής, παρουσίαση εγχειριδίου χρήσης, συµπερασµάτων και επεκτάσεων της εφαρµογής
- 5. Κώδικες σε PHP µε τα ανάλογα print screens
- 6. Ο επίλογος µε τα αποτελέσµατα και συµπεράσµατα

7. Παράρτηµα που περιλαµβάνει τον κώδικα της πτυχιακής καθώς και την παρουσίαση της, στην επιτροπή αξιολόγησης.

# **1.4 Σκοπός και Στόχοι εργασίας**

Στόχος της εργασίας αυτής είναι η δηµιουργία ενός πληροφοριακού συστήµατος για τη διαχείριση του από µια εταιρία παροχής ηλεκτρικού ρεύµατος

Σηµαντικοί Στόχοι για την Εκπόνηση της Εργασίας

- *Γενικότερα:*
- Στην ανάπτυξη µίας αξιόπιστης εφαρµογής.
- Στην αναλυτική παρουσίαση όλων των σταδίων που ακολουθήθηκαν για την ανάπτυξη της εν
- λόγω εφαρµογής .
- Στην παρουσίαση των εργαλείων λογισµικού που χρησιµοποιήθηκαν στην ανάπτυξη της εν λόγω εφαρµογής .
- Ολοκλήρωση της έρευνας State of the art
- Ολοκλήρωση της ανάλυσης του προβλήµατος
- Ολοκλήρωση του σχεδιασµού ανάπτυξης της πτυχιακής
- Υλοποίηση του τεχνικού µέρους της πτυχιακής εργασίας
- Έλεγχος λειτουργίας του τεχνικού µέρους
- Συγγραφή αναφοράς εργασίας
- Υποβολή αίτησης αξιολόγησης εργασίας
- Προετοιµασία παρουσίασης αναφοράς
- Παρουσίαση αναφοράς

Σκοπός της παρούσας πτυχιακής είναι η σχεδίαση και η ανάπτυξη πληροφοριακού συστήµατος για µια εταιρία παροχής ηλεκτρικού ρεύµατος. Η εφαρµογή δίνει την δυνατότητα στην εταιρία να γνωρίζει ποιοι υπάλληλοι δουλεύουν σε ποιο υποκατάστηµα, είτε είναι τεχνικοί είτε διοικητικοί, οτιδήποτε αφορά τα συµβόλαια της, τους πελάτες της κ.λ.π.

## **Κεφάλαιο 2: Μεθοδολογία Υλοποίησης**

# **2.1 Μέθοδος Ανάλυσης &Ανάπτυξης Πτυχιακής.**

Η ανάπτυξη Πληροφοριακού Συστήματος για εταιρία παροχής ηλεκτρικού ρεύματος είναι μια web εφαρµογή η οποία αντλεί, αποθηκεύει και διαγράφει πληροφορίες σε µία βάση δεδοµένων. Η εκτέλεση της εφαρµογής γίνεται σε ένα web server για να είναι διαθέσιµη στο διαδίκτυο. Συνεπώς χρειαζόµαστε ανάπτυξη βάσης δεδοµένων και παράλληλα ανάπτυξη λογισµικού για την άντληση πληροφοριών από τη βάση µας καθώς και την αποθήκευση τους σε αυτή.

## **2.2 Θεωρίες**

#### **2.2.1 Τι είναι το διαδίκτυο και τι δυνατότητες δίνει σύµφωνα µε τις ανάγκες µας**

Το διαδίκτυο (Internet) είναι το µεγαλύτερο δίκτυο υπολογιστών στον κόσµο. Σαν ενας "ιστός" που καλύπτει όλο τον πλανήτη και λειτουργεί σαν µια "υπηρεσία" µεταφοράς εγγράφων, δεδοµένων αρχείων µέσω ηλεκτρονικού υπολογιστή- µια παγκόσµια "ηλεκτρονική λεωφόρος". Οι υπολογιστές συνδέονται µεταξύ τους µε τηλεφωνικές και άλλες γραµµές. Είναι δηλαδή ένα πλέγµα από εκατοµµύρια διασυνδεδεµένους υπολογιστές, το οποίο εκτείνεται σχεδόν σε κάθε σηµείο του πλανήτη και παρέχει τις υπηρεσίες του σε εκατοµµύρια χρήστες, ανεξάρτητα από το χώρο και το χρόνο. Μάς δίνει τη δυνατότητα πρόσβασης σε νέα, πληροφορίες και βάσεις δεδοµένων σε παγκόσµια κλίµακα. Επίσης, επιτρέπει τη χρήση πολλών και διαφορετικών εφαρµογών, που έχουν ως στόχο την επικοινωνία, όπως είναι το ηλεκτρονικό ταχυδροµείο (e-mail), οι ηλεκτρονικές οµάδες συζητήσεων (newsgroups), οι ηλεκτρονικές λίστες ανακοινώσεων (mailing lists), η επικοινωνία σε πραγµατικό χρόνο (chat), οι τηλεδιασκέψεις (netmeeting). Όσον αφορά σε επιχειρησιακές εφαρµογές το διαδίκτυο δίνει τη δυνατότητα για ηλεκτρονικό εµπόριο (e-commerce), εκπαίδευση και επιµόρφωση από απόσταση (e-learning & e-training), καθώς και εργασία από απόσταση, δηλαδή τηλε-εργασία (teleworking).

### **2.2.2 WWW (WorldWideWeb)**

Το WorldWideWeb ήταν το πρώτο web browser, όταν γράφτηκε ήταν το µοναδικό πρόγραµµα για την περιήγηση στον παγκόσµιο ιστό. Ο πηγαίος κώδικας έγινε κοινό κτήµα το 1993. Παραµένει σε ένα υπολογιστή NextCube στο µουσείο του CERN ως ιστορικό τεχνούργηµα.O WorldWideWeb ήταν σε θέση να εµφανίζει βασικά φύλλα στυλ, τη λήψη και το άνοιγµα κάθε τύπου αρχείου που υποστηρίζεται από το σύστηµα NeXT, περιήγηση σε οµάδες συζήτησης, και ορθογραφικό έλεγχο. Αρχικά, οι εικόνες εµφανίζονταν σε ξεχωριστά παράθυρα, µέχρι να υποστηρίξει το Text Class του NextStep αντικείµενα εικόνας.

Το πρόγραµµα περιήγησης ήταν επίσης και πρόγραµµα επεξεργασίας. Επέτρεπε την ταυτόχρονη επεξεργασία και τη σύνδεση πολλών σελίδων σε διαφορετικά παράθυρα. Οι λειτουργίες "Mark selection", η οποία δημιούργησε μια άγκυρα και «Link to Marked", η οποία έκανε το επιλεγμένο κείμενο µία άγκυρα που συνδέει µε την τελευταία ένδειξη άγκυρας, επέτρεπε τη δηµιουργία συνδέσµων. Επεξεργασία σελίδας εξ αποστάσεως δεν ήταν ακόµη δυνατό, αφού το HTTP PUT δεν είχε τεθεί ακόµα σε λειτουργία. Επεξεργασία αρχείων ήταν δυνατή σε ένα τοπικό σύστηµα αρχείων το οποίο µε τη σειρά εµφανίζεται στον Ιστό από ένα διακοµιστή HTTP. Στο πάνελ περιήγησης είχε τα κουµπιά "Επόµενο" και "Προήγουµενο" που επέτρεπαν την µετάβαση από σελίδα σε σελίδα τα οποία προηγουµένως είχε επισκεφθεί.

### **2.2.3 Τι είναι µια ιστοσελίδα**

Ιστοσελίδα (web page) είναι ένα είδος εγγράφου του παγκόσµιου ιστού (WWW) που περιλαµβάνει πληροφορίες µε την µορφή κειµένου, υπερκειµένου, εικόνας, βίντεο και ήχου. Πολλές ιστοσελίδες µαζί συνθέτουν έναν ιστότοπο (εναλλακτικές ονοµασίες: ιστοχώρος ή δικτυακός τόπος. Οι σελίδες ενός ιστοτόπου εµφανίζονται κάτω από το ίδιο όνοµα χώρου (domain) π.χ. microsoft.com. Οι ιστοσελίδες αλληλοσυνδέονται και µπορεί ο χρήστης να µεταβεί από τη µία στην άλλη κάνοντας «κλικ», επιλέγοντας δηλαδή συνδέσµους που υπάρχουν στο κείµενο ή στις φωτογραφίες της ιστοσελίδας. Οι σύνδεσµοι προς άλλες σελίδες εµφανίζονται συνήθως υπογραµµισµένοι και µε µπλε χρώµα για να είναι γρήγορα ξεκάθαρο στον επισκέπτη ότι πρόκεται για σύνδεσµο προς άλλη ιστοσελίδα, χωρίς όµως πάντα να είναι αυτό απαραίτητο.

### **Είδη ιστοσελίδων**

Τα κύρια είδη ιστοσελίδων είναι:

- στατικές (static web design) που χρησιµοποιούν απλά html.
- δυναµικές (dynamic web design) σε php , mySQL που ενδείκνυνται για τοποθεσίες που απαιτούν συχνές ενημερώσεις δυναμική ιστοσελίδα είναι η ιστοσελίδα που τα στοιγεία της αλληλεπιδρούν με τον γρήστη. Οι δυναµικές ιστοσελίδες, σε αντίθεση µε τις στατικές ιστοσελίδες, δεν είναι απλά HTML έγγραφα, αλλά συµπεριλαµβάνουν προγραµµατισµό (σε µία γλώσσα προγραµµατισµού κατάλληλη για το διαδίκτυο, όπως π.χ. είναι η php) και ουσιαστικά είναι web εφαρµογές.

### **Κατασκευή δυναµικών ιστοσελίδων**

Η κατασκευή δυναµικών ιστοσελίδων είναι πιο πολύπλοκη από τις απλές στατικές ιστοσελίδες, και ο βαθµός δυσκολίας τους εξαρτάται φυσικά από τις λειτουργίες και τις δυνατότητες που περιλαµβάνει η εκάστοτε web εφαρµογή.

Στις δυναµικές ιστοσελίδες, το περιεχόµενο της ιστοσελίδας, αποθηκεύεται και αντλείται δυναµικά από µία ή περισσότερες βάσεις δεδοµένων όπως η MySQL, ενώ διαθέτουν εκτός από το frontend (user interface) και το backend (administration area) µέσω του οποίου γίνεται εύκολα η διαχείριση του περιεχοµένου της ιστοσελίδας. Έτσι συνολικά η web εφαρµογή συναντάται συνήθως ως CMS (content managment system), δηλαδή σύστηµα διαχείρισης περιεχοµένου.

## **Πλεονεκτήµατα σε σχέση µε άλλα είδη ιστοσελίδων**

- Ευκολία στη επικοινωνία µε τον πελάτη
- Αυξάνεται η αναγνωσιµότητα της επιχείρησης και των προϊόντων που προωθούν µέσω των διαφηµίσεων.
- Μέσω της διαφήµισης της επιχείρησης στο διαδίκτυο αυξάνονται και οι πωλήσεις της.
- Υποστήριξη, εξυπηρέτηση πελατών
- Εκσυγχρόνιση της προβολής των προϊόντων- υπηρεσιών µιας επιχείρησης µέσω του διαδικτύου.

## **Χαρακτηριστικά δυναµικών ιστοσελίδων**

- ειδικής κατασκευής σχεδιασµός ιστοσελίδας
- Σύστημα διαχείρισης Περιεχομένου<br>• απεριόριστος αριθμός σελίδων
- απεριόριστος αριθµός σελίδων
- συμβατότητα με πολλαπλούς browsers<br>• βελτιστοποίηση γρόνου απόκρισης
- βελτιστοποίηση χρόνου απόκρισης
- καταχώρηση στις Μηχανές Αναζήτησης<br>• βασικό Search Engine Optimization (SEC
- βασικό Search Engine Optimization (SEO)
- εγγραφή διαδικτυακού ονόματος (domain name) για 1 χρόνο<br>• διαδικτυακή φιλοξενία (web hosting) για 1 χρόνο
- διαδικτυακή φιλοξενία (web hosting) για 1 χρόνο<br>• στατιστικά στοινεία
- στατιστικά στοιχεία
- εκπαίδευση χρηστών
- απεριόριστος αριθμός καταχωρήσεων<br>• συμβατότητα με ποότυπα διαδικτύου
- συµβατότητα µε πρότυπα διαδικτύου

## **ΚΕΦΑΛΑΙΟ 3 Σχέδιο ∆ράσης για την Εκπόνηση της Εργασίας**

## **3.1 State of the art:**

Για την εκπόνηση της πτυχιακής µας εργασίας θα χρειαστεί να δουλέψουµε πάνω σε µια γλώσσα προγραµµατισµού για να αναπτυχθούν τα διάφορα scripts, µια βάση δεδοµένων για να αποθηκεύονται οι εγγραφές της εφαρµογής µας, ένας web server στον οποίο θα φιλοξενηθούν οι ιστοσελίδες µας και τέλος ένας web browser.

- $\bullet$  web server που θα χρησιμοποιήσουμε είναι ο apache server.
- Η βάση δεδομένων μας θα είναι η MySOL στην οποία θα αποθηκεύουμε τους πίνακες και τις εγγραφές µας.
- Η γλώσσα προγραμματισμού, για τις δυναμικές ιστοσελίδες που θα δουλέψουμε θα είναι η PHP.
- Ενώ οι στατικές ιστοσελίδες θα αναπτυχθούν µε τη χρήση της HTML.

Αναλύοντας την µεθοδολογία ανάπτυξης της εφαρµογής µας, ξεκινάµε, µε την ανάλυση του λογισµικού. Όπου περιλαµβάνει τον προσδιορισµό και την ανάλυση των απαιτήσεων. Από όπου θα ορίζονται οι περιπτώσεις χρήσης, τα σενάρια µε τις λειτουργίες που θα αναπτυχθούν.

Συνεχίζοντας αναφέρουµε τα βήµατα που πρέπει να γίνουν προκειµένου να δηµιουργηθεί κάθε σενάριο µε τη σχηµατική απεικόνιση του. Συγχρόνως ορίζονται τα δεδοµένα που χρειάζεται η εφαρµογή και γίνετε η σχεδίαση της βάσης δεδοµένων.

Τέλος, ακολουθεί η κωδικοποίηση µε τις λειτουργίες του λογισµικού και ο έλεγχος για το αν ικανοποιούνται οι απαιτήσεις που καταγραφήκαν.

## **3.1.1 PHP**

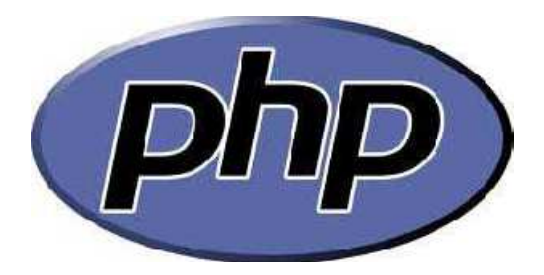

#### **Εικόνα 1**

H php είναι µια γλώσσα προγραµµατισµού για τη δηµιουργία σελίδων web µε δυναµικό περιεχόµενο. Αυτή η γλώσσα συγγραφής σεναρίων εκτελείται στην πλευρά του server (server-side scripting). Το πλεονέκτημα αυτού είναι η δημιουργία δυναμικών ιστοσελίδων οι οποίες αντλούν τα δεδοµένα τους από κάποια βάση δεδοµένων αλλά παρέχει και τη δυνατότητα διαχείρισης αυτής της βάσης µε σκοπό τη διαχείριση περιεχοµένου της δυναµικής ιστοσελίδας( αυτή είναι και η τάση του διαδικτύου σήµερα ).

Έχει την δυνατότητα εντολών όπως η if και for,χειρίζεται µεταβλητές και επικοινωνεί µε φόρµες της html για την εισαγωγή και την εξαγωγή δεδοµένων. Αντίθετα από µια html σελίδα, η php δεν στέλνεται άµεσα σε έναν πελάτη, αλλά πρώτα µεταγλωττίζετε στο web server και µετά στέλνεται το αποτέλεσµα που έχει παραχθεί. Με αυτόν τον τρόπο τα στοιχεία της html δεν τροποποιούνται στον πηγαίο κώδικα αλλά εκτελείται και µεταγλωττίζετε ο php κώδικας. Συµπερασµατικά ο χρόνος εκτέλεσης του script αυξάνεται λόγο του ότι προσθέτεται ένα επιπλέον βήµα.

Υποστηρίζει πολλά πρωτόκολλα για επικοινωνία µε άλλες υπηρεσίες όπως IMAP,SNMP,NNTP,HTTP,POP3 καθώς επίσης και τα socket. Υποστηρίζεται και από τους περισσότερους web servers.

Μια σελίδα php περνά από επεξεργασία από ένα συμβατό διακομιστή του Παγκόσμιου Ιστού, όπως ο Apache, ο οποίος χρησιµοποιείται ευρέως σήµερα σε διάφορα λειτουργικά συστήµατα όπως Windows, Linux.

Μετά την παραγωγή του περιεχοµένου σε πραγµατικό χρόνο θα σταλεί αυτό στο πρόγραµµα περιήγησης σε µορφή κώδικα html. Κάθε αρχείο µε κώδικα php θα έχει την κατάλληλη επέκταση όπως \*.php,\*.php4, \*.phtml.

Σήµερα χρησιµοποιούνται σε µεγάλο ποσοστό τα script γραµµένα σε php στις ιστοσελίδες του διαδικτύου ενώ ανταγωνιστικές της τεχνολογίας php είναι η τεχνολογία *ASP (Active Server Pages)* της εταιρείας Microsoft καθώς και η τεχνολογία *CFML (ColdFusion Markup Language)*.

#### **Τα πλεονεκτήµατα της php**

Κάποιοι από τους βασικούς ανταγωνιστές της ΡΗΡ είναι ο Perl, Microsoft Active Server Pages (ASP) , Java Server Pages ( JSP ) και Allaire Cold Fusion .

- Σε σύγκριση µε αυτά τα προϊόντα, η ΡΗΡ έχει πολλά πλεονεκτήµατα όπως :
- · Υψηλή απόδοση
- · ∆ιασυνδέσεις µε πολλά διαφορετικά συστήµατα βάσεων δεδοµένων
- · Ενσωµατωµένες βιβλιοθήκες για πολλές συνηθισµένες Web διαδικασίες
- · Χαµηλό κόστος
- · Ευκολία µάθησης και χρήσης
- · Μεταφερσιµότητα
- · ∆ιαθεσιµότητα του κώδικα προέλευσης

#### **Σύνταξη και εντολές της PHP**

Ο κώδικας αρχίζει µε <? και τελειώνει µε ?>.

Κάθε εντολή τελειώνει με Ελληνικό ερωτηματικό (;)

Τα σχόλια αρχίζουν µε //

Οι µεταβλητές ορίζονται µε την απόδοση τιµής. Το όνοµα τους Ξεκινά µε \$ και ακολουθεί γράµµα ή κάτω παύλα και στην συνέχεια οτιδήποτε εκτός από χαρακτήρες +, -, \*, &. Είναι case-sensitive π.χ \$total και \$Total είναι διαφορετικές µεταβλητές.

Υπάρχουν οι γνωστοί τύποι μεταβλητών συμβολοσειρές (strings), ακέραιοι (integers), αριθμοί κινητής υποδιαστολής (floats), λογικές τιµές (booleans), πίνακες (arrays) και αντικείµενα (objects).

#### **Οι Εντολές υπό Συνθήκη της PHP**

Η PHP υποστηρίζει την κλασική εντολή if ... else και την εντολή switch με cases μέσα ακολουθούμεθα µε break στο τέλος τους.

if (συνθήκη){εντολές} else { εντολές }

Switch (μεταβλητή) case τιμή 1: εντολές break; case τιμή 2: εντολές break; .... Default: εντολές;

#### **Οι Βρόχοι, επαναληπτικές εντολές της PHP**

Υπάρχουν τέσσερις τρόποι για να δηµιουργήσουµε βρόχους στην PHP. Το πρώτο είδος βρόχου είναι ο βρόχος while και µπορούµε να τον φανταστούµε σαν µια εντολή if που ελέγχεται συνέχεια µέχρι να γίνει ψευδής (false). Η σύνταξή του είναι ως εξής :

while (συνθήκη) {… κώδικας …}

Μια άλλη πολύ δηµοφιλής µορφή βρόχου είναι ο *βρόχος for*, ο οποίος αποτελείται από τρία µέρη, την αρχική δήλωση, τη συνθήκη και την ενέργεια καθώς και από έναν µετρητή που καταγράφει το πόσες φορές έχει εκτελεστεί ο κώδικας του βρόχου, δηλ. στην ουσία µετράει τον αριθµό των επαναλήψεων του βρόχου.

 $\langle$ ?php

for  $(\$i = 1; \$i < 10; \$i = \$i + 1)$  {

print "Αριθμός \$i\n"; } ?>

Το τρίτο είδος βρόχου είναι ο *βρόχος do ... while*, που είναι παρόµοιος µε τον βρόχο while µε τη διαφορά ότι αυτός εκτελείται τουλάχιστον µία φορά.

<?php  $a = 12$ ; do { myfunction(): } while  $(\$a < 10)$ ; ?>

Το τελευταίο είδος βρόχου είναι ο *βρόχος foreach*, ο οποίος χρησιµοποιείται για να διασχίσουµε έναν πίνακα (array) από δεδοµένα. Στις παραπάνω επαναληπτικές εντολές υπάρχουν δύο πολύ χρήσιµες εντολές που µπορούµε να χρησιµοποιήσουµε, η *break* και η *continue*.

#### **Οι Τύποι ∆εδοµένων της PHP**

Η PHP χρησιµοποιεί επτά είδη µεταβλητών (variables), όπου οι έξι απ' αυτές περιέχουν ένα συγκεκριµένο είδος δεδοµένων. Τα επτά είδη µεταβλητών είναι τα εξής : συµβολοσειρές (strings), ακέραιοι (integers), αριθµοί κινητής υποδιαστολής (floats), λογικές τιµές (booleans), πίνακες (arrays), αντικείµενα (objects) και πηγές (resources).

Ας τις δούµε πιο αναλυτικά :

Οι συµβολοσειρές (strings) περιέχουν κείµενο, δηλ. σειρές από χαρακτήρες, και δεν έχουν περιορισµό στο πλήθος των χαρακτήρων που µπορούν να περιέχουν.

Οι ακέραιοι (integers) περιέχουν αριθµούς, θετικούς ή αρνητικούς. Υπάρχει περιορισµός στο µέγεθος των αριθµών, που σηµαίνει ότι οι αριθµοί που είναι µικρότεροι από τον -2.147.483.647 ή µεγαλύτεροι από τον 2.147.483.647 µετατρέπονται αυτόµατα σε αριθµούς κινητής υποδιαστολής (floats).

Οι πραγµατικοί αριθµοί ή αριθµοί κινητής υποδιαστολής (floats) περιέχουν δεκαδικούς αριθµούς και µπορούν να πάρουν πολύ µεγάλες τιµές.

Οι λογικές τιµές (booleans) περιέχουν απλά την τιµή true (αληθές) ή false (ψευδές). Στην ουσία πρόκειται για ακέραιες τιµές, όπου η PHPθεωρεί τον αριθµό 0 ως false και ο,τιδήποτε άλλο ως true.

Οι πίνακες (arrays) αποτελούν µια ειδική περίπτωση µεταβλητής καθώς µπορούν να περιέχουν πολλές τιµές µε το ίδιο όνοµα µεταβλητής.

Τα αντικείµενα (objects) είναι σύνθετες µεταβλητές που µπορούν να έχουν πολλαπλές τιµές αλλά και δικές τους µεθόδους ή συναρτήσεις.

Οι πηγές (resources) είναι οτιδήποτε δεν αποτελεί δεδοµένα της PHP, όπως είναι µια εικόνα, το αποτέλεσµα ενός ερωτήµατος της SQLκ.ά.

Υπάρχουν πολλές ακόµα εντολές της php όπως οι απλοί τελεστές και οι τελεστές σύγκρισης.

### **3.1.2 HTML (Hypertext Markup Language)**

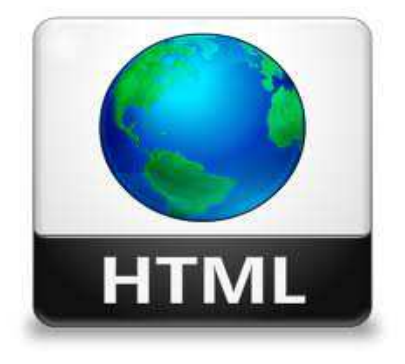

#### **Εικόνα 2**

Τα αρχικά HTML προέρχονται από τις λέξεις HyperText Markup Language. Η html δεν είναι µια γλώσσα προγραµµατισµού. Είναι µια γλώσσα σήµανσης (*markup language*), δηλαδή ένας ειδικός τρόπος γραφής κειµένου. Ο καθένας µπορεί να δηµιουργήσει ένα αρχείο HTML χρησιµοποιώντας απλώς έναν επεξεργαστή κειµένου. Αποτελεί υποσύνολο της γλώσσας SGML (Standard Generalized Markup Language) που επινοήθηκε από την IBM προκειμένου να λυθεί το πρόβλημα της μη τυποποιηµένης εµφάνισης κειµένων στα διάφορα υπολογιστικά συστήµατα. Ο browser αναγνωρίζει αυτόν τον τρόπο γραφής και εκτελεί τις εντολές που περιέχονται σε αυτόν. Η html είναι η πρώτη και πιο διαδεδοµένη γλώσσα περιγραφής της δοµής µιας ιστοσελίδας. Η html χρησιµοποιεί τις ειδικές ετικέτες (τα tags) να δώσει τις απαραίτητες οδηγίες στον browser. Τα tags είναι εντολές που συνήθως ορίζουν την αρχή ή το το τέλος µιας λειτουργίας. Τα tags βρίσκονται πάντα µεταξύ των συµβόλων < και >. Π.χ. <BODY> Οι οδηγίες είναι case insensitive, δεν επηρεάζονται από το αν έχουν γραφτεί µε πεζά (µικρά) ή κεφαλαία. Ένα αρχείο HTML πρέπει να έχει κατάληξη htm ή html.

#### **Κανόνες της HTML**

Για να µπορούν οι browser να ερµηνεύουν σχεδόν απόλυτα σωστά την html έχουν θεσπιστεί κάποιοι κανόνες. Αυτοί οι κανόνες είναι γνωστοί ως προδιαγραφές. Εποµένως σχεδόν κάθε είδος υπολογιστή µπορεί να δείξει το ίδιο καλά µια ιστοσελίδα. Οι πρώτες προδιαγραφές ήταν η html 2.0. Πρόβληµα προέκυψε όταν η Μicrosoft και η Νetscape πρόσθεσαν στην html τέτοιες δυνατότητες που στην αρχή τουλάχιστον ήταν συµβατές µόνο µε συγκεκριµένους browser. Ακόµη και σήµερα υπάρχουν διαφορές στην απεικόνιση κάποιας σελίδας από διαφορετικούς browsers. Ιδιαίτερο είναι το πρόβληµα όταν η ιστοσελίδα, εκτός απο "καθαρή" HTML περιλαµβάνει και εφαρµογές Javascript.

#### **Η HTML σήµερα**

Σήµερα πολλοί είναι εκείνοι που δηµιουργούν µια ιστοσελίδα σε κάποιο πρόγραµµα που επιτρέπει την δηµιουργία χωρίς την συγγραφή κώδικα. Η κοινή άποψη πάνω στο θέµα όµως είναι ότι κάτι τέτοιο είναι αρνητικό επειδή ο δηµιουργός δεν έχει τον απόλυτο έλεγχο του κώδικα µε αποτέλεσµα πολλές φόρες να υπάρχει οπτικό χάος στην προσπάθεια των browser να εµφανίσουν την ιστοσελίδα. Για το σκοπό αυτό έχει δηµιουργηθεί ειδικό λογισµικό, που επιτρέπει το "στήσιµο" της σελίδας οπτικά, χωρίς τη συγγραφή κώδικα, δίνει όµως τη δυνατότητα παρέµβασης ΚΑΙ στον κώδικα. Χαρακτηριστικό παράδειγµα το λογισµικό Dreamweaver της Adobe και το FrontPage της Microsoft. ∆ηµιουργία αρχείων HTML

Η δηµιουργία αρχείων HTML είναι πολύ απλή. Αρκεί να "τρέξουµε" έναν οποιοδήποτε διορθωτή *κειµένου text,* όπως το *Notepad* των Windows. Να γράψουµε τον κώδικα HTML που επιθυµούµε και να το αποθηκεύσουµε (σώσουµε) σε ένα αρχείο µε κατάληξη .htm ή .html. Συνήθως αποθηκεύουµε µε επέκταση .html όταν θα δηµοσιεύσουµε τα αρχεία µας σε διακοµιστή Unix. Αντίθετα ο εξυπηρετητής Windows NT καταλαβαίνει τα αρχεία και σαν .htm και σαν .html.

#### **∆οµη της HTML**

Τα HTML έγγραφα είναι δοµηµένα σε δυο βασικά τµήµατα. Το πρώτο είναι το head και το δεύτερο το body. Και τα δυο αυτά στοιχεία εσωκλείονται µέσα στο στοιχείο html, το οποίο µε τη σειρά του οριοθετεί το έγγραφο. Στο head υπάρχουν πληροφορίες που αφορούν το έγγραφο, οι οποίες όµως δεν εµφανίζονται µέσα στη σελίδα, όπως για παράδειγµα ο τίτλος της σελίδας. Το τµήµα body περιέχει τον βασικό κορµό του εγγράφου, όπως είναι οι παράγραφοι, εικόνες και άλλα. Θα πρέπει να σηµειωθεί πως τα στοιχεία που µπορεί να δεχτεί το τµήµα head δεν µπορούµε να τα χρησιµοποιήσουµε στο τµήµα του body και αντίστροφα.

```
<html> 
   <head> 
      <title>Ο τίτλος του εγγράφου µου</title> 
   </head> 
   <body> 
     \langle h1\rangle E\piικεφαλίδα σε μία παράγραφο\langle h1\rangle <p>Μια παράγραφος</p> 
   <body> 
</html>
```
#### **Πλεονεκτήµατα :**

• Εύκολο στη χρήση.

- Χαλαρή σύνταξη (αν και επειδή είναι πάρα πολύ ευέλικτο δεν θα συμφωνεί με τα πρότυπα)
- Υποστηρίζεται σχεδόν σε κάθε πρόγραµµα περιήγησης, αν όχι όλους.
- Χρησιµοποιείται ευρέως. Ιδρύθηκε σχεδόν σε κάθε ιστοσελίδα, αν όχι όλες.

• Πολύ παρόµοια µε την σύνταξη του XML, το οποίο χρησιµοποιείται όλο και περισσότερο για την αποθήκευση δεδοµένων.

• mωρεάν – δεν χρειάζεται να αγοράσετε κανένα λογισµικό.

• Εύκολο στη µάθηση και δηµιουργία κώδικα ακόµα και για αρχάριους προγραµµατιστές.

#### **Μειονεκτήµατα :**

• mεν µπορεί να παράγει δυναµική έξοδο από µόνη της, δεδοµένου ότι είναι µια στατική γλώσσα.

• Μερικές φορές η δοµή των HTML εγγράφων είναι δύσκολο να κατανοηθούν.

• Θα πρέπει να ενηµερώνεται για ξεπερασµένες ετικέτες, και να φροντίζει να µην τις χρησιµοποιεί.

• Εµφανίζονται απαξιωµένες ετικέτες επειδή µια άλλη γλώσσα που λειτουργεί µε την HTML έχει αντικαταστήσει το πρωτότυπο έργο της ετικέτας. Έτσι η άλλη γλώσσα πρέπει να µαθευτεί (τις περισσότερες φορές, είναι η CCS).

• Οι λειτουργίες ασφαλείας που προσφέρει η HTML είναι περιορισµένες

## **3.1.3 Τι είναι Βάση δεδοµένων**

 Με τον όρο βάση δεδοµένων εννοείται µία συλλογή από *συστηµατικά οργανωµένα* (formatted) σχετιζόµενα δεδοµένα. Ένας τηλεφωνικός κατάλογος, για παράδειγµα, θεωρείται βάση δεδοµένων, καθώς αποθηκεύει και οργανώνει σχετιζόµενα τµήµατα πληροφορίας, όπως είναι το όνοµα και ο αριθµός τηλεφώνου. Ωστόσο, στον κόσµο των υπολογιστών, µε τον όρο βάση δεδοµένων αναφερόµαστε σε µια συλλογή σχετιζόµενων δεδοµένων τµηµάτων πληροφορίας ηλεκτρονικά αποθηκευµένων. Πέρα από την εγγενή της ικανότητα να αποθηκεύει δεδοµένα, η βάση δεδοµένων παρέχει βάσει του σχεδιασµού και του τρόπου ιεράρχησης των δεδοµένων της σε προγράµµατα ή συλλογές προγραµµάτων, τα αποκαλούµενα συστήµατα διαχείρισης περιεχοµένου, τη δυνατότητα γρήγορης άντλησης και ανανέωσης των δεδοµένων. Η ηλεκτρονική βάση δεδοµένων χρησιµοποιεί ιδιαίτερου τύπου λογισµικό προκειµένου να οργανώσει την αποθήκευση των δεδοµένων της. Το διακριτό αυτό λογισµικό είναι γνωστό ως Σύστηµα διαχείρισης βάσης δεδοµένων συντοµευµένα (DBMS)

## **3.1.4 Τι είναι η MySQL**

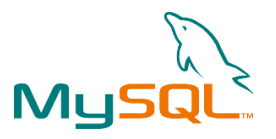

#### **Εικόνα 3**

Η MySQL είναι µια σχεσιακή βάση δεδοµένων που µετρά περισσότερες από 11 εκατοµµύρια εγκαταστάσεις. Έλαβε το όνοµά της από την κόρη του Μόντυ Βιντένιους, τη Μάι. Το πρόγραµµα τρέχει έναν εξυπηρετητή (server) παρέχοντας πρόσβαση πολλών χρηστών σε ένα σύνολο βάσεων δεδοµένων.

#### **Τα πλεονεκτήµατα της MySQL είναι τα εξής:**

- 1. Εύκολια στη διαµόρφωση και τη µάθηση.
- 2. Ο κώδικας προέλευσης είναι διαθέσιµος.
- 3. Απόδοση: είναι χωρίς αµφιβολία γρήγορη.
- 4. Χαμηλό κόστος: η MySQL είναι διαθέσιμη δωρεάν, με άδεια ανοικτού κώδικα (Open Source code)
- 5. Ευκολία Χρήσης: Οι περισσότερες µοντέρνες βάσεις δεδοµένων χρησιµοποιούν SQL. Αν έχετε χρησιµοποιήσει ένα άλλο σύστηµα διαχείρισης βάσεων δεδοµένων δεν θα έχετε πρόβληµα να προσαρµοστείτε σε αυτό.
- 6. Μεταφερσιµότητα: η MySQL µπορεί να χρησιµοποιηθεί σε πολλά διαφορετικά συστήµατα Unix όπως επίσης και στα Microsoft Windows .
- 7. Κώδικας Προέλευσης: όπως και µε την ΡΗΡ , µπορείτε να πάρετε και να τροποποιήσετε τον κώδικα προέλευσης της MySQL.

#### **Τα µειονεκτήµατα της MySQL είναι τα εξής:**

- 1. Η MySQL δεν υποστηρίζει ένα πολύ µεγάλο µέγεθος της βάσης δεδοµένων πολύ αποτελεσµατικά.
- 2. Η MySQL δεν υποστηρίζει ROLE, COMMIT και Stored διαδικασίες στις εκδόσεις της κάτω από 5.
- 3. Οι συναλλαγές δεν αντιµετωπίζονται πολύ αποτελεσµατικά.

#### **Ενέργειες που µπορούν να γίνουν στην MySQL**

Στην βάση δεδοµένων µπορώ να κάνω διάφορες ενέργειες όπως η αποθήκευση-εισαγωγή στοιχείων, η τροποποίηση, η ανάκτηση και η διαγραφή.

- 1. Για να αποθηκεύσουµε δεδοµένα µέσα σε µια βάση χρησιµοποιούµε την εντολή INSERT της SQL.
- 2. Για την ανάκτηση δεδοµένων από µια βάση χρησιµοποιείται η εντολή SELECT επιλέγοντας γραµµές από έναν πίνακα, που ταιριάζουν µε συγκεκριµένα κριτήρια.
- 3. Εκτός από την ανάκληση δεδομένων από την βάση δεδομένων, συνήθως θέλουμε και να την αλλάζουµε. Χρησιµοποιώντας την εντολή UPDATE µπορούµε να αλλάξουµε τα δεδοµένα του πίνακα µας.
- 4. Η διαγραφή εγγραφών από την βάση δεδοµένων είναι πολύ απλή. Μπορούµε να το κάνουµε χρησιµοποιώντας την εντολή DELETE.

## **3.1.5 Τι είναι ο Apache Web Web Server**

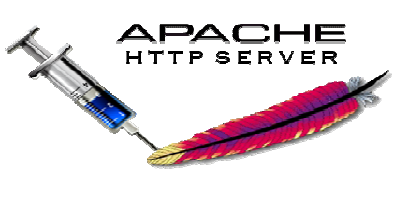

 **Εικόνα 4** 

Ο Apache HTTP γνωστός και απλά σαν Apache είναι ένας εξυπηρετητής του παγκόσµιου ιστού (web). Όποτε ένας χρήστης επισκέπτεται ένα ιστότοπο το πρόγραμμα πλοήγησης (browser) επικοινωνεί µε έναν διακοµιστή (server) µέσω του µέσω πρωτοκόλλου HTTP, ο οποίος παράγει τις ιστοσελίδες και τις αποστέλλει στο πρόγραμμα πλοήγησης. Είναι αυτό ακριβώς που δηλώνει το όνομά του, δηλαδή για έναν εξυπηρετητή (server) του παγκόσμιου Ιστού (Web). Με τον όρο server το μυαλό μας πηγαίνει ίσως σε ηλεκτρονικούς υπολογιστές που φιλοξενούν ιστοσελίδες και όχι άδικα. Ο όρος αυτός χρησιμοποιείται και για το µηχάνηµα εξυπηρετητή (hardware) αλλά και για το πρόγραµµα (software) (software).Ο Apache είναι συµβατος και µπορει να τρεξει σε να διάφορα λειτουργικά συστήµατα όπως Linux, Unix, Microsoft Windows, GNU, FreeBSD, Solaris, Novell NetWare, Mac OS X, OS/2, TPF. Ο ρόλος του είναι να αναµένει αιτήσεις από διάφορα προγράµµατα άφορα – χρήστες (clients) όπως είναι ένας όπως ο φυλλοµετρητής (browser) ενός χρήστη και στη συνέχεια να εξυπηρετεί αυτές τις αιτήσεις ''σερβίροντας'' τις σελίδες που ζητούν είτε απευθείας µέσω µιας ηλεκτρονικής µέσω διεύθυνσης (URL), είτε µέσω ενός συνδέσ µέσω ενός συνδέσµου (link). Ο τρόπος με τον οποίο ο Apache εξυπηρετεί αυτές τις αιτήσεις, είναι σύμφωνος με τα πρότυπα που ορίζει το πρωτόκολλο HTTP (Hypertext Transfer Protocol). Χρησιμοποιείται και σε τοπικά δίκτυα σαν διακομιστής συνεργαζόμενος με συστήματα διαχείρισης Βάσης Δεδομένων π.χ. Oracle, MySQL.

#### **Ιστορία**

Η περίοδος έναρξης της δημιουργίας του προγράμματος χρονολογείται στις αρχές του 1990, με το όνομα HTTPd (HTTP daemon). Το 1994 ο Robert McCool αποχώρησε από το NCSA με αποτέλεσμα το NCSA HTTPd να μείνει σχεδόν εγκαταλειμμένο, πέρα από κάποιες διορθώσεις (patches) που ανέπτυσσαν και διένειµαν εκτός από διένειµαν τον McCool και άλλοι προγραµµατιστές,. Το 1995 ανέλαβε το πρόγραµµα το Ίδρυµα Λογισµικού Apache (Apache Software Foundation), το οποίο το διατηρεί την εποπτεία του έως και σήμερα οπου ο Apache HTTP αναπτύσσεται από την "Κοινότητα Ανοιχτού Λογισμικού" και η εποπτεία, υποστήριξη, και διάθεση του προγράμματος γίνεται από το Apache Software Foundation. Το πρόγραμμα είναι ανοιχτού κώδικα (open source), κάτι που σημαίνει ότι σύµφωνα µε την άδεια χρήσης του χρήσης (license), διατίθεται δωρεάν και µπορούν να γίνουν µπορούν ελεύθερα από το χρήστη προσθήκες και τροποποιήσεις στον κώδικα του.

#### **Χαρακτηριστικά και λειτουργίες**

Ο Apache διαθέτει ποικιλία χαρακτηριστικών και μπορεί να υποστηρίξει μια μεγάλη γκάμα εφαρμογών με τις οποίες και συνεργάζεται. Οι δυνατότητες του προγράμματος αυτού καθαυτού και τα χαρακτηριστικά του δεν είναι και τόσο πολλά.

Ένα από τα βασικότερα χαρακτηριστικά του όμως, το οποίο και του δίνει μεγάλες δυνατότητες, είναι ότι μπορεί να προσαρμόσει επάνω του πολλές προσθήκες προγραμμάτων (modules), τα οποία με τη σειρά τους παρέχουν διαφορετικές λειτουργίες. Μερικά από τα πιο γνωστά modules του Apache HTTP είναι τα modules πιστοποίησης.

Ένα άλλο χαρακτηριστικό – δυνατότητα του Apache HTTP, όπως έχω αναφέρω πιο πάνω, είναι ότι μπορεί να εγκατασταθεί σε διάφορα λειτουργικά συστήματα. Ο Apache HTTP υποστηρίζει επίσης αρκετές διάσηµες εφαρµογές και γλώσσες εφαρµογές προγραµµατισµού όπως MySQL, PHP, Perl Perl, Python κ.λπ.

## **3.1.6 PhpMyAdmin**

Το PhpMyAdmin είναι ένα εργαλείο γραµµένο σε php µε το οποίο διαχειριζόµαστε τις βάσεις δεδοµένων που έχουµε µέσω web. Xειρίζεται πλήρως βάσεις δεδοµένων, πίνακες, πεδία πινάκων αλλά και ένα ολόκληρο MySQL Server. Υποστηρίζει 54 γλώσσες, µεταξύ των οποίων και τα ελληνικά.Eίναι λογισµικό ανοιχτού κώδικα.

#### **∆ΥΝΑΤΟΤΗΤΕΣ TOY PhpMyAdmin :**

Το PhpMyAdmin µπορεί να :

- ∆ηµιουργεί και να διαγράφει βάσεις δεδοµένων
- Δημιουργεί, τροποποιεί, διαγράφει, αντιγράφει και μετονομάζει πίνακες
- Κάνει συντήρηση της βάσης
- Προσθέτει, διαγράφει και τροποποιεί πεδία πινάκων
- Εκτελεί ερωτήµατα SQL ακόµα και οµαδικά (batch)
- ∆ιαχειρίζεται κλειδιά σε πεδία
- Φορτώνει αρχεία κειµένου σε πίνακες
- ∆ηµιουργεί και διαβάζει πίνακες(που προέρχονται από dump βάσης)
- Εξάγει δεδοµένα σε µορφή CVS, XML και LATEX
- ∆ιαχειρίζεται πολλούς διακοµιστές
- ∆ιαχειρίζεται τους χρήστες MySQL και τα δικαιώµατα τους
- Ελέγχει την αναφορική δραστηριότητα των δεδοµένων των MyISAM πινάκων
- ∆ηµιουργεί PDF γραφικών του layout της βάσης δεδοµένων
- Εκτελεί αναζητήσεις σε όλη τη βάση δεδοµένων ή µέρος αυτής
- Υποστηρίζει πίνακες InnoDB και ξένα κλειδιά
- Υποστηρίζει MySQLi, µια βελτιωµένη επέκταση του MySQL 26PhpMyAdmin

Αρχικά θα δούµε την εγκατάσταση του XAMPP σε περιβάλλον Windows και µετά θα δούµε αναλυτικότερα τις σωστές ρυθµίσεις που κάναµε στον Apache, την PHP και την MySQL.

## **3.1.7 Τι είναι XAMPP**

Το XAMPP είναι ακρωνύµιο και αναφέρεται στα παρακάτω αρχικά:

- Χ (αναφέρεται στο "cross-platform" που σημαίνει λογισμικό ανεξάρτητο πλατφόρμας)
- Apache HTTP εξυπηρετητής
- MySQL
- PHP
- Perl

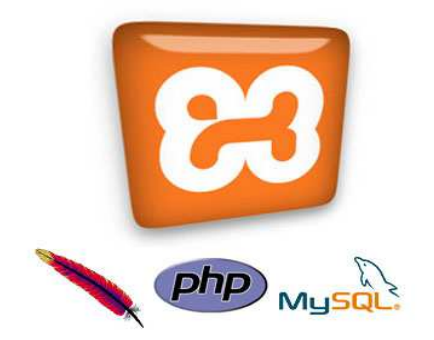

#### **Εικόνα 5**

Οι σχεδιαστές του XAMPP προόριζαν το λογισµικό ως εργαλείο ανάπτυξης και δοκιµής ιστοσελίδων τοπικά στον υπολογιστή χωρίς να είναι απαραίτητη η σύνδεση στο διαδίκτυο.

Το πρόγραµµα έχει δηµιουργηθεί κάτω από την άδεια χρήσης GNU (General Public License) και συµπεριφέρεται σαν ένας web server χωρίς κόστος ικανός να φιλοξενεί πολλές δυναµικές ιστοσελίδες. Είναι ένα πακέτο εργαλείων το οποίο είναι διαθέσιµο για διάφορα λειτουργικά συστήµατα όπως windows, linux, Solaris, και Mac OS X και αποτελείται από τον apache HTTP server, την php και την MySQL.

#### **Aρχιτεκτονική Xampp**

Χαρακτηριστικά εφαρµογής:

- 1. Προσιτή στη διαχείριση της από τον διδάσκοντα και στην εκµάθηση της από τον διδασκόµενο
- 2. Μπορεί να προσπελαστεί από οποιοδήποτε φυλλοµετρητή
- 3. Μπορεί να εγκατασταθεί σε οποιοδήποτε λειτουργικό σύστημα πράγµα το οποίο την καθιστά ευέλικτη εφαρµογή

Τα χαρακτηριστικά αυτά προαναγγέλλουν την µέγιστη δυνατή λειτουργικότητα της εφαρµογής.

#### **Το λογισµικό του Xampp απαρτίζεται από:**

- Αποθηκευτικά µέσα στα οποία αποθηκεύεται το υλικό το οποίο προσπελάται από τον Xampp.
- Μια βάση δεδοµένων, αποτελούµενη από πληροφορίες συστήµατος για την λειτουργία του.
- Το περιβάλλον εργασίας του Xampp **ε**ίναι βασισµένο πάνω σε πρότυπο της µορφής 'πελάτη εξυπηρετητή' (server-client). Είναι εύκολο και ευέλικτο στην εγκατάσταση του διότι µπορεί να εγκατασταθεί σε οποιοδήποτε λειτουργικό σύστηµα και υποστηρίζεται από διάφορους web servers όπως ο Apache. Στηρίζεται πάνω σε ανοιχτού κώδικα περιβάλλον (open source). Στην ανάπτυξη της εφαρµογής πάνω στον ιστογενές τοµέα, διαδικτυακά, στηρίζεται πάνω στην PHP γλώσσα προγραµµατισµού.

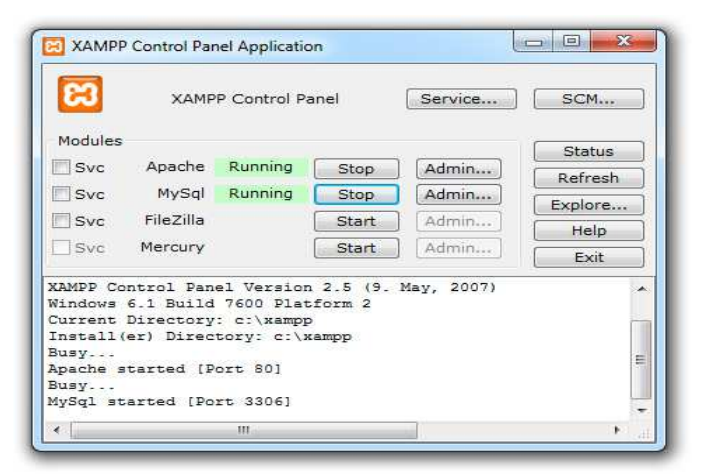

**Εικόνα 6** 

## **3.1.8 Συνεργασία της PHP µε HTML, MySQL, Apache**

Η php και η html είναι δύο γλώσσες προγραµµατισµού που συνεργάζονται απόλυτα µεταξύ τους. O web server επεξεργάζεται τον κώδικα php, ώστε να παράγει κώδικα html που θα σταλεί στο πρόγραµµα περιήγησης των επισκεπτών.

Επιπροσθέτως η php "συνεργάζεται" τέλεια και µε βάσεις δεδοµένων που υποστηρίζουν επερωτήµατα sql, όπως είναι οι MySQL, Microsoft sql server κ.ά. Αυτή η συνεργασία επιτρέπει τη δημιουργία διαφόρων εφαρµογών οι οποίες δίνουν την δυνατότητα στους χρήστες να αποθηκεύουν τα δεδοµένα και να τα ανταλλάσουν µε την προϋπόθεση ότι είναι online. Η σύνδεση της php σε έναν MySQL server στον ίδιο ηλεκτρονικό υπολογιστή όπου "τρέχει" και ο web server, γίνεται με την εντολή mysql\_connect() όπως φαίνεται και παρακάτω:

 $\langle$ ?php mysql\_connect("localhost", "username", "password"); ?> ?>

Για να επιλέξουµε την κατάλληλη βάση δεδοµένων µέσα στο script της php βάζουµε τις ακόλουθες εντολές:

 $\langle$ ?php mysql\_select\_db("database\_name"); ?>

#### **Τα βήµατα που ακολουθεί µία αίτηση του browser είναι:**

- 1. Ο Web browser κάνει µία HTTP αίτηση για µία συγκεκριµένη σελίδα στον Web Server (Apache)
- 2. Ο web server λαµβάνει την αίτηση βρίσκει την σελίδα και την περνά στην PHP για επεξεργασία.
- 3. Η PHP κάνει ανάλυση του script. Αν µέσα στο script υπάρχει ερώτηµα προς τη βάση ∆εδοµένων τότε η PHP ανοίγει µία σύνδεση µε τον Mysql Server και στέλνει το ερώτηµα.
- 4. Ο Mysql Server λαµβάνει το ερώτηµα το επεξεργάζεται και στέλνει το αποτέλεσµα στην PHP.
- 5. Η PHP κάνει µορφοποίηση του αποτελέσµατος σε HTML και επιστρέφει την τελική HTML σελίδα στον Web Server.
- **6.** Ο Web Server περνά την σελίδα στον Web browser Server.

### **3.1.9 DREAMWEAVER**

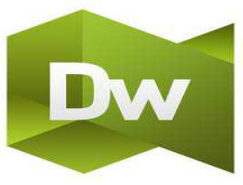

#### **Εικόνα 7**

 To Adobe Dreamweaver (πρώην Macromedia Dreamweaver) είναι µια ιδιόκτητη εφαρµογή στο web που αρχικά δημιουργήθηκε από την Macromedia, και τώρα αναπτύχθηκε από την Adobe Systems, η οποία απέκτησε το Macromedia το 2005.

 Το Dreamweaver είναι διαθέσιµο τόσο για Mac και Windows λειτουργικά συστήµατα. Οι πρόσφατες εκδόσεις έχουν ενσωµατωµένη υποστήριξη για τεχνολογίες Web, όπως CSS, JavaScript, και διάφορες server-side scripting γλώσσες και πλαίσια, συµπεριλαµβανοµένων των ASP, ColdFusion, και PHP.

Το dreamweaver είναι πρόγραµµα δηµιουργίας και επεξεργασίας ιστοσελίδων, δηλαδή κώδικα HTML. Είναι της εταιρείας *Macromedia* και µπορούµε να δηµιουργήσουµε στα γρήγορα φόρµες (forms), πλαίσια (frames), πίνακες (tables) και άλλα αντικείμενα της HTML. Μπορεί να χρησιμοποιηθεί και για τη δηµιουργία εφαρµογών πολυµέσων. Το DreamWeaver έχει δυνατότητες για δηµιουργία δυναµικής HTML (DHMTL) και επιτρέπει κίνησης γραµµής χρόνου, απόλυτη τοποθέτηση περιεχοµένων, δηµιουργία επιπέδων (layers) και συγγραφή σεναρίων (scripts). Το DreamWeaver περιέχει δικές του συµπεριφορές (behaviors), που είναι έτοιµα scripts τα οποία µπορούµε να προσθέσουµε πολύ εύκολα σ' ένα αντικείµενο.

#### **Τα Βασικά Στοιχεία του DreamWeaver**

Όταν εκκινούµε το DreamWeaver για πρώτη φορά, θα δούµε ένα κενό παράθυρο, που ονοµάζεται *παράθυρο Εγγράφου*, µε κινητές παλέτες πάνω του. Το παράθυρο Εγγράφου εµφανίζει την ιστοσελίδα µας περίπου όπως θα εµφανισθεί και σ' έναν φυλλοµετρητή. Το παράθυρο Εγγράφου περιέχει µια γραµµή τίτλου και µια γραµµή µενού στην κορυφή της σελίδας. Η γραµµή τίτλου περιέχει τον τίτλο της τρέχουσας ιστοσελίδας και είναι ο τίτλος που θα εµφανισθεί στη γραµµή τίτλου του φυλλοµετρητή. ∆ίπλα στον τίτλο και µέσα σε παρένθεση υπάρχει το όνοµα του αρχείου (ιστοσελίδας) που επεξεργαζόµαστε.

#### **Το µενού επιλογών του Dreamweaver**

**File:** ∆ηµιουργία άνοιγµα και αποθήκευση Web τοποθεσιών και σελίδων. Εισαγωγή και εξαγωγή αρχείων. Προσθήκη σηµειώσεων σχεδίασης και έλεγχος συνδέσεων και συµβατότητα browser.

**Edit**: Αναίρεση, αποκοπή, επικόλληση, επιλογή, εύρεση, εκκίνηση ενός εξωτερικού επεξεργαστή και καθορισµός προτιµήσεων.

**View**: Εµφανίζει ή κρύβει διάφορα στοιχεία όπως χάρακες, πλέγµατα και τη γραµµή κατάστασης. Insert: Εισάγει αντικείµενα στην Web σελίδα.

**Modify**: Αλλάζει πολλές ιδιότητες στοιχείων μιας σελίδας. Για παράδειγμα, χωρίζει πλαίσια, προσθέτει γραµµές σε πίνακες κλπ. Text: Ορίζει όλες τις ιδιότητες για τα στοιχεία κειµένου και τρέχει τον ελεγκτή ορθογραφίας.

**Commands**: Καταγράφει εντολές, µορφοποιεί τον HTML κώδικα, ορίζει τον συνδυασµό γραµµάτων, ταξινοµεί και µορφοποιεί πίνακες και βελτιστοποιεί εικόνες για το Fireworks

**Site**: Ανοίγει, δηµιουργεί και χρησιµοποιεί τοποθεσίες. Εµφανίζει χάρτες τοποθεσιών. Μεταφέρει αρχεία και εντοπίζει αρχεία.

**Window**: Ορίζει ποιες παλέτες και επιθεωρητές θα φαίνονται και εναλλάσσεται µεταξύ των ανοικτών παραθύρων.

**Help**: Ξεκινά τις σελίδες βοήθειας που βασίζονται σε HTML του προγράµµατος, πηγαίνει στη Web τοποθεσία Dreamweaver της Macromedia και κάνει online εγγραφή του Dreamweaver.

# **3.2 Σχεδιασµός Βάσεων ∆εδοµένων**

### **3.2.1 Βασικές έννοιες**

#### • **Βάση δεδοµένων (Β∆) ή Database (DB)**

Ως βάση δεδοµένων ορίζουµε µια συλλογή από συστηµατικά οργανωµένα και σχετιζόµενα µεταξύ τους δεδοµένα**.** Ένας τηλεφωνικός κατάλογος για παράδειγµα θεωρείται βάση δεδοµένων,καθώς αποθηκεύει και οργανώνει σχετιζόµενα τµήµατα πληροφορίας,όπως είναι το όνοµα και ο αριθµός τηλεφώνου . Ωστόσο στον κόσµο τον υπολογιστών, µε τον όρο βάση δεδοµένων αναφερόµαστε σε µια συλλογή σχετιζόµενων δεδοµένων-τµηµάτων πληροφορίας-ηλεκτρονικά αποθηκευµένων.

#### • **Σύστηµα διαχείρισης βάσεων δεδοµένων (Σ∆Β∆) ή Database Management Sustem (DBMS)**

Σύστηµα διαχείρισης βάσεων δεδοµένων (Σ∆Β∆) καλείται ένα πρόγραµµα λογισµικού υπολογιστών που σχεδιάζεται για να διαχειρίζεται όλες τις βάσεις δεδοµένων που υπάρχουν σε ένα σκληρό δίσκο ή ένα δίκτυο συστηµάτων. Mπορεί να οριστεί ως ένα λογισµικό όπου µέσω προγραµµάτων που ελέγχουν τη δηµιουργία, τη συντήρηση και τη χρήση µιας βάσης δεδοµένων.Επιτρέπει σε οργανισµούς την ανάπτυξη εύχρηστων βάσεων δεδοµένων για τις διάφορες εφαρµογές από τους διαχειριστές τους.

#### • **Τι είναι ο Database Administrator ή ∆ιαχειριστής µιας Βάσης ∆εδοµένων και ποιες οι αρµοδιότητές το**

Ο *∆ιαχειριστής µιας Βάσης ∆εδοµένων (DBA, DataBase Administrator)* είναι αυτός που έχει την ευθύνη για τον σωστό, αποδοτικό και αξιόπιστο τρόπο δηµιουργίας και λειτουργίας µια βάσης δεδοµένων. Οι αρµοδιότητές του είναι οι εξής :

- Η απόφαση για το είδος των πληροφοριών που πρέπει να αποθηκευθούν.
- Η απόφαση για τον τρόπο αποθήκευσης και πρόσβασης στις πληροφορίες αυτές.
- Η συνεργασία µε τους τελικούς χρήστες.
- Η απόφαση για τον τρόπο εξασφάλισης των πληροφοριών.
- Η απόφαση για το κάθε πότε θα γίνονται αντίγραφα ασφαλείας (backup) των αρχείων.
- Η παρακολούθηση της σωστής λειτουργίας της βάσης δεδοµένων και η απαιτούµενη προσαρµογή της.

#### • **Τι είναι το Σύστηµα Βάσης ∆εδοµένων (ΣΒ∆) ή Database Systems (DBS)**

Σύστηµα βάσης δεδοµένων (ΣΒ∆) καλείται ο συνδιασµός και η σύνδεση της βάσης µε το λογισµικό.

## **3.2.2 Ιστορική εξέλιξη των Βάσεων ∆εδοµένων**

- **∆εκαετία του 1950**:Κάρτες και ταινίες (σειριακή επεξεργασία) Εξελίξεις σε συσκευές µαζικής αποθήκευσης τυχαίας πρόσβασης και αύξηση υπολογιστικής ισχύος θέτουν τις προύποθεσεις για την ανάπτυξη συστηµάτων διαχείρισης δεδοµένων σε αντικατάσταση των συστηµάτων διαχείρισης αρχείων.
- **Αρχή του 1960:** Πρώτες βάσεις δεδοµένων, πρώτα συστήµατα διαχείρισης βάσεων δεδοµένων (Σ∆Β∆), στηριγµένα στο δικτυωτό µοντέλο.
- **Τέλη του 1960:** Βάσεις δεδοµένων και συστήµατα διαχείρισης βάσεων δεδοµένων (Σ∆Β∆), στηριγµένα στο ιεραρχικό µοντέλο δεδοµένων -Information Management System(IMS της ΙΒΜ)
- **1970:** Ορισµός του σχεσιακού µοντέλου από τον Codd της IBM.
- **1976:** Το µοντέλο οντοτήτων-συσχετίσεων (Chen) Το σχεσιακό µοντέλο δεν επιτυγχάνει εµπορικά µέχρι τη δεκαετία του 80. Συστήµατα:SystemR (IBM), INGRESS (Berkley)
- Τάσεις: αντικειµενοστραφή, αρχιτεκτονική πελάτη-εξυπηρέτη, κατανεµηµένες βάσεις δεδοµένων.
	- **Δεκαετία του 1980:** ΒΔ σε προσωπικούς υπολογιστές, σχεσιακά συστήματα σε pc. :Dbase II (Ashton Tate) εξελίχτηκε μέχρι τις μέρες μας ως Paradox, Microsoft ACCESS. Σχεσιακά συστήµατα µε µεγάλη διάδοση:Oracle, SQLServer,Sybase,Informix, DB2

**∆εκαετία του 1990 µέχρι σήµερα:** Aντικειµενοστραφή συστήµατα Β∆. Σύνδεση Β∆ στο διαδίκτυο, ευρύτατη διάδοση τεχνολογίας που επιτρέπει την επικοινωνία των χρηστών µε Β∆ µέσω διαδικτύου (HTML, XML, ASP κλπ).

## **3.2.3 Πλεονεκτήµατα-Μειονεκτήµατα της χρήσης Βάσεων ∆εδοµένων**

### **ΠΛΕΟΝΕΚΤΗΜΑΤΑ:**

- Μείωση του πλεονασµού (επανάληψη) των αποθηκευµένων δεδοµένων.
- Αποφυγή ασυνεπειών

.

- Κοινόχρηστα δεδοµένα
- Επιβολή προτύπων για την αναπαράσταση δεδοµένων, που διευκολύνει την ανταλλαγή δεδοµένων
- Εφαρμογή περιορισµών ασφαλείας
- ∆ιατήρηση της ακεραιότητας
- Ταυτόχρονη προσπέλαση και ανάρρωση από σφάλµατα
- Πολλαπλές∆ιεπαφές και Όψεις

#### **Με αποτέλεσµα:**

- 1. Οικονοµία χώρου
- 2. Ταχύτητα
- 3. Λιγότερος κόπος
- 4. Άµεση πληροφόρηση

#### **ΜΕΙΟΝΕΚΤΗΜΑΤΑ:**

- Η ασφάλεια µπορεί να είναι µειωµένη
- Η ακεραιότητα µπορεί να είναι µειωµένη
- Μπορεί να απαιτείται πρόσθετο υλικό
- Μπορεί να υπάρχει σηµαντική επιβάρυνση στην απόδοση
- Η επιτυχημένη λειτουργία έχει κρίσιμη σημασία
- Το σύστηµα µπορεί να είναι πολύπλοκο

## **3.2.4 Αρχιτεκτονική τριών επιπέδων**

Ένα σύστηµα βάσεων δεδοµένων παρέχει στους χρήστες µ ια αφαιρετική άποψη. Το σύστηµα κρύβει ( από τους χρήστες ) ορισµένες λεπτοµέρειες για το πώς τα δεδοµένα αποθηκεύονται και διατηρούνται. Γι' αυτό υπάρχουν τρία επίπεδα αφαίρεσης:

#### 1. **Φυσικό επίπεδο**:

Είναι το χαµηλότερο επίπεδο αφαίρεσης και περιγράφει πώς αποθηκεύονται τα δεδοµένα.

### 2. **Εννοιολογικό επίπεδο**:

Το αµέσως υψηλότερο επίπεδο αφαίρεσης. Περιγράφει τι είδους δεδοµένα αποθηκεύονται και τις συσχετίσεις µεταξύ αυτών των δεδοµένων.

### 3. **Επίπεδο άποψης**:

Το πιο υψηλό επίπεδο και περιγράφει τµήµατα της βάσης δεδοµένων για κάθε συγκεκριµένη οµάδα χρηστών, µπορεί να υπάρχουν πολλές διαφορετικές απόψεις, π.χ. Οι ταµίες σε µία τράπεζα παίρνουν µία άποψη των απολογισµών πελατών, αλλά όχι των δεδοµένων µισθοδοτικών καταστάσεων.

### **3.2.5 Μορφές Βάσεων ∆εδοµένων**

### **• Οι Αντικειµενοστραφείς Βάσεις ∆εδοµένων**:

Μια βάση δεδοµένων αντικειµένου (Object database) (επίσης αναφέρεται και ως αντικειµενοστραφές σύστηµα διαχείρισης βάσεων δεδοµένων) είναι ένα σύστημα διαχείρισης βάσεων δεδομένων στο αναπαρίστανται με τη μορφή αντικειμένων όπως χρησιμοποιούνται στον αντικειµενοστραφή προγραµµατισµό. Οι βάσεις δεδοµένων αντικειµένου είναι ένας τοµέας µέσα στην ευρύτερη αγορά συστηµάτων διαχείρισης βάσεων δεδοµένων (DBMS) όπου κυριαρχούν τα µοντέλα σχεσιακής διαχείρισης βάσης δεδοµένων.

## • **Οι Ηµι - δοµηµένες Βάσεις ∆εδοµένων:**

Στο ηµι-δοµηµένο µοντέλο (semi-structured) δεν υπάρχει κανένας διαχωρισµός µεταξύ των δεδοµένων και του σχήµατος, και το ποσό δοµής χρησιµοποιούµενο αλλά εξαρτάται από το εκάστοτε σκοπό.

### **• ΟιΙεραρχικές Βάσεις ∆εδοµένων:**

Στις Ιεραρχικές (Hierarchical) βάσεις δεδοµένων τα δεδοµένα αναπαρίστανται µε δενδρικής µορφής δοµές δεδοµένων και συνδέονται µεταξύ τους µε συνδέσµους (links). Η κάθε εγγραφή µπορεί να συνδέεται προς τα πάνω µόνο µε µία άλλη εγγραφή (γονέας), ενώ µπορεί να έχει έως δύο εγγραφές που να εξαρτώνται απ' αυτήν (παιδιά). Υπάρχει µία µόνο εγγραφή ρίζα (root), απ' την οποία εξαρτώνται όλες οι άλλες εγγραφές της βάσης δεδοµένων. Έχουν το µειονέκτηµα ότι είναι πολύπλοκες στην επεξεργασία των εγγραφών τους (προσθήκη, διαγραφή, τροποποίηση).

### • **Οι ∆ικτυωτές Βάσεις ∆εδοµένων**:

Στις ∆ικτυωτές (Network) βάσεις δεδοµένων τα δεδοµένα αναπαρίστανται µε δενδρικής µορφής δοµές δεδοµένων και συνδέονται µεταξύ τους µε συνδέσµους (links), όπως ακριβώς και στις ιεραρχικές βάσεις δεδοµένων, µε την διαφορά ότι µια εγγραφή µπορεί να συνδέεται προς τα πάνω µε περισσότερες από µία πατρικές εγγραφές (parent records).Είναι λογικά πιο δύσχρηστες αλλά και πιο γρήγορες από τις ιεραρχικές βάσεις δεδοµένων.

### **• Οι Σχεσιακές Βάσεις ∆εδοµένων:**

Στις Σχεσιακές (Relational) βάσεις δεδοµένων, τα δεδοµένα συνδέονται µεταξύ τους µε σχέσεις (relations), οι οποίες προκύπτουν από τα κοινά πεδία που υπάρχουν σε διαφορετικά αρχεία. Τα αρχεία αποκαλούνται πίνακες (tables), οι εγγραφές γραµµές (rows) και τα πεδία στήλες (columns). Η ύπαρξη µιας κοινής τιµής στα πεδία δύο αρχείων καθορίζει και µια σχέση µεταξύ των γραµµών διαφορετικών πινάκων. Οι σχεσιακές βάσεις δεδοµένων έχουν το πλεονέκτηµα ότι είναι λογικά κατανοητές και πολύ ευέλικτες και δεκτικές σε αλλαγές.

## **3.2.6 Στοιχεία Βάσεων ∆εδοµένων**

Τα δεδοµένα µιας βάσης δεδοµένων αποθηκεύονται (και οργανώνονται) στις εξής στοιχειώδεις µορφές:

- **Πεδίο** (Field), είναι το <sup>µ</sup>ικρότερο κοµµάτι δεδοµένων στο οποίο <sup>µ</sup>πορούµ<sup>ε</sup> να αναφερθούµε και περιέχει ένα µόνο χαρακτηριστικό ή ιδιότητα ενός στοιχείου της βάσης δεδοµένων.
- **Εγγραφή** (Record), είναι ένα σύνολο από διαφορετικά πεδία που περιέχει όλες τις πληροφορίες για ένα στοιχείο της βάσης δεδοµένων.

• **Αρχείο** (File), είναι ένα σύνολο από πολλά παρόµοια στοιχεία (εγγραφές) της βάσης δεδοµένων.

• **Πρωτεύον Κλειδί** (Primary Key), είναι ένα πεδίο ή συνδυασµός πεδίων που χαρακτηρίζει µοναδικά µια εγγραφή. Αρχικό κλειδί ενός σχεσιακού πίνακα προσδιορίζει µεµονωµένα κάθε εγγραφή του πίνακα. Μπορεί είτε να είναι µια κανονική ιδιότητα που είναι εγγυηµένη για να είναι µοναδική (όπως ο αριθµός κοινωνικής ασφάλισης σε έναν πίνακα χωρίς περισσότερα από ένα αρχεία ανά άτοµο) ή µπορεί να παραχθεί από το DBMS (σύστηµα διαχείρισης βάσεων δεδοµένων).Τα αρχικά κλειδιά µπορούν να αποτελούν τόσο απλές ιδιότητες όσο και πολλαπλές σε συνδυασµό.

• **Ξένο Κλειδί** (Foreign Key), είναι ένα πεδίο που έχει το το ίδιο σύνολο τιµών µε το πρωτεύον κλειδί ενός άλλου αρχείου. Αναλυτικότερα ξένο κλειδί είναι µια ιδιότητα σε έναν σχεσιακό πίνακα που ταιριάζει µε ένα υποψήφιο κλειδί ενός άλλου πίνακα. Το ξένο κλειδί προσδιορίζει µια στήλη ή ένα σύνολο στηλών σε έναν πίνακα που αναφέρεται σε µια στήλη ή ένα σύνολο στηλών σε έναν άλλο πίνακα.

## **3.2.7 Προβλήµατα ή δυσκολίες που συναντώνται στις Βάσεις δεδοµένων**

### • **Ασυνέπειας και πλεονασµού δεδοµένω**

Ο πλεονασµός στοιχείων εµφανίζεται στα συστήµατα βάσεων δεδοµένων που έχουν έναν πεδίο που επαναλαµβάνεται σε δύο ή περισσότερους πίνακες. Για παράδειγµα, η περίπτωση που πελάτης έχει καταχωρηθεί δύο φορές και συνδέεται µε κάθε προϊόν που αγοράζεται επιφέρει πλεονασµός στα δεδοµένων, γνωστό ως πηγή ασυνέπειας, δεδοµένου ότι ο πελάτης να εµφανιστεί µε τις διαφορετικές τιµές για τις δεδοµένες ιδιότητες.

#### • **Ακεραιότητα δεδοµένων**

Οι περιορισµοί ακεραιότητας χρησιµοποιούνται για να εξασφαλίσουν την ακρίβεια και τη συνέπεια των στοιχείων σε µια σχεσιακή βάση δεδοµένων. Η ακεραιότητα στοιχείων αντιμετωπίζεται σε μια σχεσιακή βάση δεδομένων μέσω της έννοιας της αναφερόμενης ακεραιότητας. Υπάρχουν πολλοί τύποι περιορισµών ακεραιότητας που διαδραµατίζουν έναν ρόλο στην αναφερόµενη ακεραιότητα. Χωρίζονται στις εξής κατηγορίες σύµφωνα µε τον Codd.

### Aκεραιότητα οντοτήτων (Entity integrity)

Ο περιορισµός ακεραιότητας οντοτήτων δηλώνει ότι καµία τιµή βασικού κλειδιού δεν µπορεί να είναι µηδενική. Αυτό είναι επειδή η τιµή βασικού κλειδιού χρησιµοποιείται για να προσδιορίσει µεµονωµένα πλειάδες σε µια σχέση. Η κατοχή της µηδενικής αξίας για το αρχικό κλειδί υπονοεί ότι δεν µπορούµε να προσδιορίσουµε σίγουρα κάποιες πλειάδες. Αυτό επίσης εξασφαλίζει ότι δεν µπορούν να υπάρξουν οποιεσδήποτε διπλές καταχωρήσεις στην αρχική βασική στήλη (column).

 $\triangleright$  Αναφερόμενη ακεραιότητα (Referential Integrity)

Ο αναφερόµενος περιορισµός ακεραιότητας αφορά δύο συσχετίσεις και χρησιµοποιείται για να διατηρηθεί η συνέπεια µεταξύ πλειάδων στις δύο σχέσεις. Πιο απλά, ο αναφερόµενος περιορισµός ακεραιότητας δηλώνει ότι πλειάδα σε µια συσχέτιση που αναφέρεται σε µια άλλη συσχέτιση πρέπει να αναφερθεί σε (reference to) πλειάδα σε αυτή τη άλλη συγκεκριµένη συσχέτιση.

Ακεραιότητα περιοχών (Domain Integrity)

Η ακεραιότητα περιοχών δηλώνει ότι κάθε στοιχείο από µια συσχέτιση πρέπει να ανταποκρίνεται στον τύπο και τους περιορισµούς των αντίστοιχων ιδιοτήτων του. Οι περιορισµοί θα µπορούσαν να είναι η πεδίο τιµών που το στοιχείο µπορεί να έχει, η προκαθορισµένη τιµή εάν καµία δεν παρέχεται, τότε η τιµή του στοιχείο µπορεί να είναι µηδενική(NULL).

 $\geq$  Καθορισμένη από το χρήστη ακεραιότητα (User Defined Integrity)<br>  $\therefore$  Ηλικία > = 18 &&

 $π.γ.:$  Ηλικία>=18  $H\lambda x$ ία  $\leq$ =60

### • **Ασφαλείας**

Οι διαρροές στα συστήµατα βάσεων δεδοµένων περιλαµβάνουν, παραδείγµατος χάριν:

- Αναρµόδια ή απροµελέτητη δραστηριότητα ή κακή χρήση από τους εξουσιοδοτηµένους χρήστες βάσεων δεδοµένων ή και hacking.
- Μολύνσεις Malware που προκαλούν τα γεγονότα όπως η αναρµόδια πρόσβαση και διαρροή.
- Υπερφορτώσεις, περιορισµοί απόδοσηςµε συνέπεια την ανικανότητα των εξουσιοδοτηµένων χρηστών να χρησιµοποιήσουν τις βάσεις δεδοµένων όπως θα έπρεπε .
- Φυσική ζηµία στους κεντρικούς υπολογιστές βάσεων δεδοµένων.
- Σχεδιαστικά σφάλµατα και bugs κατά των προγραµµατισµ<sup>ό</sup> των Β∆

## **3.3 Entity – Relationship Model**

### **3.3.1. Ορισµός E-R model**

 Στην τεχνολογία λογισµικού, το µοντέλο οντότητα-συσχετίσεων (Relationship – Entity Model) είναι μια αφηρημένη και εννοιολογική αντιπροσώπευση των δεδομένων.

Η δημιουργία ενός μοντέλου οντοτήτων -συσχετίσεων είναι μια μέθοδος<br>διαμόρφωσης βάσεων δεδομένων, που γρησιμοποιείται για να παραγάγει έναν τύπο που χρησιμοποιείται για να παραγάγει έναν τύπο εννοιολογικού σχήµατος ή το σηµασιολογικό πρότυπο στοιχείων ενός συστήµατος, συχνά µια σχεσιακή βάση δεδοµένων, και οι απαιτήσεις της σε µια τύπου από επάνω προς τα κάτω σχεδίαση (top to bottom design). Τα διαγράμματα που δημιουργούνται με αυτήν την<br>διαδικασία καλούνται τα διαγράμματα οντότητα-σχέσης, διαγράμματα του ER ή διαδικασία καλούνται τα διαγράμματα συντοµότερα ERDs.

 Όταν µια σχεσιακή βάση δεδοµένων πρόκειται να σχεδιαστεί, ένα διάγραµµα οντοτήτων- συσχετίσεων σχεδιάζεται σε ένα αρχικό στάδιο και αναπτύσσεται καθώς οι απαιτήσεις της βάσης δεδοµένων και της επεξεργασίας της γίνονται καλύτερα κατανοητές. Οι λεπτοµέρειες για το πώς να σχεδιαστούν τα διαγράµµατα ποικίλλουν ελαφρώς από µια µέθοδο σε άλλη, αλλά όλες έχουν τα ίδια βασικά στοιχεία. Τους τύπους, τις ιδιότητες και τις σχέσεις οντοτήτων , αυτές οι τρεις κατηγορίες θεωρούνται επαρκείς για να διαµορφώσουν τα ουσιαστικά στατικά µέρη των αναγκών επεξεργασίας πληροφοριών οποιασδήποτε οργάνωσης σε µία οποιαδήποτε Β∆.

 Στην πρώτη φάση της σχεδίασης πληροφοριακών συστηµάτων χρησιµοποιούνται η σχεδίαση σε διαγράµµατα, κατά τη διάρκεια της οποίας, γίνεται ανάλυση των απαιτήσεων από τον σχεδιαστή προκειµένου να περιγράφουν οι απαιτήσεις πληροφοριών ή το είδος αυτών που θα αποθηκευτεί σε µια βάση δεδοµένων.

### **3.3.2. Βασικά ∆οµικά Στοιχεία του E – R µοντέλου:**

Μια οντότητα µπορεί να οριστεί ως ένα πράγµ<sup>α</sup> που αναγνωρίζεται ως ικανό µιας ανεξάρτητης ύπαρξης και που µπορεί να προσδιοριστεί µεµονωµένα. Οντότητα µπορεί να είναι ένα φυσικό αντικείµενο όπως ένα σπίτι ή ένα αυτοκίνητο, ένα γεγονός όπως µια πώληση σπιτιών ή µια υπηρεσία αυτοκινήτων, ή µια έννοια όπως µια συναλλαγή ή µια διαταγή πελατών.

Μια σχέση συλλαµβάνει πώς δύο ή περισσότερες οντότητες συσχετίζονται µε τη µια άλλη. Οι σχέσεις µπορούν να θεωρηθούν ως ρήµατα, που συνδέουν δύο ή περισσότερα ουσιαστικά. Παραδείγµατα: ένα υποκατάστηµα προµηθεύεται από ένα προµηθευτή .

Ιδιότητες µπορούν και οι δύο να έχουν και οι οντότητες και οι σχέσεις . Παραδείγµατα: µια οντότητα υπαλλήλων να έχει την ιδιότητα του µισθού τους , ενώ η σχέση µπορεί να έχει µια ιδιότητα ηµεροµηνίας πληρωµής. Κάθε οντότητα (εκτός αν είναι µια αδύνατη οντότητα) πρέπει να έχει κατά ελάχιστο µοναδική ιδιότητα µε την οποία και αναγνωρίζεται κάθε της στιγµιότυπο, το οποίο καλείται αρχικό κλειδί της οντότητας.

- 1. Γραμμές: για την σύνδεση των οντοτήτων με τα γνωρίσματα και με τις συσχετίσεις .<br>2. Ορθονώνια: που αναπαριστούν τα σύνολα των οντοτήτων
- 2. Ορθογώνια: που αναπαριστούν τα σύνολα των οντοτήτων
- 3. Ρόµβοι: που αναπαριστούν τις συσχετίσεις (ή σχέσεις) .
- 4. Ελλείψεις: που αναπαριστούν τα γνωρίσµατα (ή ιδιότητες).
	- 4.1. ∆ιπλές Ελλείψεις: Πλειότιµα γνωρίσµατα.
	- 4.2. ∆ιακεκοµµένες Ελλείψεις: παραγόµενα γνωρίσµατα.
	- Υπογράµµιση: γνωρίσµατα που είναι πρωτεύοντα κλειδιά.
- 6. Ασθενείς οντότητες: (σχεδιάζεται µε διπλό παραλληλόγραµµο) όταν µία γρειάζεται να "δανειστεί" το κλειδί μιας άλλης.
- 7. Συµµετοχή ενός συνόλου οντοτήτων σε ένα σύνολο συσχετίσεων:
	- 7.1. Ολική συµµετοχή: (σχεδιάζεται µε διπλή γραµµή) κάθε οντότητα του συνόλου οντοτήτων συµµετέχει σε τουλάχιστον µια συσχέτιση στο σύνολο των συσχετίσεων. Π.χ. Κάθε δάνειο

πρέπει να σχετίζεται µε ένα πελάτη µέσω της συσχέτισης δανειζόµενος.

- 7.2. Μερική συµµετοχή: ορισµένες οντότητες µπορεί να µην συµµετέχουν σε κάθε συσχέτιση του συνόλου συσχετίσεων. Π.χ. Μερική η συµµετοχή του πελάτη στο δανειζόµενος.
- 8. Με την έννοια γενίκευση (generalization) εννοούμε τον εντοπισμό ενός συνόλου οντοτήτων (κλάση) που έχουν κοινά χαρακτηριστικά µε πιο γενικευµένα αντικείµενα (υπέρκλαση). Η εξειδίκευση (specialization) είναι το ακριβώς αντίθετο της γενίκευσης, δηλαδή ο εντοπισµός υποσυνόλων ενός τύπου οντοτήτων µε κοινά χαρακτηριστικά, τα οποία τα διαφοροποιούν από τα υπόλοιπα µέλη του. Η συσχέτιση µεταξύ κάθε υποκλάσης και υπερκλάσης ονοµάζεται ISA συσχέτιση.
- 9. Η πληθικότητα (cardinality) Ο λόγος πληθικότητας

Η πληθικότητα (cardinality), περιγράφει τον αριθµό στιγµιότυπων ενός τύπου οντοτήτων που µπορούν να αντιστοιχίζονται µε µία οντότητα ενός άλλου τύπου σε µια συσχέτιση. Ο λόγοςπληθικότητας ή πληθικός λόγος (cardinality ratio), είναι ο λόγος των

πληθικοτήτων µιας συσχέτισης.

Μπορούµε να έχουµε συσχετίσεις µε λόγο πληθικότητας:

1-1 (ένα-προς-ένα)

5.

Αντιστοιχίζεται µια οντότητα ενός τύπου µε το πολύ ή ακριβώς µια οντότητα ενός άλλου τύπου. 1-Ν (ένα-προς-πολλά)

Αντιστοιχίζεται µια οντότητα ενός τύπου µε κανένα, ένα ή πολλά στιγµιότυπα ενός άλλου τύπου. Μ-Ν (πολλά-προς-πολλά)

Αντιστοιχίζεται κάθε στιγµιότυπο του ενός τύπου µε ένα, κανένα ή πολλά στιγµιότυπα του άλλου τύπου.

## **3.3.3. Από e-r µοντέλο σε πίνακα (κανονικοποίηση)**

Το σχεσιακό µοντέλο αναπαράστασης των δεδοµένων µιας εφαρµογής (relational data model) καθιερώθηκε από τον Codd το 1970 και αποτέλεσε ένα από τα πιο απλά και ευέλικτα μοντέλα αυτού ταυ είδους. Σε αυτό το µοντέλο, τα δεδοµένα µιας εφαρµογής αναπαρίστανται ως ένα σύνολο από σχέσεις (relations) οι οποίες µπορεί να είναι πίνακες αρχεία. Στις πιο πολλές περιπτώσεις υιοθετείται η χρήση πινάκων (tables) που περιέχουν ένα πλήθος γραµµών (rows) και στηλών (colmnns). Η κάθε µια από αυτές τις γραµµές- οι οποίες στην ορολογία του µοντέλου ονοµάζονται και πλειάδες (tuples) – περιέχει ένα σύνολο απλών πεδίων (attributes) τα οποία συσχετίζονται μεταξύ τους. Επειδή όπως θα δούµε στις επόµενες παραγράφους οι πίνακες χρησιµοποιούνται για την αναπαράσταση των τύπων οντοτήτων καθώς και των τύπων συσχετίσεων που υφίστανται ανάµεσά τους, µπορούµε να θεωρήσουµε κάθε µια από τις γραµµές ενός πίνακα σαν ένα στιγµιότυπο οντότητας ή συσχέτισης ανάλογα µε το αντικείµενο στο οποίο αναφέρεται.

Σχεδιασµός των τελικών σχέσεων της βάσης δεδοµένων µε βάση το ∆ιάγραµµα Οντοτήτων Συσχετίσεων Στο παρακάτω κείµενο περιγράφουµε 7 απλά βήµατα µε τα οποία µπορεί κάποιος από ένα καλοσχεδιασµένο ∆ιάγραµµα Οντοτήτων Συσχετίσεων (∆ΟΣ) να οδηγηθεί σε ένα ικανοποιητικό σχεδιασµό της βάσης δεδοµένων, δηλ. στον προσδιορισµό των σχέσεων (πινάκων) µε τα κατηγορήµατα και τα κλειδιά τους. Η <sup>µ</sup>έθοδος που δίνουµε στη συνέχεια εφαρµόζεται εύκολα και δεν απαιτεί ιδιαίτερη πείρα (είναι καθαρά αλγοριθµική), αρκεί να έχει σχεδιαστεί προηγουµένως ένα ορθό και πλήρες ∆ΟΣ. Σηµειώστε πως ο παρακάτω σχεδιασµός δεν είναι πάντα βέλτιστος, κάτι που επιτυγχάνεται µε την εφαρµογή των κανόνων κανονικοποίησης που αποτελούν αντικείµενο πιο προχωρηµένης µελέτης των βάσεων δεδοµένων.

#### ΒΗΜΑ1

Για κάθε κανονικό τύπο οντοτήτων Ε στο ∆ΟΣ δηµιουργείστε µια σχέση R που να περιέχει όλα τα κατηγορήµατα του Ε. Επιλέξτε ως πρωτεύον κλειδί της R ένα από τα κατηγορήµατα κλειδιά του Ε. Αν το κλειδί του Ε είναι σύνθετο, το σύνολο των κατηγορηµάτων του θα αποτελεί το πρωτεύον κλειδί της R.

#### ΒΗΜΑ2

Για κάθε µη ισχυρό (ασθενή) τύπο οντοτήτων W στο ∆ΟΣ µε ιδιοκτήτη τον τύπο δημιουργείστε μια σχέση R στην οποία συμπεριλάβετε όλα τα κατηγορήµατα του W ως κατηγορήµατα της R. Επιπλέον συµπεριλάβετε ως κατηγορήµατα της R τα κατηγορήµατα των κλειδιών των σχέσεων που δηµιουργήσατε για τους τύπους οντοτήτων – ιδιοκτήτες. Το κλειδί της R είναι ο συνδυασµός του κλειδιού (κλειδιών) του ιδιοκτήτη (των ιδιοκτητών ) και αν υπάρχει, του µερικού κλειδιού του µη ισχυρού (ασθενούς) τύπου W.

#### ΒΗΜΑ3

Για κάθε 1:1 δυαδική συσχέτιση R στο ∆ΟΣ βρείτε τις σχέσεις S και T που αντιστοιχούν στους τύπους οντοτήτων που συµµετέχουν στην R. Επιλέξτε µια από τις σχέσεις (έστω την S) και συµπεριλάβετε στην S, ως νέο γνώρισµα (ξένο κλειδί), το πρωτεύον κλειδί της T. Συµπεριλάβετε επίσης ως κατηγορήµατα της S όλα τα κατηγορήµατα της συσχέτισης R (αν υπάρχουν).

#### ΒΗΜΑ4

Για κάθε 1:N δυαδική συσχέτιση R στο ∆ΟΣ βρείτε τις σχέσεις S και T που αντιστοιχούν στους τύπους οντοτήτων που συµµετέχουν στην R. Έστω Τ ο συµµετέχων τύπος οντοτήτων από την πλευρά Ν. Συµπεριλάβατε ως νέο γνώρισµα (ξένο κλειδί) στη σχέση Τ το πρωτεύον κλειδί της σχέσης S. Συµπεριλάβετε επίσης ως κατηγορήµατα της Τ όλα τα κατηγορήµατα της συσχέτισης R (αν υπάρχουν).

#### ΒΗΜΑ5

Για κάθε Μ:N δυαδική συσχέτιση R στο ∆ΟΣ δηµιουργείστε µια νέα σχέση S για να παρασταθεί η R. Συµπεριλάβατε ως κατηγορήµατα στην S τα πρωτεύοντα κλειδιά των σχέσεων που παριστάνουν τους συµµετέχοντες τύπους οντοτήτων. Ο συνδυασµός τους θα αποτελεί το πρωτεύον κλειδί της S. Συµπεριλάβετε επίσης ως κατηγορήµατα στην S όλα τα κατηγορήµατα της συσχέτισης R (αν υπάρχουν). Σηµείωση: Οι συσχετίσεις 1:1 και 1:Ν <sup>µ</sup>πορούν να απεικονιστούν <sup>µ</sup><sup>ε</sup> τον ίδιο τρόπο µ<sup>ε</sup> τις Μ:Ν (δηλ. µε την δηµιουργία νέας σχέσεις). Αυτή η προσέγγιση <sup>µ</sup>πορεί να είναι καλύτερη όταν η συσχέτιση έχει λίγα στιγµιότυπα προκειµένου να αποφεύγονται τι<sup>µ</sup>ές NULL στα ξένα κλειδιά. Το επόµενο βήµα αντιµετωπίζει τα πλειότιµα κατηγορήµατα, δηλ. κατηγορήµατα για τα οποία επιτρέπεται να δοθούν περισσότερες από µία τιµές (από ένα συγκεκριµένο πεδίο τιµών) για µια συγκεκριµένη εγγραφή. Υπενθυµίζουµε πως οντότητες που αντιστοιχίζονται σε σχέσεις µε πλειότιµα κατηγορήµατα (ΒΗΜΑ 1) δεν είναι νόµιµες.

#### ΒΗΜΑ6

Για κάθε πλειότιµο γνώρισµα Α κατασκευάστε µια νέα σχέση R η οποία θα περιλαµβάνει ένα γνώρισµα που θα αντιστοιχεί στο Α καθώς και το γνώρισµα του πρωτεύοντος κλειδιού Κ της σχέσης που παριστάνει τον τύπο οντοτήτων ή τον τύπο συσχέτισης που έχει το R ως γνώρισµα. Πρωτεύον κλειδί της R είναι ο συνδυασµός του Α και Κ.

#### ΒΗΜΑ7

 Για κάθε n-αδικό τύπο συσχέτισης R µε n>2, κατασκευάστε µια νέα σχέση S για την παράσταση του R . Συµπεριλάβετε ως κατηγορήµατα της S τα πρωτεύοντα κλειδιά των σχέσεων που παριστάνουν τους συµµετέχοντες τύπους οντοτήτων. Συµπεριλάβετε επίσης ως κατηγορήµατα της S όλα τα κατηγορήµατα της συσχέτισης R (αν υπάρχουν). To πρωτεύον κλειδί της S είναι συνήθως ένας συνδυασµός των (ξένων) κλειδιών που συµµετέχουν στην S .

# **3.4 Σηµαντικοί στόχοι για την ολοκλήρωση της πτυχιακής**

Οι στόχοι της εργασίας συνοψίζονται στην παρακάτω λίστα.

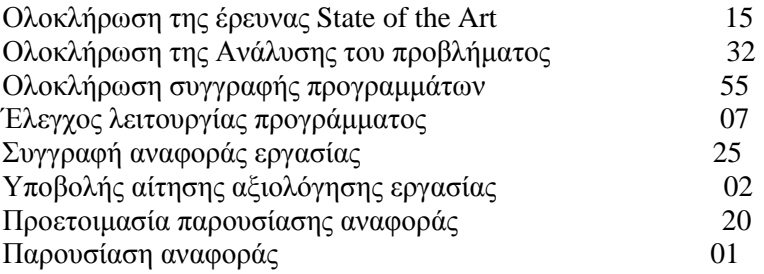

# **ΚΕΦΑΛΑΙΟ 4**

# **4.1 Περιγραφή συστήµατος**

Το σύστηµα θα υποστηρίζει όλες τις ενέργειες που απαιτούνται για τη λειτουργία διαχειρίσεων µιας εταιρίας παροχής ηλεκτρικού ρεύµατος.

Οι βασικές ενέργειες που θα περιλαµβάνει το σύστηµα είναι:

Είσοδος του χρήστη στο σύστηµα: Ο χρήστης γράφει το ψευδώνυµο και τον κωδικό του, προκειµένου να εισέρθει στο σύστηµα διαχειρίσεων.

Κατηγορίες διαχειρίσεων: Παρουσιάζονται όλες οι διαχειρίσεις που έχει στη διάθεση του ο υπάλληλος- χρήστης. Αναλυτικότερα:

- o ∆ιαχείριση αριθµών παροχής: ∆ίνεται η δυνατότητα στον χρήστη να διαγράψει, καθώς και να εισάγει ένα νέο αριθµό παροχής µε τα απαραίτητα στοιχεία του.
- o ∆ιαχείριση πάνελ : Ο χρήστης µπορεί να επιλέξει ένα από τα υπάρχοντα πάνελ της εταιρίας και να τα διαγράψει, όπως επίσης και να προσθέσει ένα καινούριο πάνελ µε τα χαρακτηριστικά του.
- o ∆ιαχείριση λογαριασµών: ∆ίνεται η δυνατότητα στον χρήστη να διαγράψει, καθώς και να προσθέσει ένα νέο λογαριασµό µε τα απαραίτητα στοιχεία του.
- o ∆ιαχείριση πακέτων χρέωσης: Ο χρήστης µπορεί να επιλέξει ένα από τα υπάρχον πακέτα χρέωσης της εταιρίας και να το διαγράψει, όπως επίσης και να προσθέσει ένα νέο µε τα χαρακτηριστικά του.
- o ∆ιαχείριση πελατών: ∆ίνεται η δυνατότητα στον χρήστη να διαγράψει, καθώς και να προσθέσει ένα νέο πελάτη µε τα απαραίτητα στοιχεία του.
- o ∆ιαχείριση προστατευόµενων µελών των υπαλλήλων: Ο χρήστης µπορεί να επιλέξει ένα από τα υπάρχον προστατευόµενα µέλη των υπαλλήλων της εταιρίας και να το διαγράψει, όπως επίσης και να εισάγει ένα νέο µε τα χαρακτηριστικά του.
- o ∆ιαχείριση συµβολαίων: ∆ίνεται η δυνατότητα στον χρήστη να διαγράψει, καθώς και να προσθέσει ένα νέο συµβόλαιο µε τα απαραίτητα στοιχεία του.
- o ∆ιαχείριση βλαβών: : Ο χρήστης µπορεί να επιλέξει µια από τις υπάρχουσες βλάβες της εταιρίας και να την διαγράψει, όπως επίσης και να προσθέσει µια καινούρια βλάβη µε τα χαρακτηριστικά της.
- o ∆ιαχείριση βλαβών/ υπαλλήλων: ∆ίνεται η δυνατότητα στον χρήστη να διαγράψει, καθώς και να προσθέσει µια νέα βλάβη σε έναν υπάλληλο και τα απαραίτητα στοιχεία τους.
- o ∆ιαχείριση υπαλλήλων/ καταστηµάτων: : Ο χρήστης µπορεί να επιλέξει ένα από τους διαθέσιµους υπαλλήλους/ κατάστηµα της εταιρίας και να τον διαγράψει, όπως επίσης και να προσθέσει ένα νέο µε τα χαρακτηριστικά του.
- o ∆ιαχείριση υπαλλήλων: ∆ίνεται η δυνατότητα στον χρήστη να διαγράψει, καθώς και να προσθέσει ένα νέο υπάλληλο µε τα απαραίτητα στοιχεία του.
- o ∆ιαχείριση υποκαταστηµάτων: Ο χρήστης µπορεί να επιλέξει ένα από τα υπάρχον υποκαταστήµατα της εταιρίας και να το διαγράψει, όπως επίσης και να προσθέσει ένα νέο µε τα χαρακτηριστικά του.

## **4.2 Καταγραφή Απαιτήσεων**

 Ο πελάτης και ο κατασκευαστής, συνήθως βλέπουν από διαφορετική «οπτική γωνία» τις απαιτήσεις ενός λογισµικού. Στην ουσία όµως, ο καθορισµός και η καταγραφή των απαιτήσεων είναι ιδιαίτερα σηµαντική δουλειά, διότι είναι η βάση από την οποία θα αποφασιστούν οι λειτουργείς που πρόκειται να εκτελεί το λογισµικό που είναι προς κατασκευή.

Οι απαιτήσεις διακρίνονται σε **Λειτουργικές** και σε **Μη λειτουργικές**. Οι λειτουργικές περιγράφουν τις εργασίες που θα πρέπει να εκτελεί το λογισµικό. Ενώ οι µη λειτουργικές είναι τα χαρακτηριστικά του λογισµικού, που δεν αφορούν την εκτέλεση κάποιας λειτουργίας από αυτό.

## **4.2.1 Λειτουργικές απαιτήσεις**

### **Τίτλος:** Σύνδεση χρήστη

#### **Περιγραφή:**

Παρέχεται η δυνατότητα στον χρήστη να εισέλθει και να πλοηγηθεί στο σύστηµα της εταιρίας. Για να γίνει αυτό θα πρέπει να είναι εγγεγραµµένος στην βάση δεδοµένων µε τους users της εταιρίας και να βάλει το ψευδώνυμο καθώς και το συνθηματικό του.

**Τίτλος:** ∆ιαχείριση αριθµών παροχής

#### **Περιγραφή:**

Παρέχεται η δυνατότητα στον χρήστη να διαγράψει και να προσθέσει ένα νέο αριθµό παροχής στην βάση της εταιρίας µας.

#### **Τίτλος:** ∆ιαχείριση πάνελ

#### **Περιγραφή:**

Παρέχεται η δυνατότητα στον χρήστη να διαγράψει και να προσθέσει ενα καινούριο πάνελ στην βάση της εταιρίας µας.

#### **Τίτλος:** ∆ιαχείριση λογαριασµών

#### **Περιγραφή:**

Παρέχεται η δυνατότητα στον χρήστη να διαγράψει και να προσθέσει ένα νέο λογαρισµό στην βάση της εταιρίας µας.

**Τίτλος:** ∆ιαχείριση πακέτων προσφορών

#### **Περιγραφή:**

Παρέχεται η δυνατότητα στον χρήστη να διαγράψει και να προσθέσει ένα νέο πακέτο προσφορών στην βάση της εταιρίας µας.

#### **Τίτλος:** ∆ιαχείριση πελατών

#### **Περιγραφή:**

Παρέχεται η δυνατότητα στον χρήστη να διαγράψει και να προσθέσει ένα νέο πελάτη στην βάση της εταιρίας µας.

#### **Τίτλος:** ∆ιαχείριση προστατευόµενων µελών των υπαλλήλων

#### **Περιγραφή:**

Παρέχεται η δυνατότητα στον χρήστη να διαγράψει και να προσθέσει ένα νέο προστατευόµενο µέλος στην βάση της εταιρίας µας.

### **Τίτλος:** ∆ιαχείριση συµβολαίων

### **Περιγραφή:**

Παρέχεται η δυνατότητα στον χρήστη να διαγράψει και να προσθέσει ένα νέο συµβόλαιο στη βάση της εταιρίας µας.

**Τίτλος:** ∆ιαχείριση βλαβών

## **Περιγραφή:**

Παρέχεται η δυνατότητα στον χρήστη να διαγράψει και να προσθέσει µια νέα βλάβη στην βάση της εταιρίας µας.

**Τίτλος:** ∆ιαχείριση βλαβών/ υπαλλήλων

## **Περιγραφή:**

Παρέχεται η δυνατότητα στον χρήστη να διαγράψει και να προσθέσει µια νέα βλάβη στον αντίστοιχο υπάλληλο που θα την διορθώσει, στην αντίστοιχη βάση της εταιρίας µας.

**Τίτλος:** ∆ιαχείριση υπαλλήλων/ καταστηµάτων

## **Περιγραφή:**

Παρέχεται η δυνατότητα στον χρήστη να διαγράψει και να προσθέσει έναν νέο υπάλληλο στο αντίστοιχο κατάστηµα στο οποίο εργάζεται, στην αντίστοιχη βάση της εταιρίας µας.

## **Τίτλος:** ∆ιαχείριση υπαλλήλων

## **Περιγραφή:**

Παρέχεται η δυνατότητα στον χρήστη να διαγράψει και να προσθέσει έναν νέο υπάλληλο,στην αντίστοιχη βάση των υπαλλήλων της εταιρίας µας.

## **4.2.2 Μη λειτουργικές απαιτήσεις**

**Τίτλος:** Το λογισµικό θα λειτουργεί διαδικτυακά **Περιγραφή:** 

Η βάση δεδοµένων µε το πληροφοριακό µας σύστηµα θα επικοινωνεί διαδυκτιακά.

# **4.3 Σχεδιασµός υλοποίησης**

Καταγράφοντας στο προηγούµενο κεφάλαιο τις απαιτήσεις του συστήµατος, προσδιορίζουµε και αναφέρουµε παρακάτω τα διάφορα σενάρια που τις ικανοποιούν. Επιπροσθέτως σχεδιάζουµε την βάση µας όπου θα αποθηκευτούν, τα εν λόγω δεδοµένα.

### **4.3.1 Περιπτώσεις χρήσης και σενάρια ανά περίπτωση**

Στην περίπτωση χρήσης συγκαταλέγονται όλες οι ενέργειες που εκτελεί το λογισµικό, αλληλεπιδρώντας µε το χρήστη ή µε εξωτερικά συστήµατα για να ικανοποιήσει τις διάφορες λειτουργικές απαιτήσεις. Οι διάφορες ενέργειες που εµπεριέχονται στις περιπτώσεις χρήσης, πρέπει να ικανοποιούν όλες τις καταγεγραµµένες λειτουργικές απαιτήσεις. Οι περιπτώσεις χρήσης αναφέρονται στον παρακάτω πίνακα:

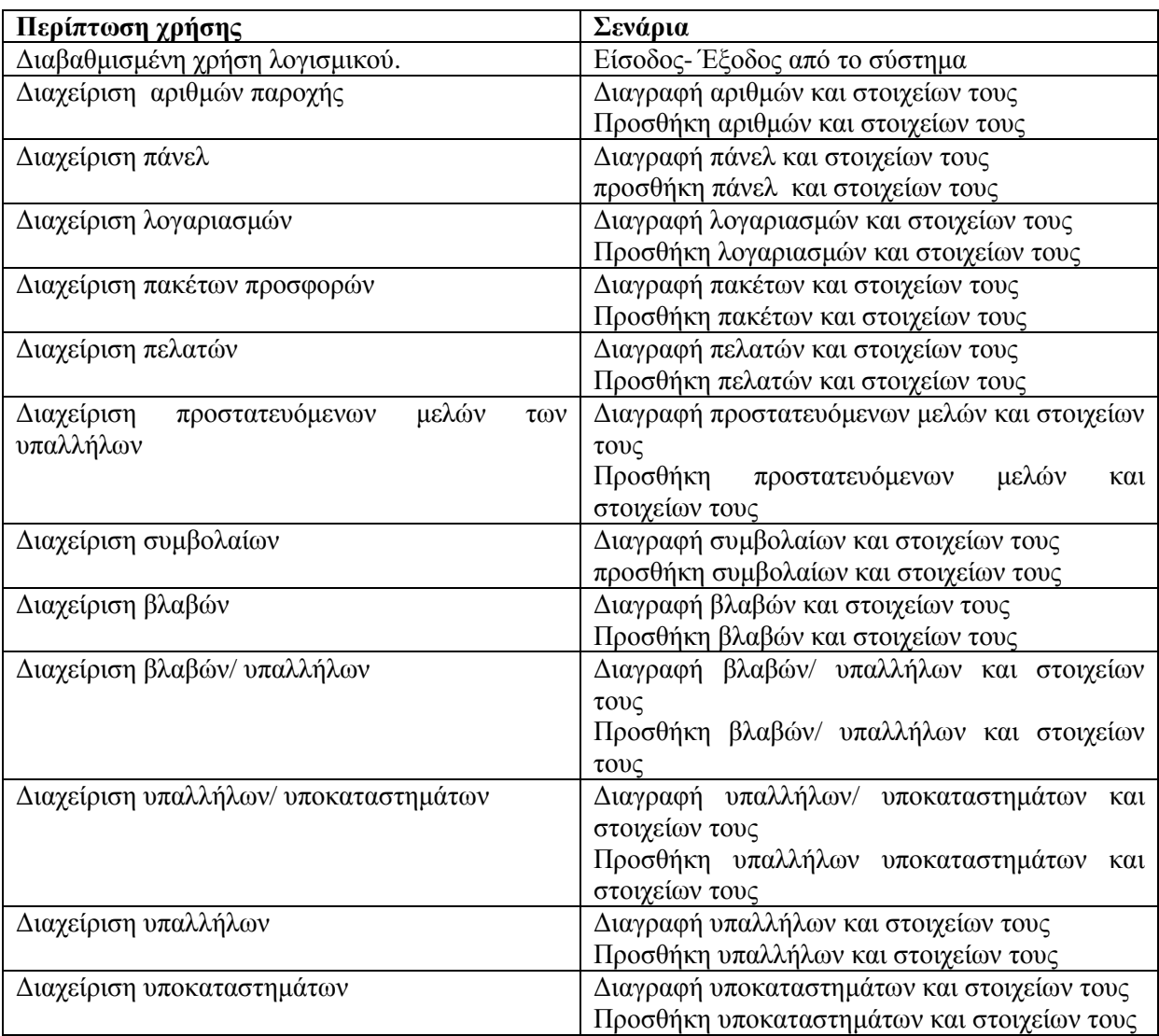
### **4.3.2 Σχεδίαση Βάσης ∆εδοµένων Βάσης**

Σύμφωνα με τις απαιτήσεις προκύπτει το ακόλουθο Διάγραμμα Οντοτήτων Συσχετίσεων:

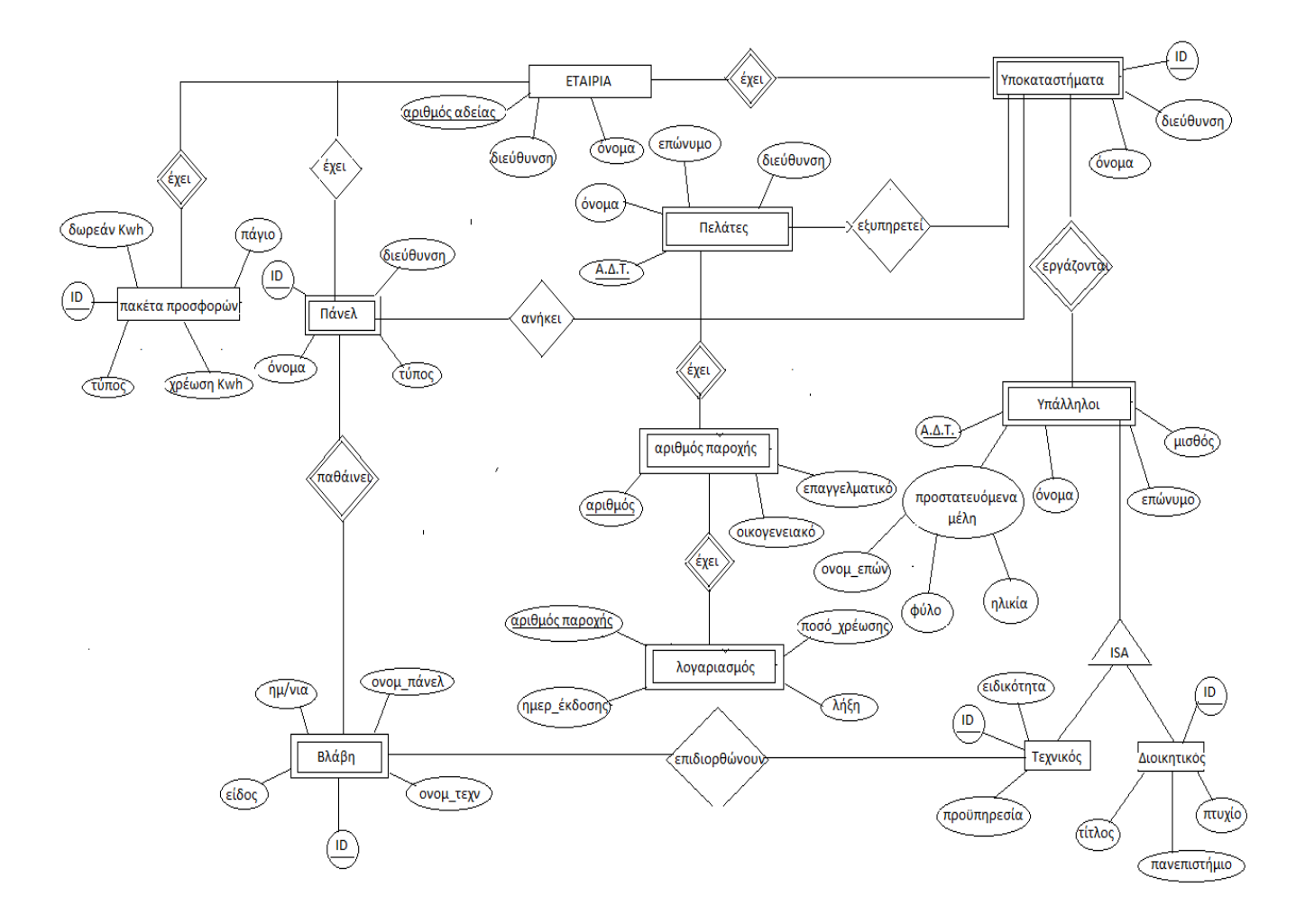

**Εικόνα 8** 

Σχεσιακός πίνακας απορροφήσεων είναι ο εξής:

**Τελικός πίνακας µε απορροφήσεις**

Εταιρία (αριθµός άδειας, id Πακέτων προσφορών, όνοµα, διεύθυνση )

## Εχει ( άδεια, id )

Υποκατάστημα ( αριθμός άδειας, id., διεύθυνση, όνομα)

Εργάζεται ( id. Υποκ, Α.∆.Τ. υπαλληλου )

Υπάλληλος (Α.Δ.Τ. υπαλληλου, id υποκαταστήματος, ονομα, επώνυμο, μισθό, ον/μο, φύλο, ηλικία )

Είδος ( id διοικητικού, id τεχνικού, id υπαλληλου )

∆ιοικητικός ( id διοικητικού, τίτλο, παν/µιο )

Τεχνικός ( id τεχνικού, προυπηρεσία, ειδικότητα )

Υπογράφει ( id υπαληλου, αριθµός )

Αριθµός Παροχής ( αριθµός,Α.∆.Τ. υπαλλήλου, Α.∆.Τ. πελάτη, επαγγελµατικό,οικογενειακό

) Εξυπηρετεί ( Α.∆.Τ πελάτη, id Υποκαταστήµατος )

Πελάτες ( Α.∆.Τ. πελάτη, επώνυµο, διευθυνση, ονοµα ) Έχει (A.A.T. πελάτη, αριθμός)

Έχει ( αριθμός, αριθμός παροχής,)

Λογαριασµός ( αριθµός παροχής, αριθµός, ποσό χρέωσης, ηµ/νία εκδοσης,λήξη )

Ανήκει ( id Υποκαταστήµατος., id πάνελ )

Πάνελ ( id πάνελ, αριθµός άδειας, id Υποκαταστήµατος, διευθυνση, όνοµα )

∆ιαθέτει ( άδεια, id πάνελ )

Παθαίνει ( id πάνελ,id βλάβη )

Βλάβη ( id Βλάβης, id πάνελ, ηµ/νία, όνοµα πάνελ, τύπος, όνοµα τεχνικού )

Προσφέρει (αριθµός άδεια, id πακέτου )

Πακέτα Προσφορών ( id Πακετα, αριθµός άδειας, πάγιο, χρέωση kwh,δωρεάν kwh, τύπος )

**Εικόνα 1**

# **∆ιαβαθµισµένη χρήση λογισµικού**

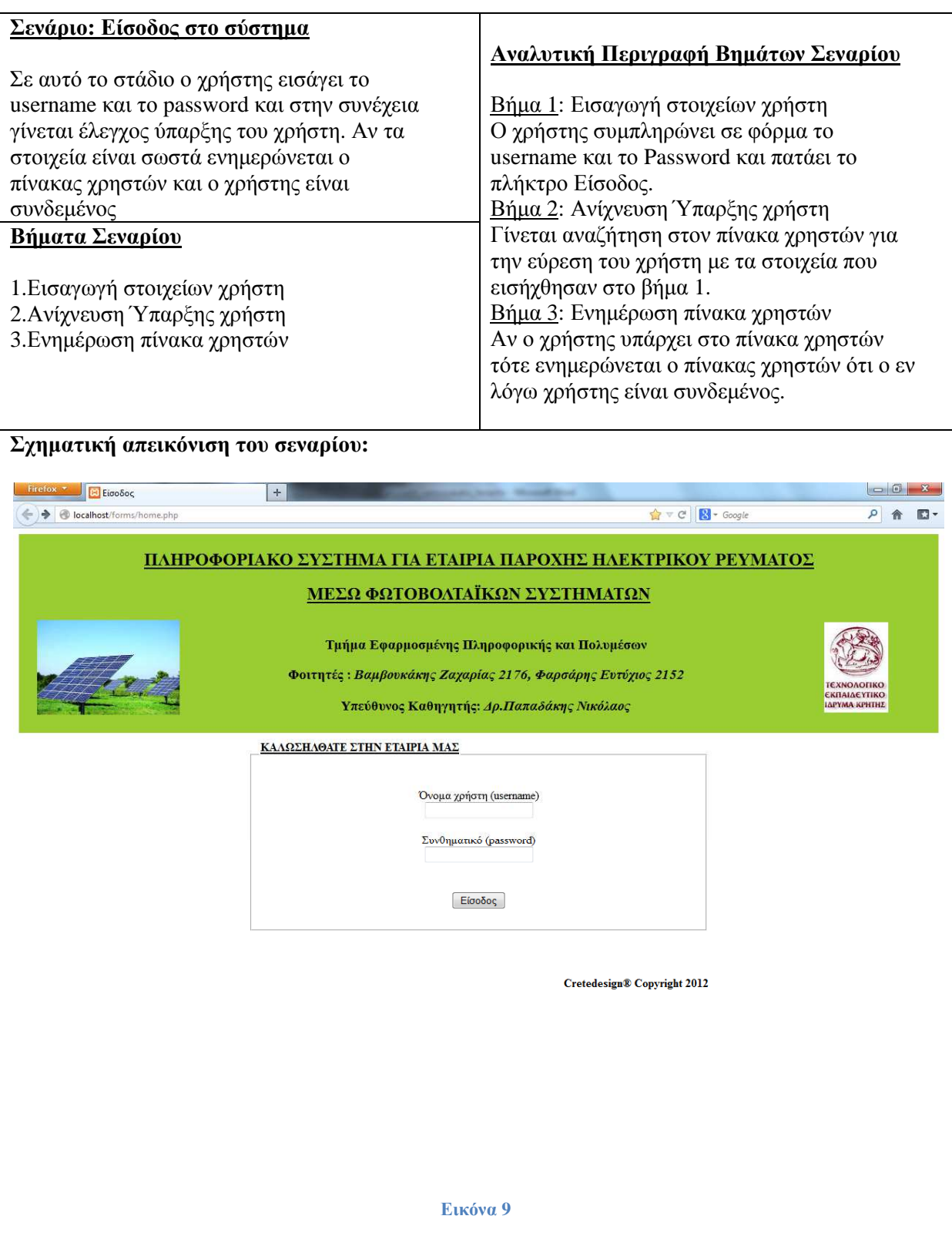

# **∆ιαβαθµισµένη χρήση λογισµικού**

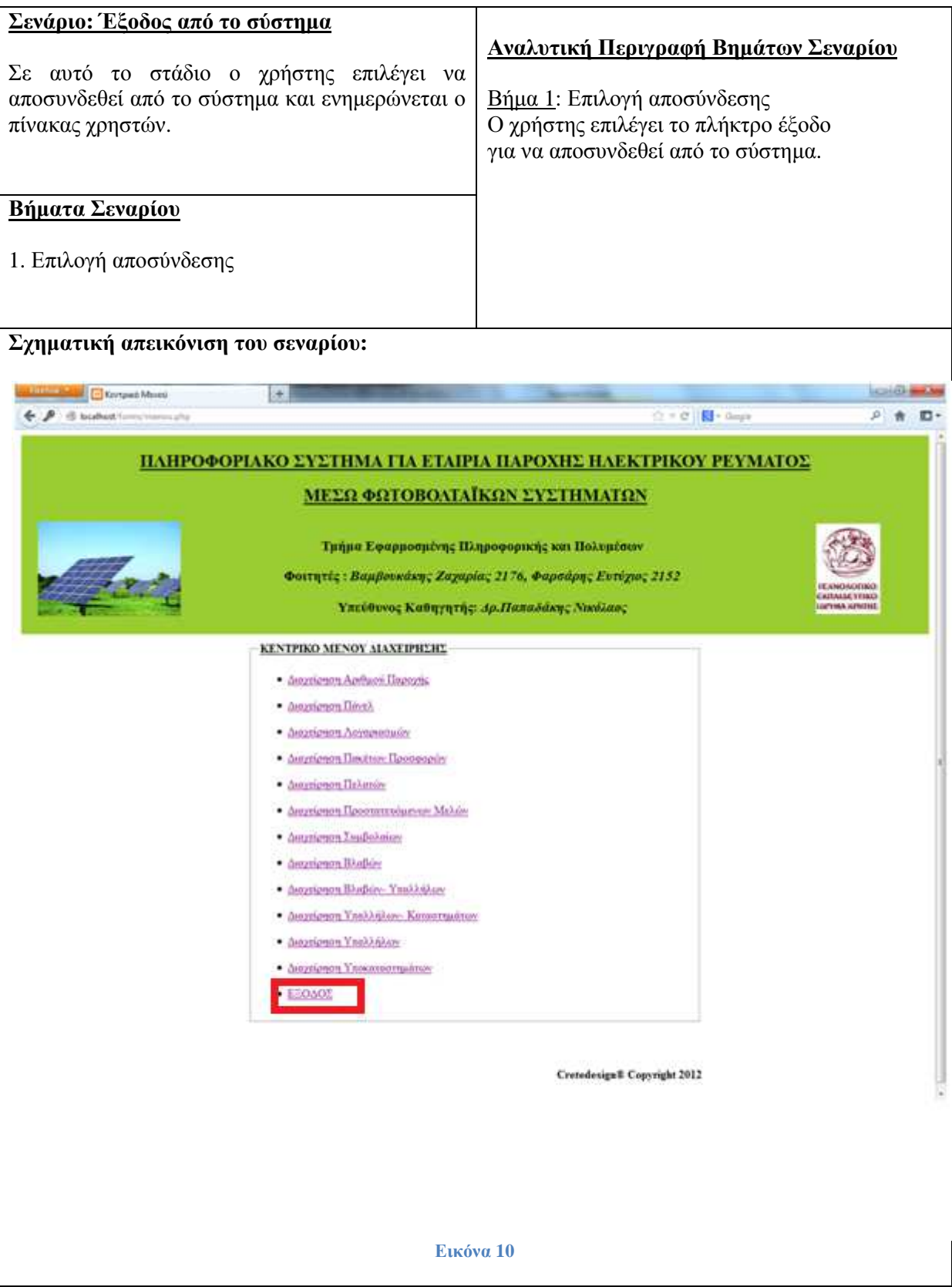

# **∆ιαχείριση Μενού**

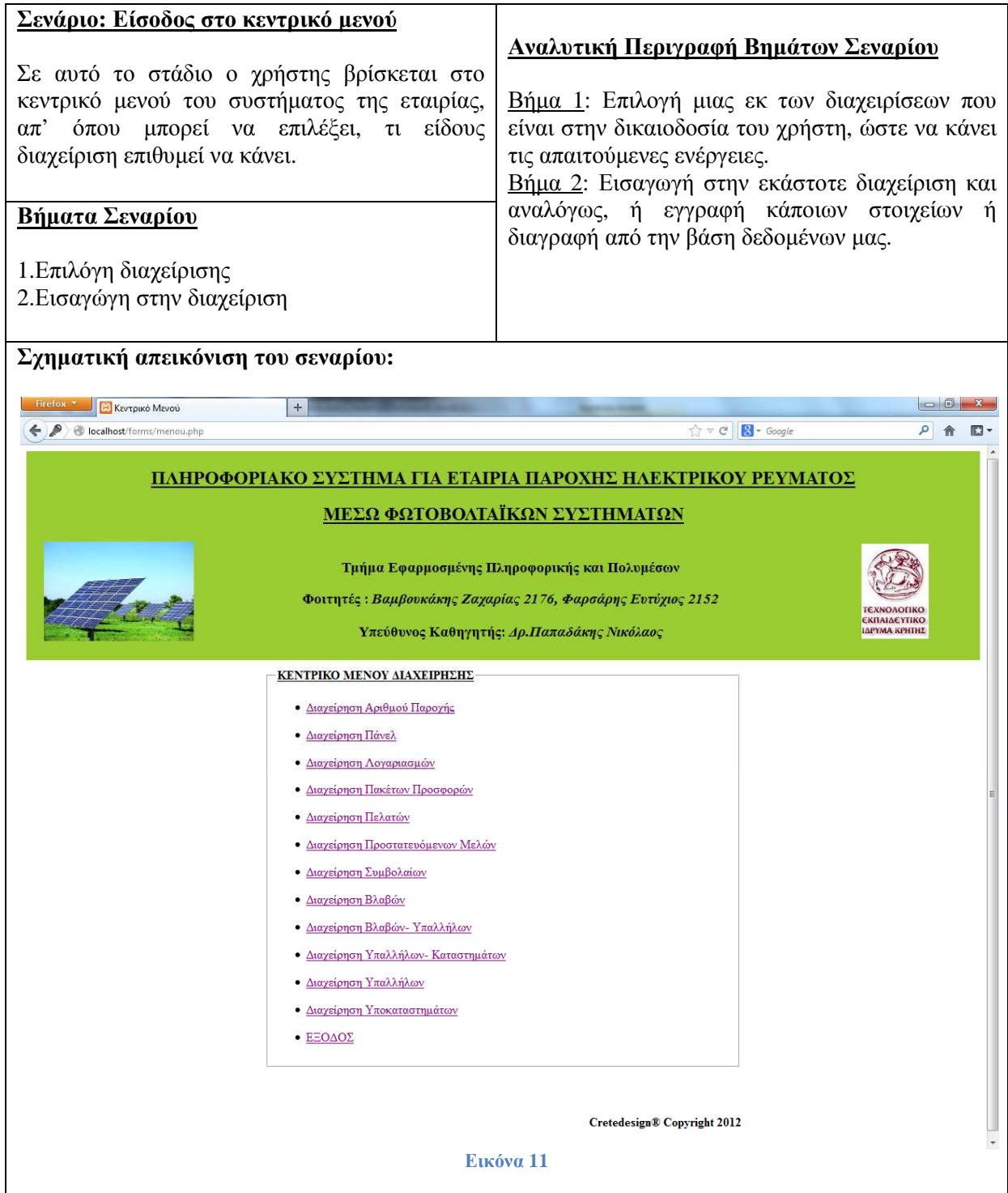

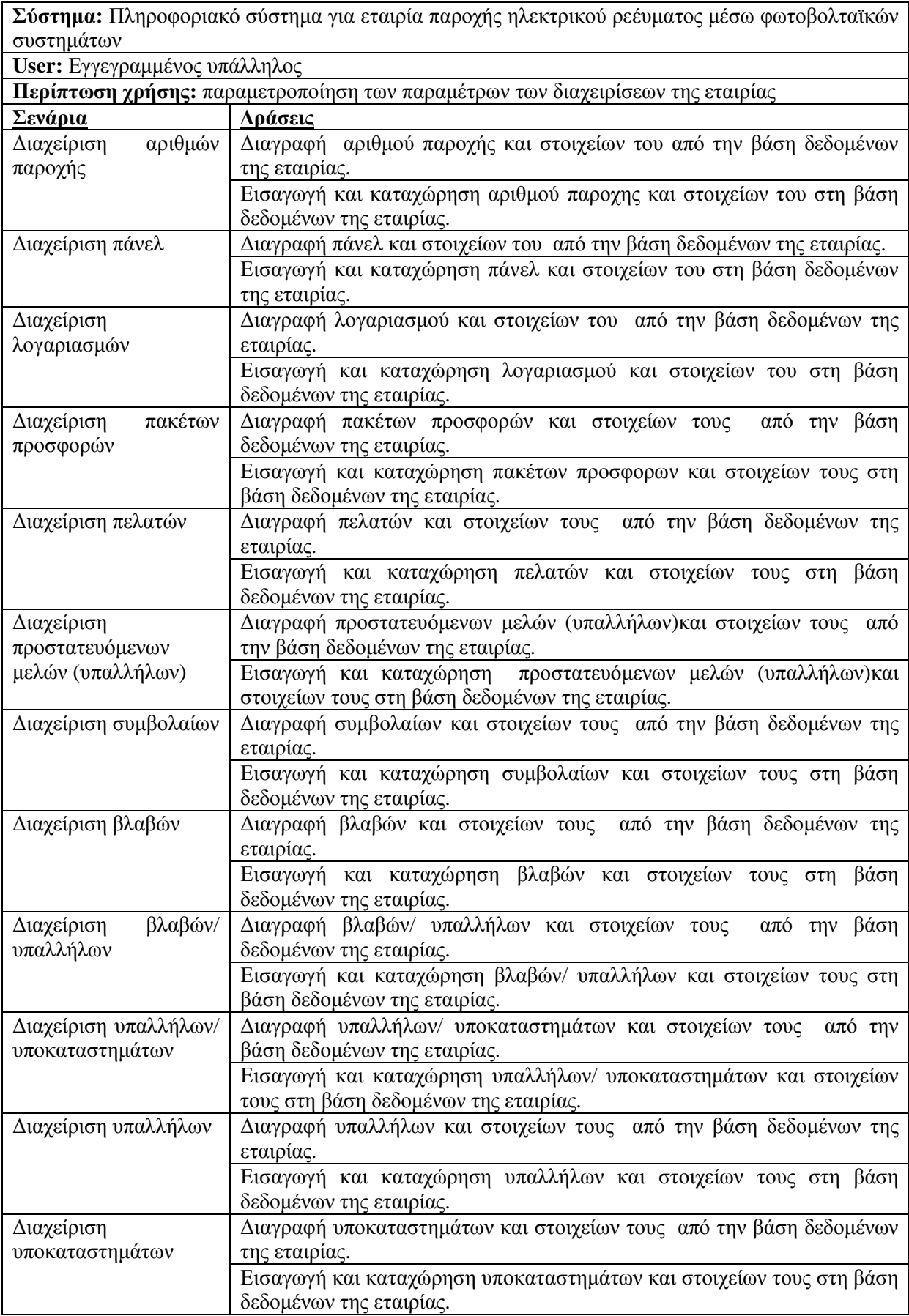

# **∆ιαχείριση Αριθµού Παροχής**

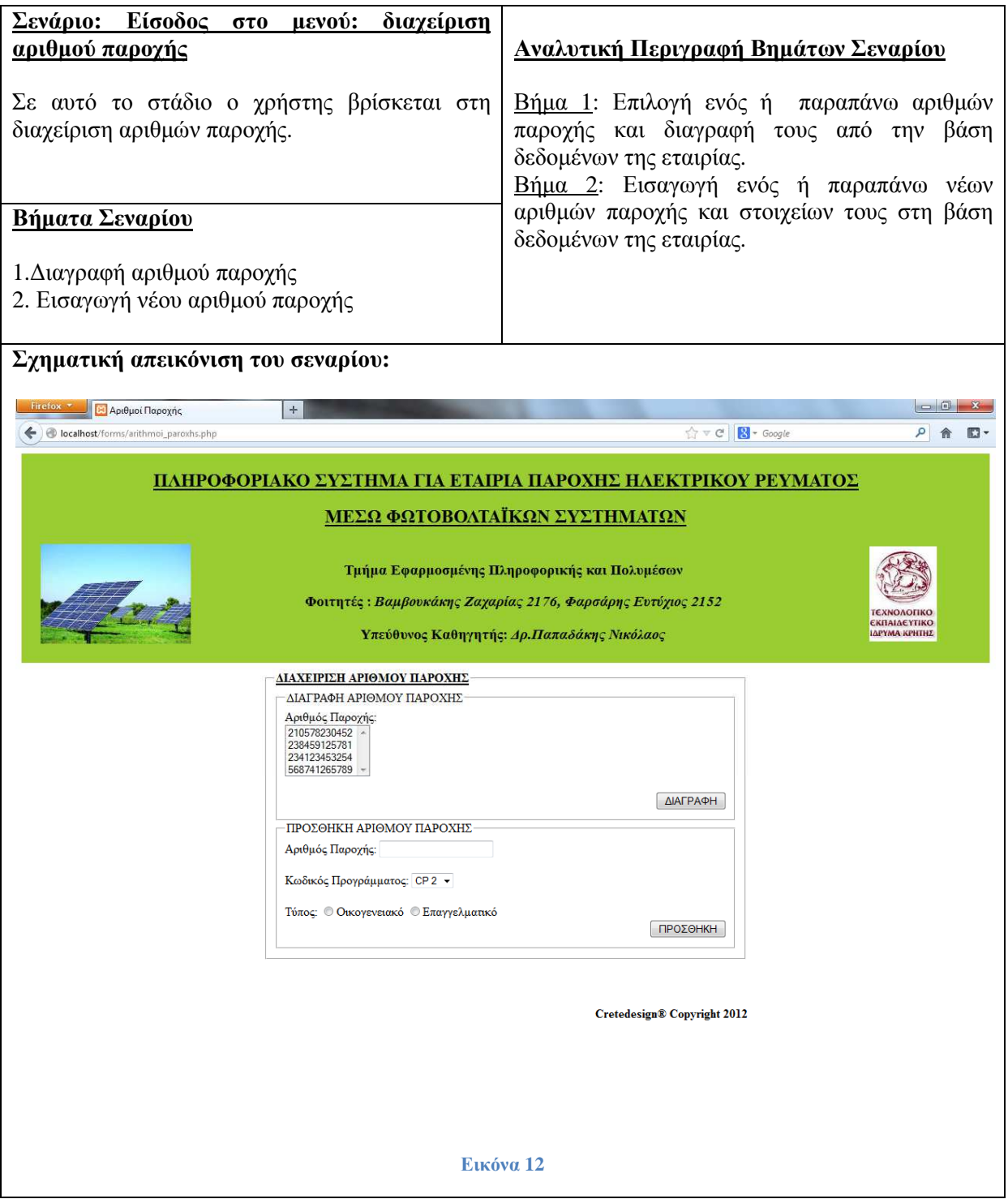

# **∆ιαχείριση Πάνελ**

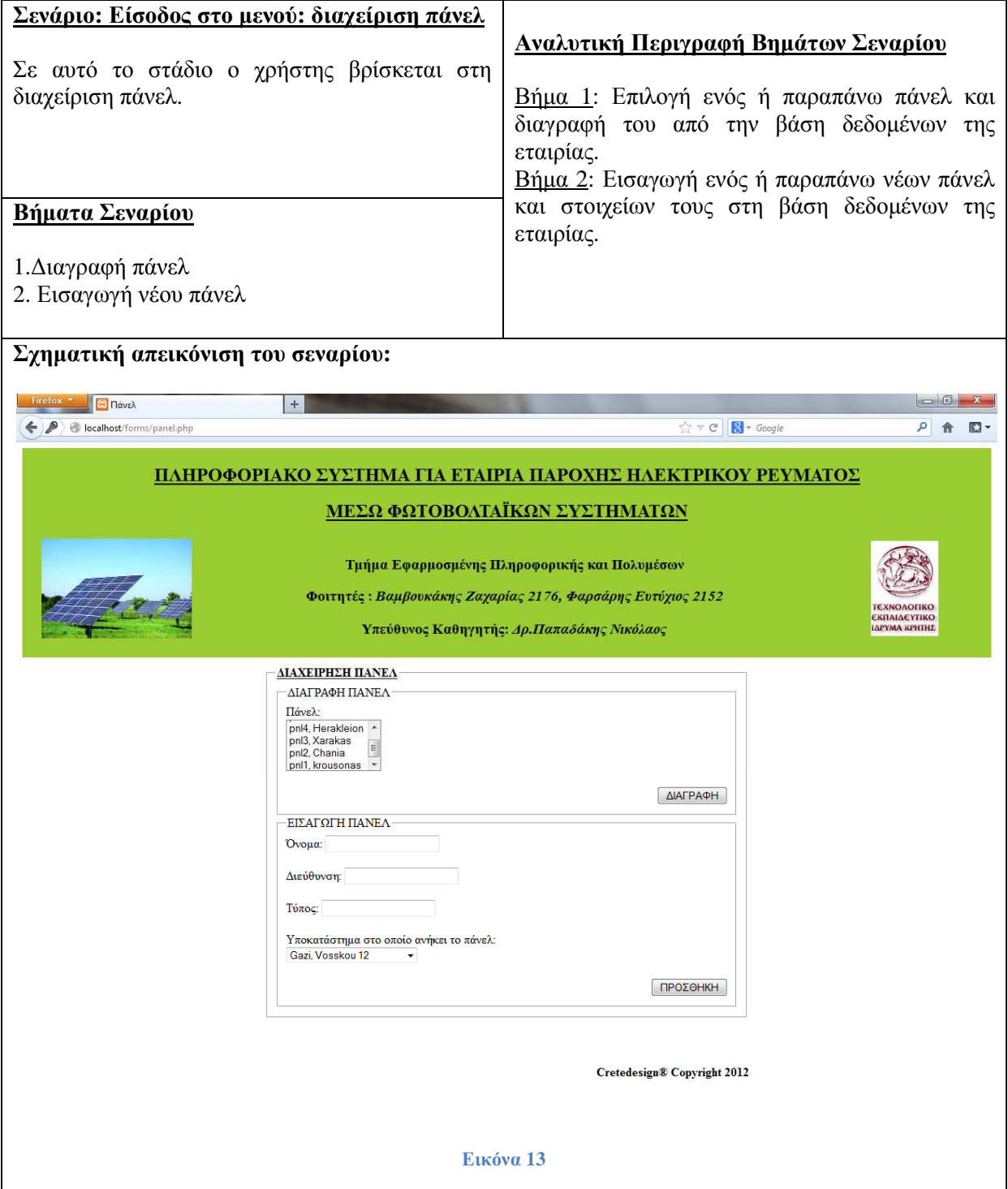

## **∆ιαχείριση Λογαριασµών**

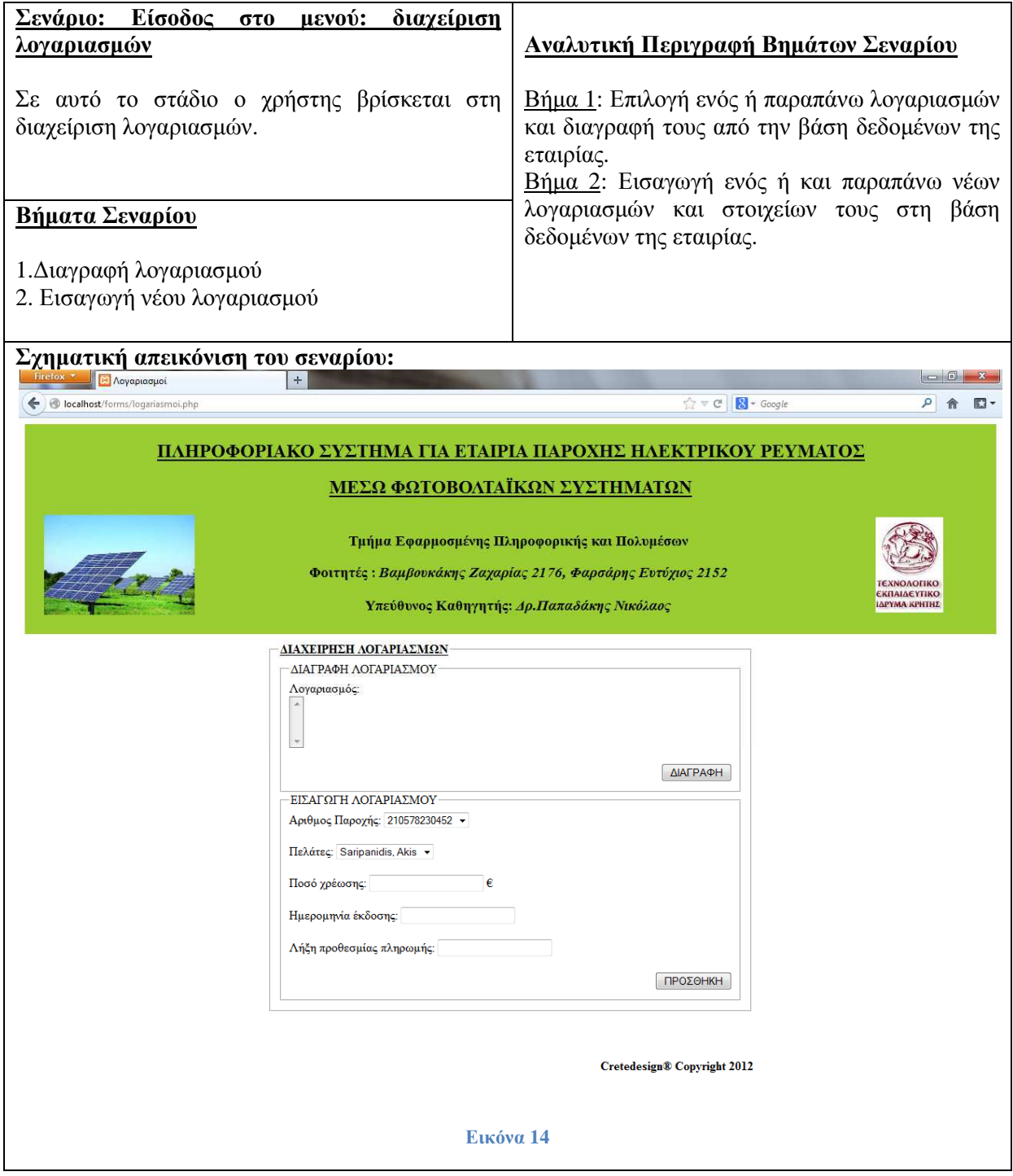

# **∆ιαχείριση Πακέτων Προσφορών**

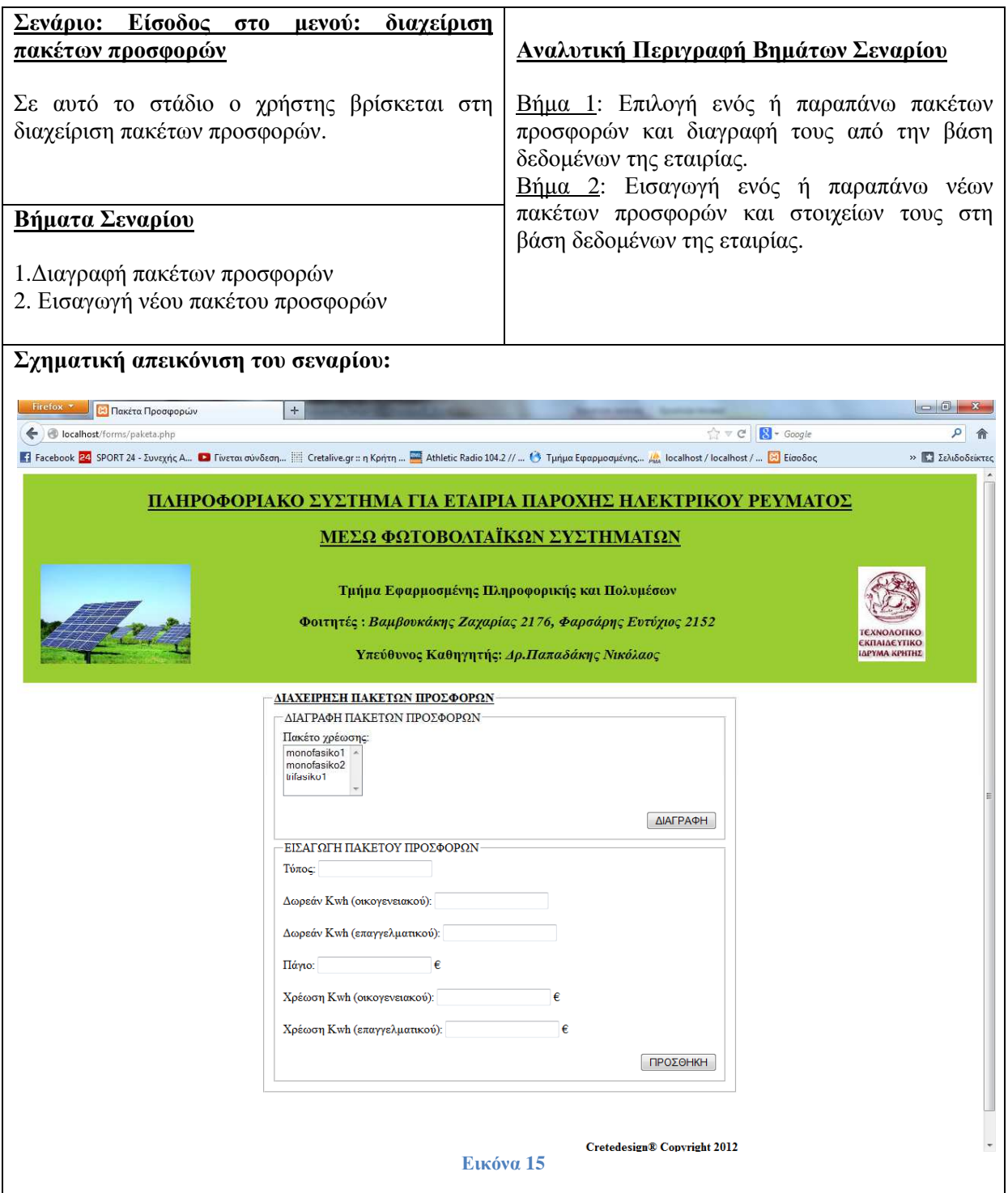

# **∆ιαχείριση Πελατών**

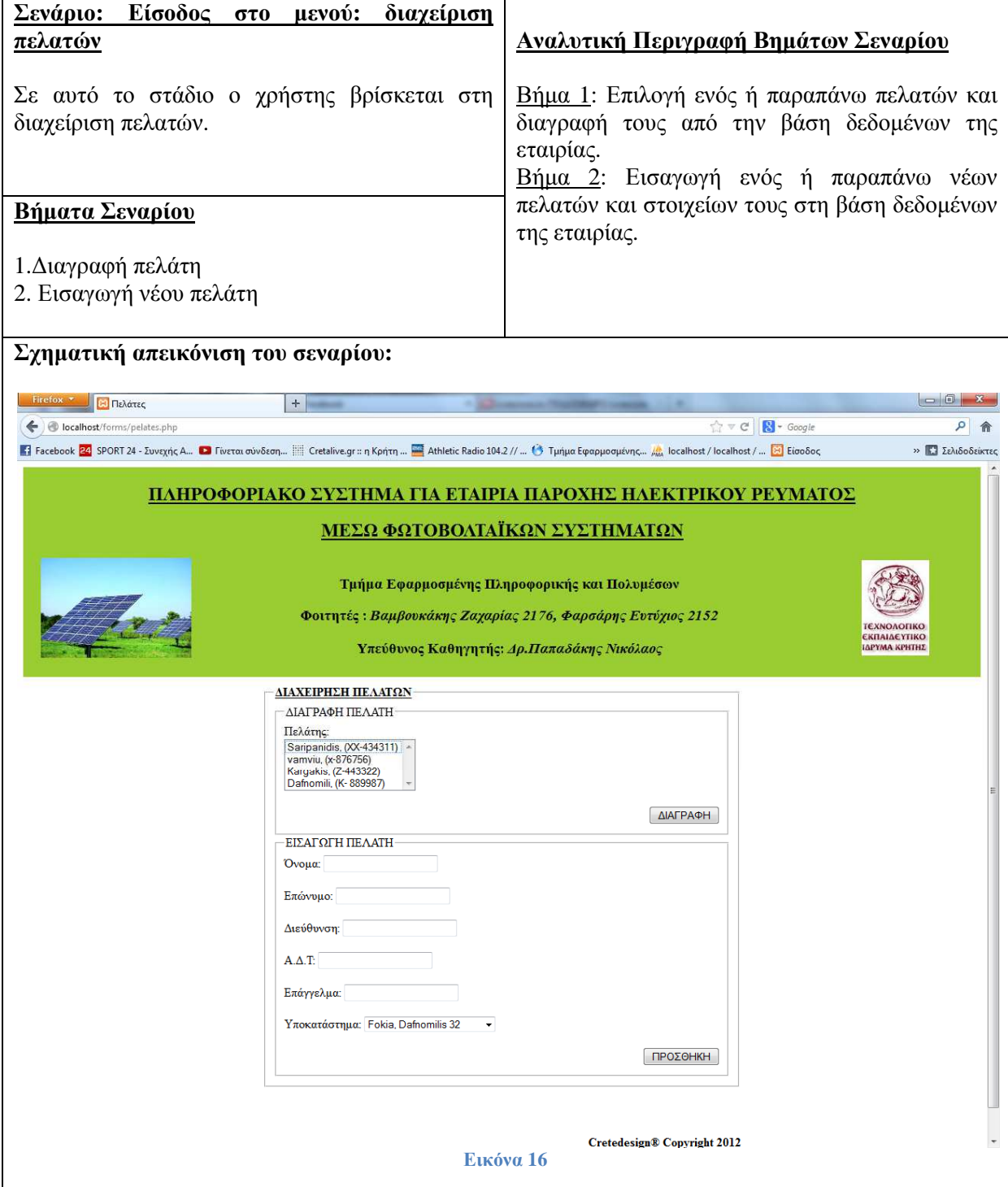

## **∆ιαχείριση Προστατευόµενων µελών των υπαλλήλων**

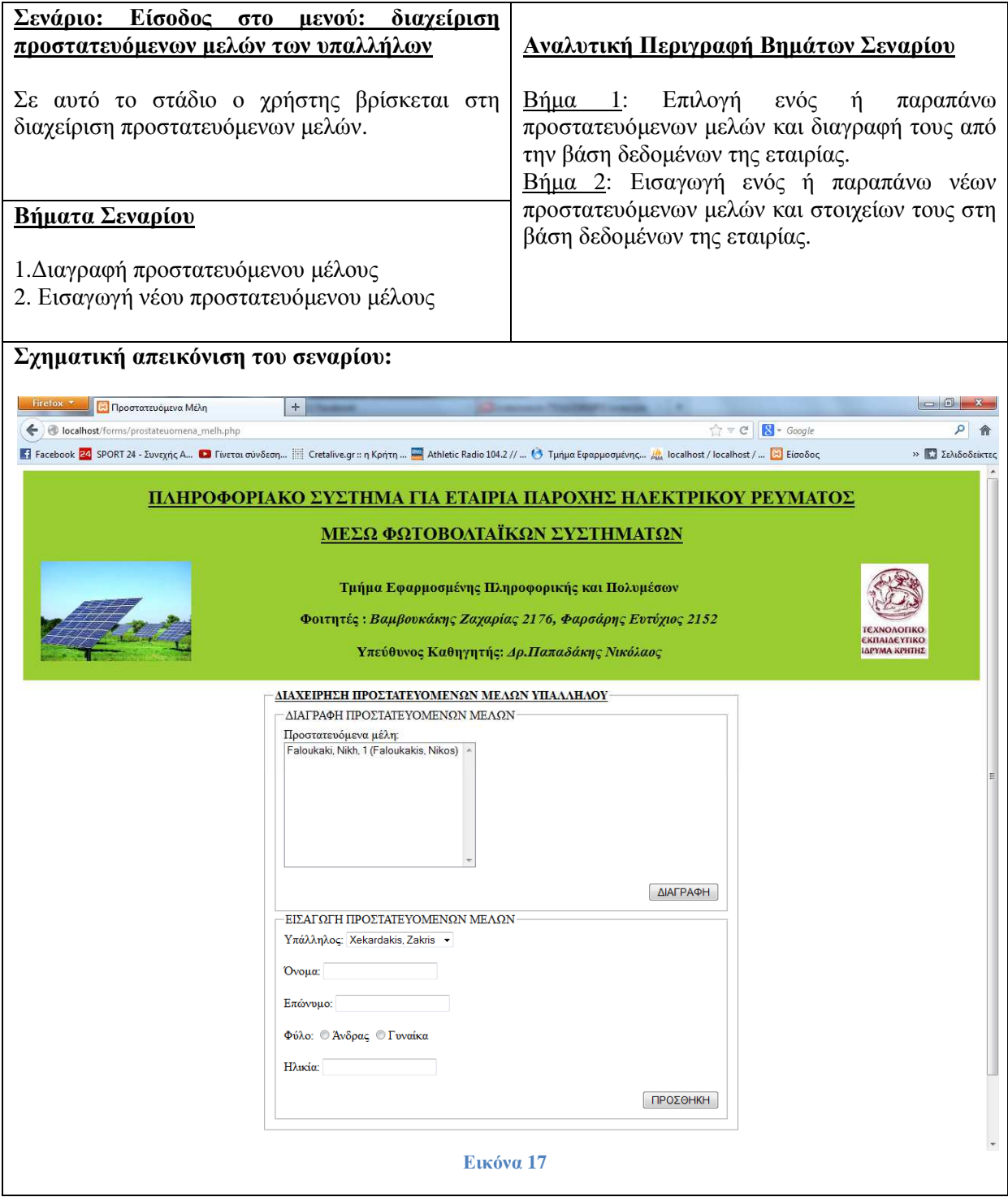

## **∆ιαχείριση Συµβολαίων**

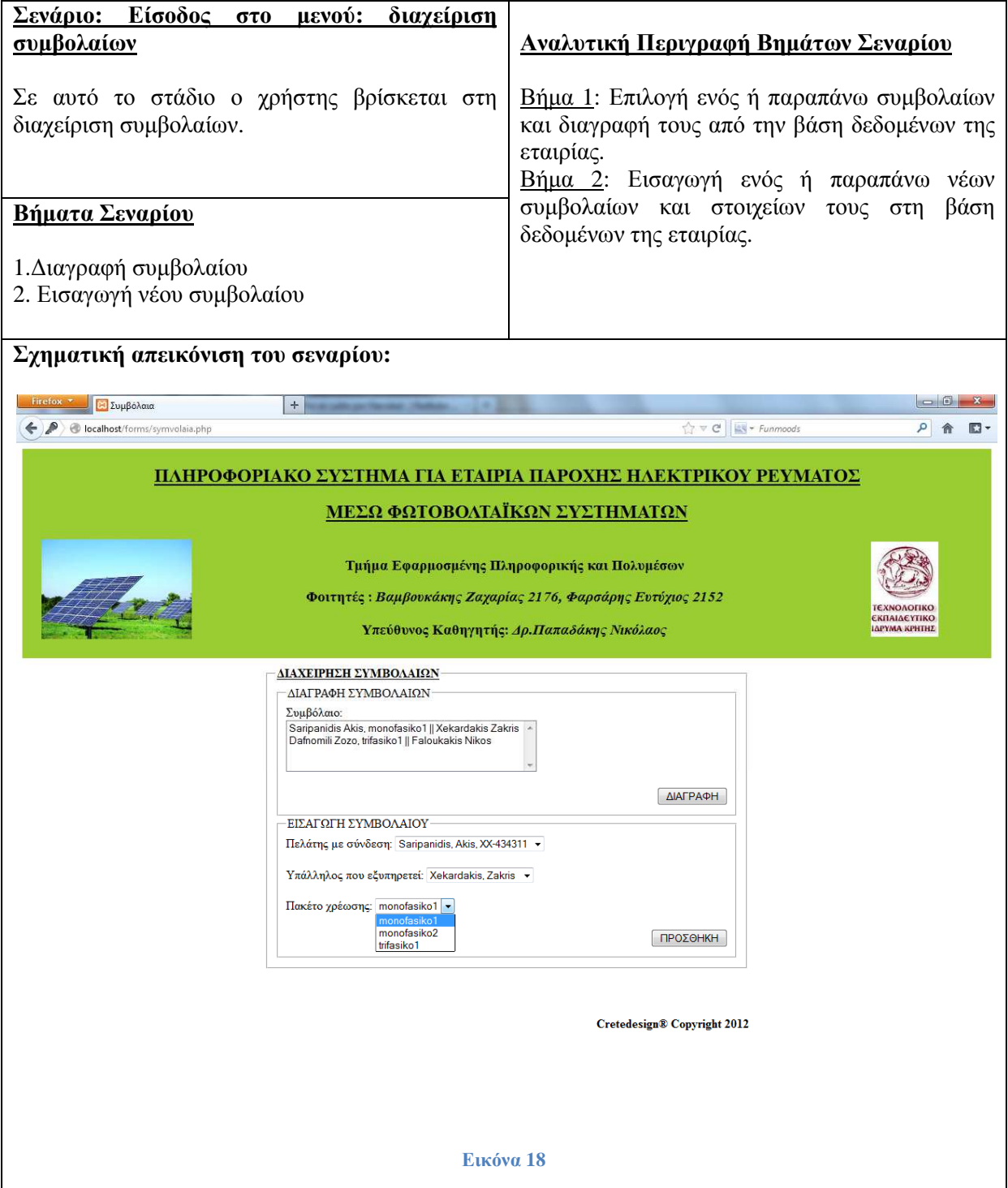

## **∆ιαχείριση Βλαβών**

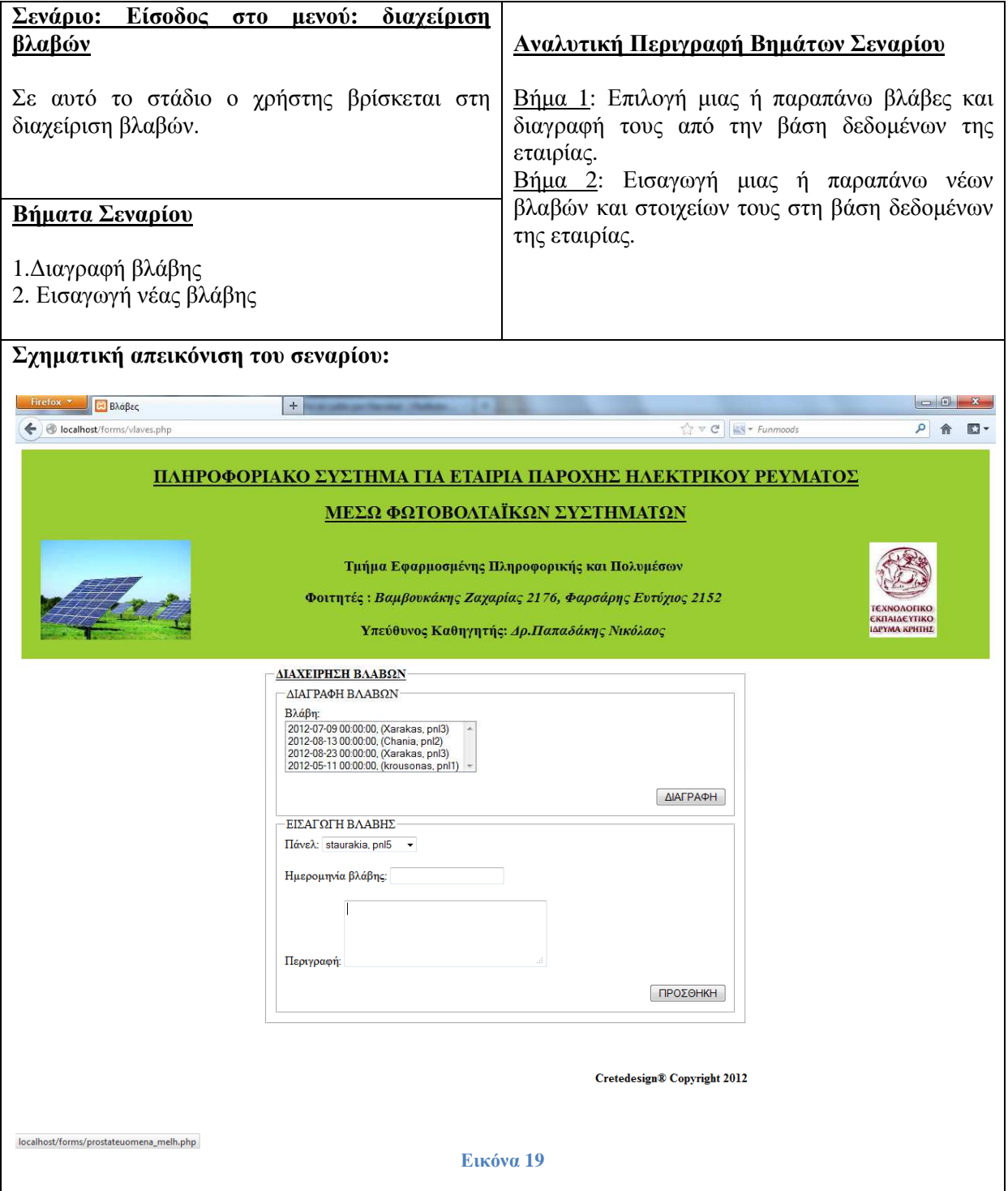

## **∆ιαχείριση Βλαβών/ Υπαλλήλων**

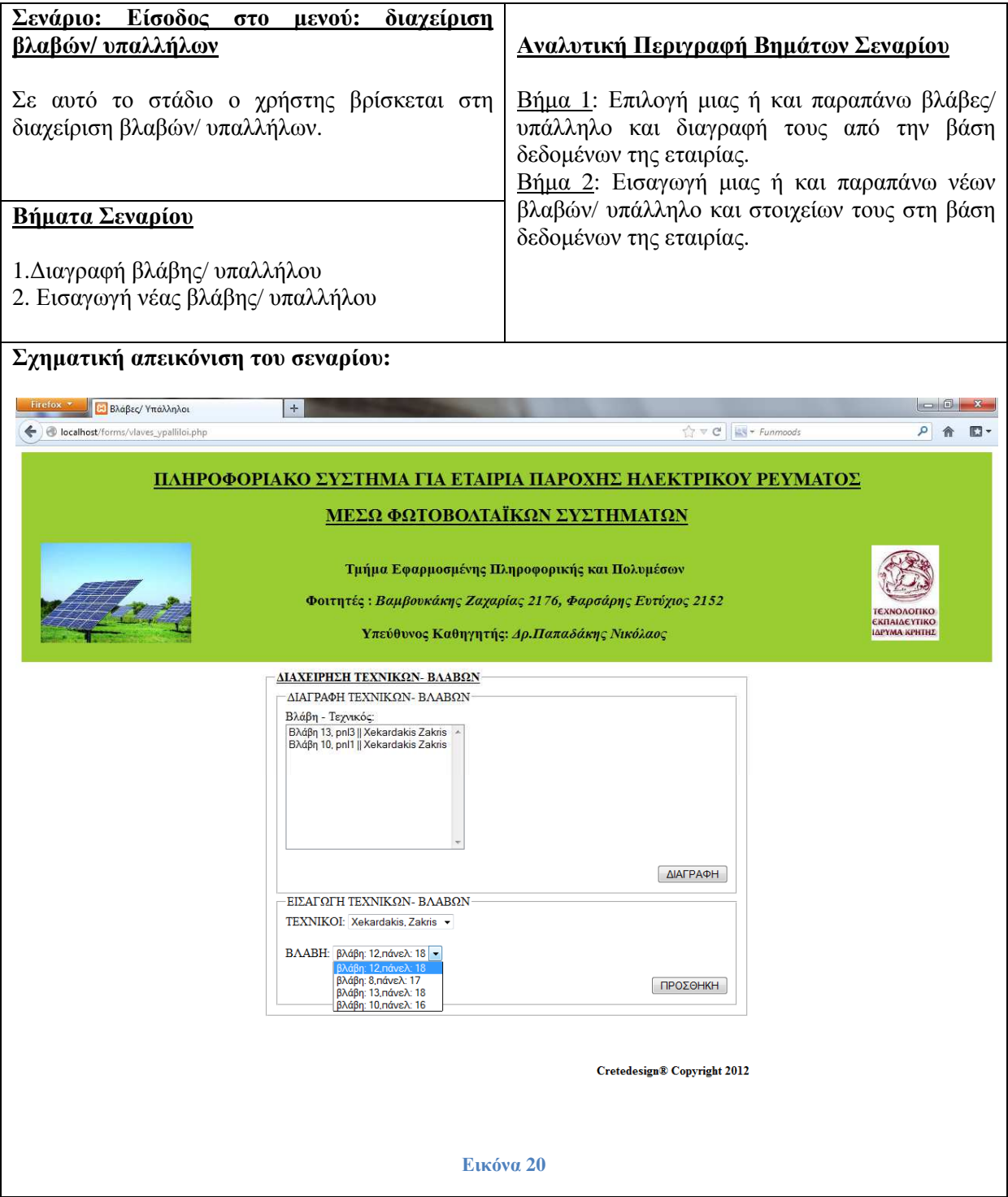

## **∆ιαχείριση Υπαλλήλων/ Καταστηµάτων**

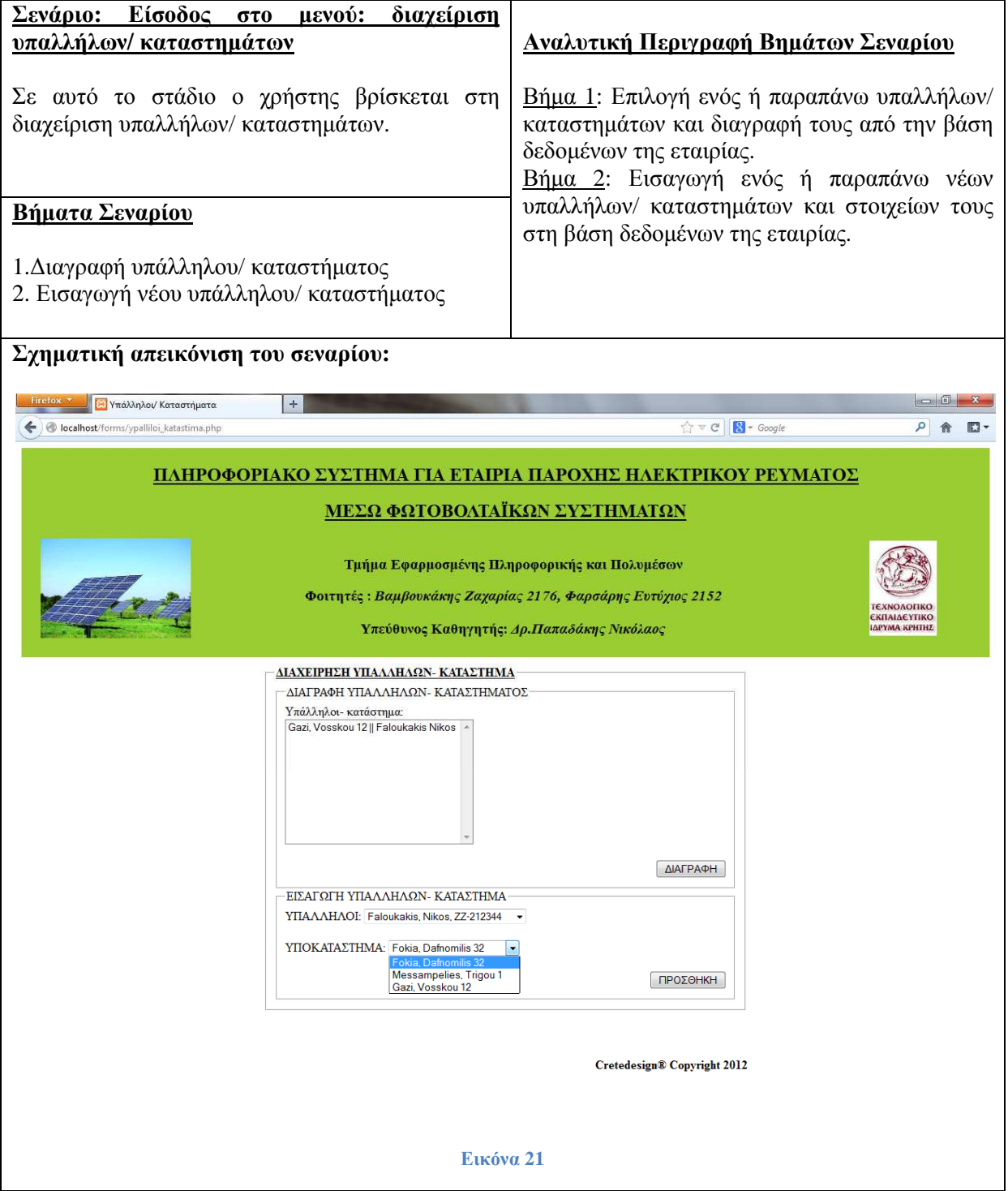

## **∆ιαχείριση Υπαλλήλων**

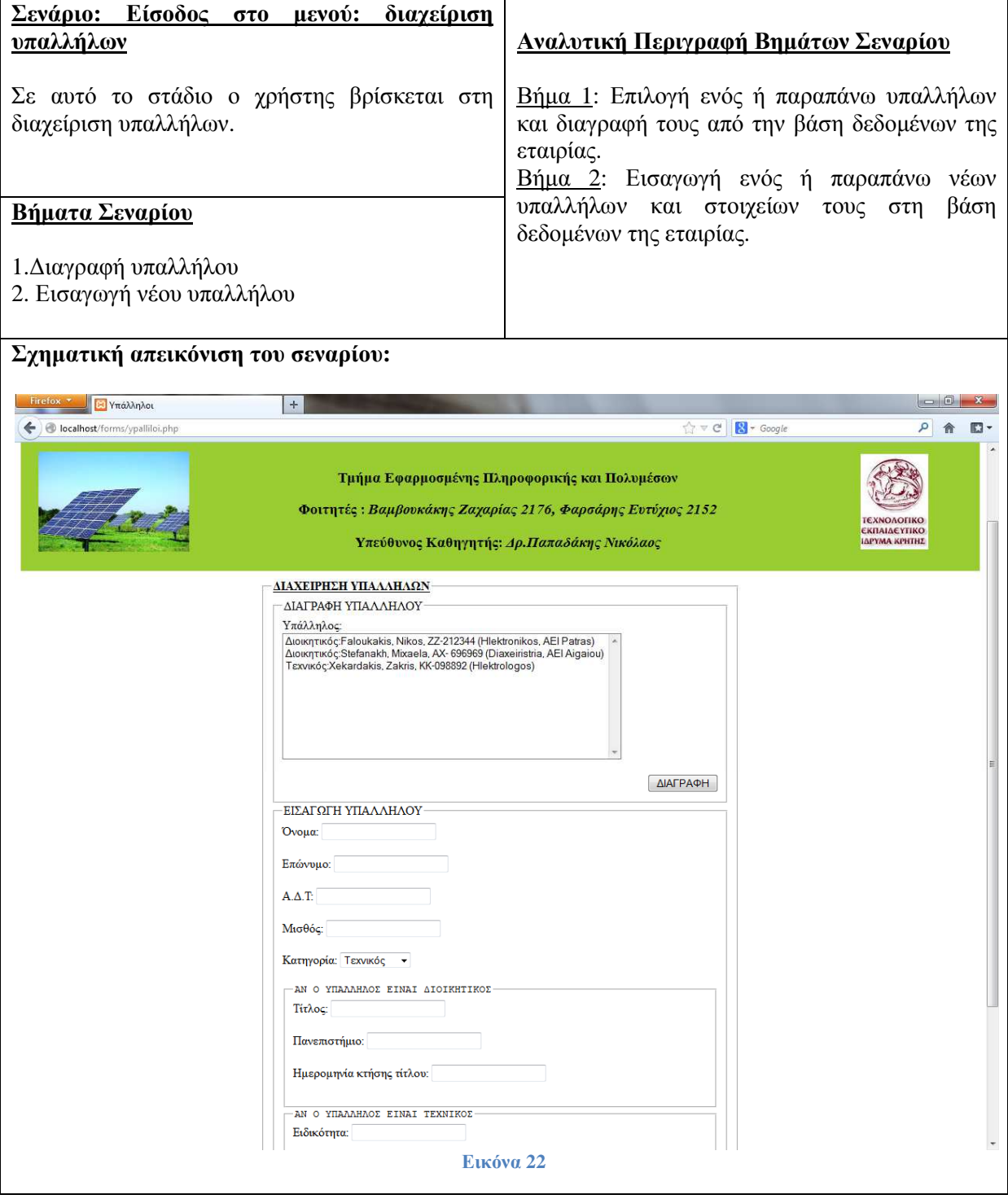

### **∆ιαχείριση Υποκαταστηµάτων**

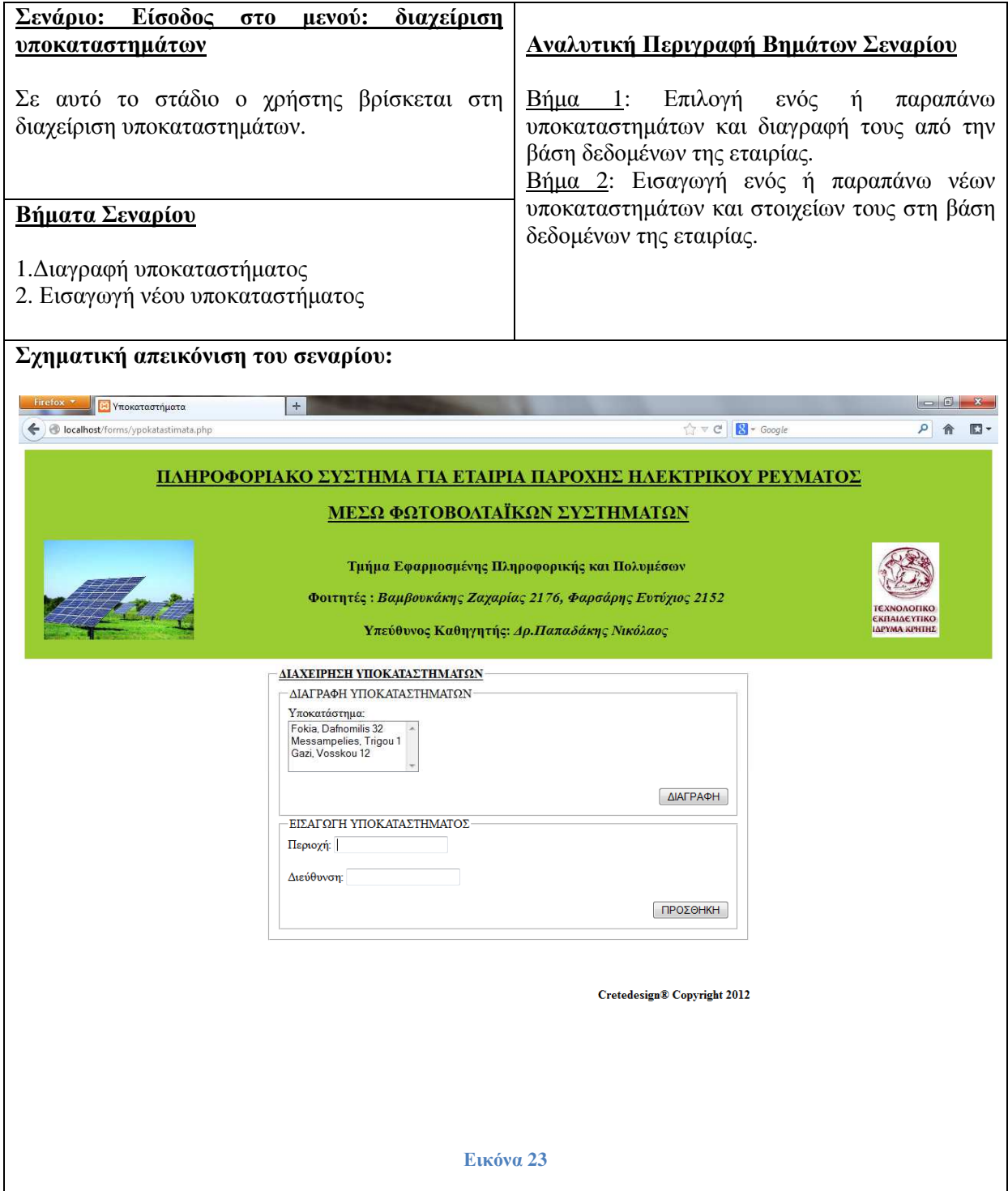

# **Περιγραφή πινάκων της βάσης δεδοµένων:**

Ο πίνακας **users** χρησιµοποιείται για την καταγραφή username και password των υπαλλήλων της εταιρίας που θα έχουν πρόσβαση στο σύστηµα διαχείρισης της.

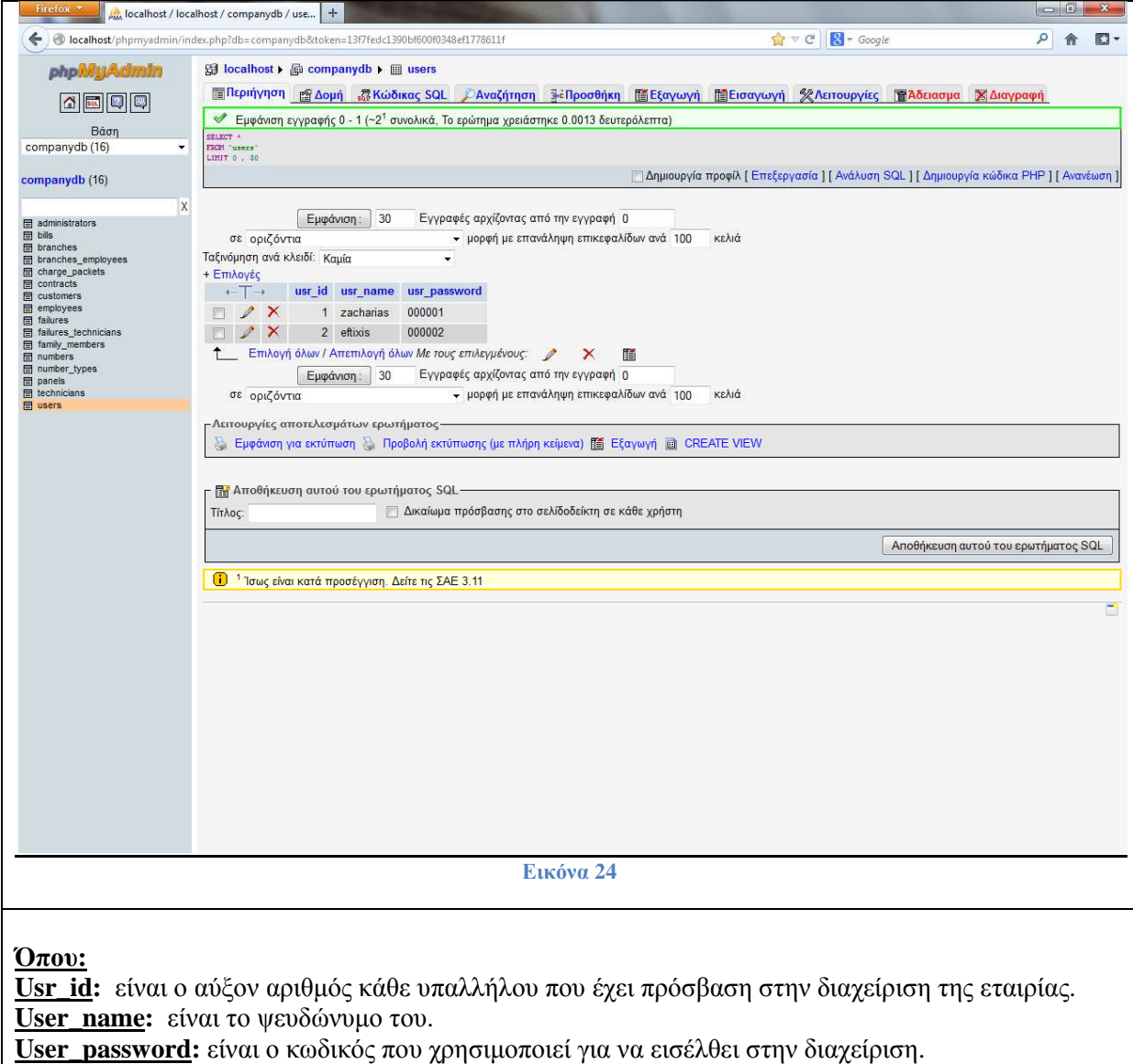

Ο πίνακας **administrators** χρησιµοποιείται για την καταγραφή των διοικητικών υπαλλήλων της εταιρίας.

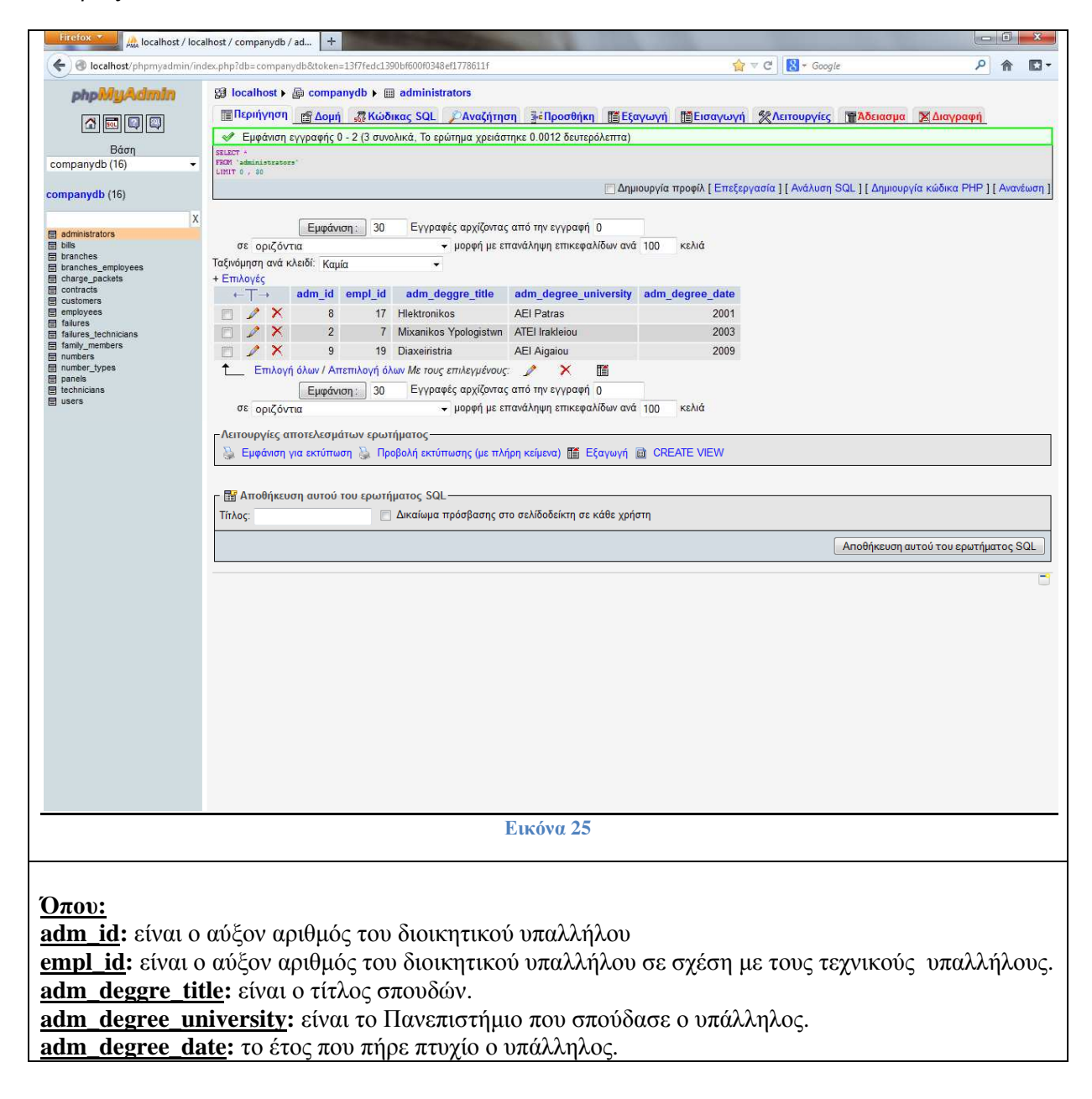

Ο πίνακας **panels** ο οποίος χρησιµοποιείται για την καταγραφή και την αποθήκευση στοιχείων των πανελ της εταιρίας.

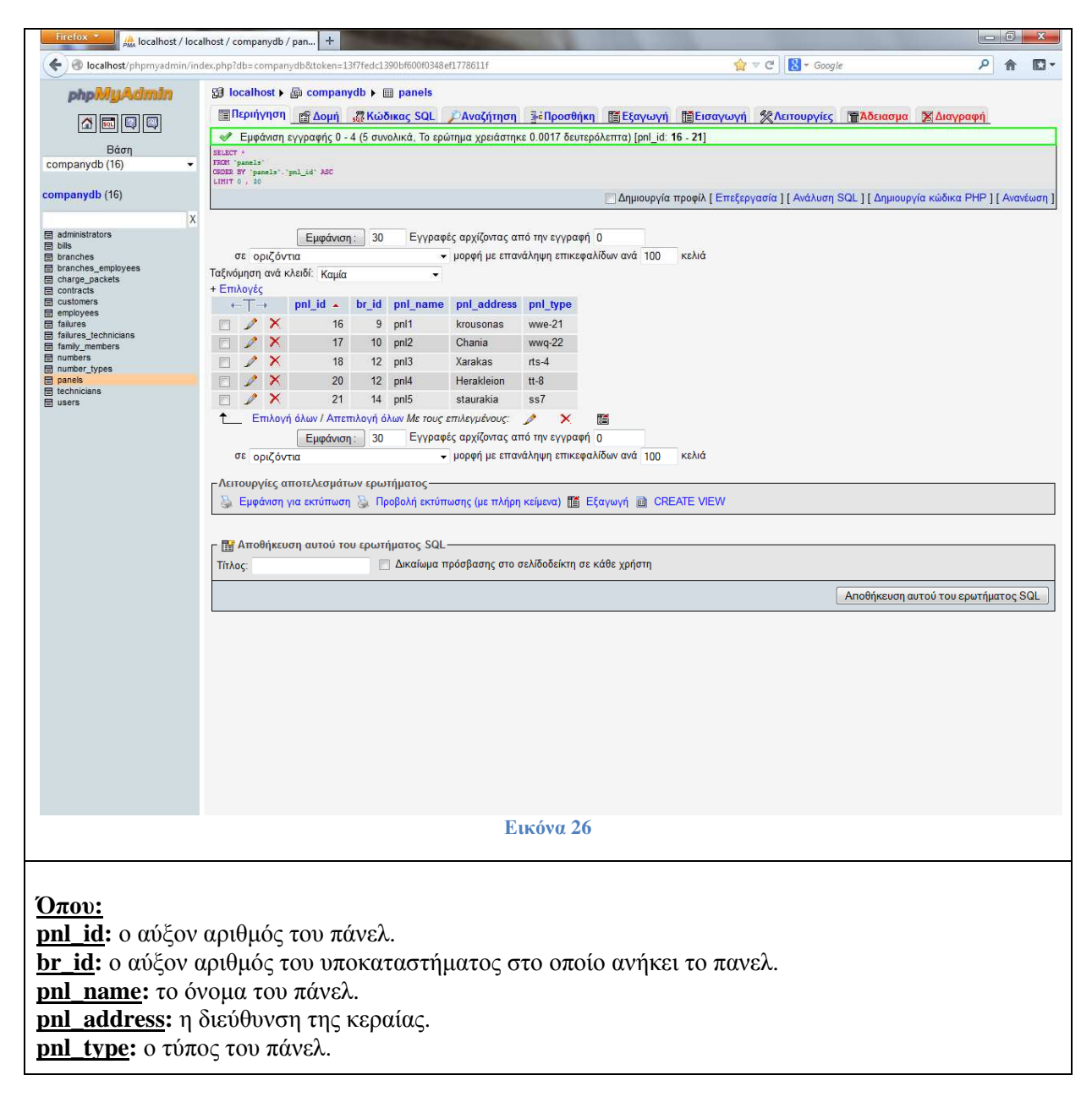

Ο πίνακας **bills** όπου σ' αυτόν είναι καταγεγραµµένοι οι λογαριασµοί των πελατών.

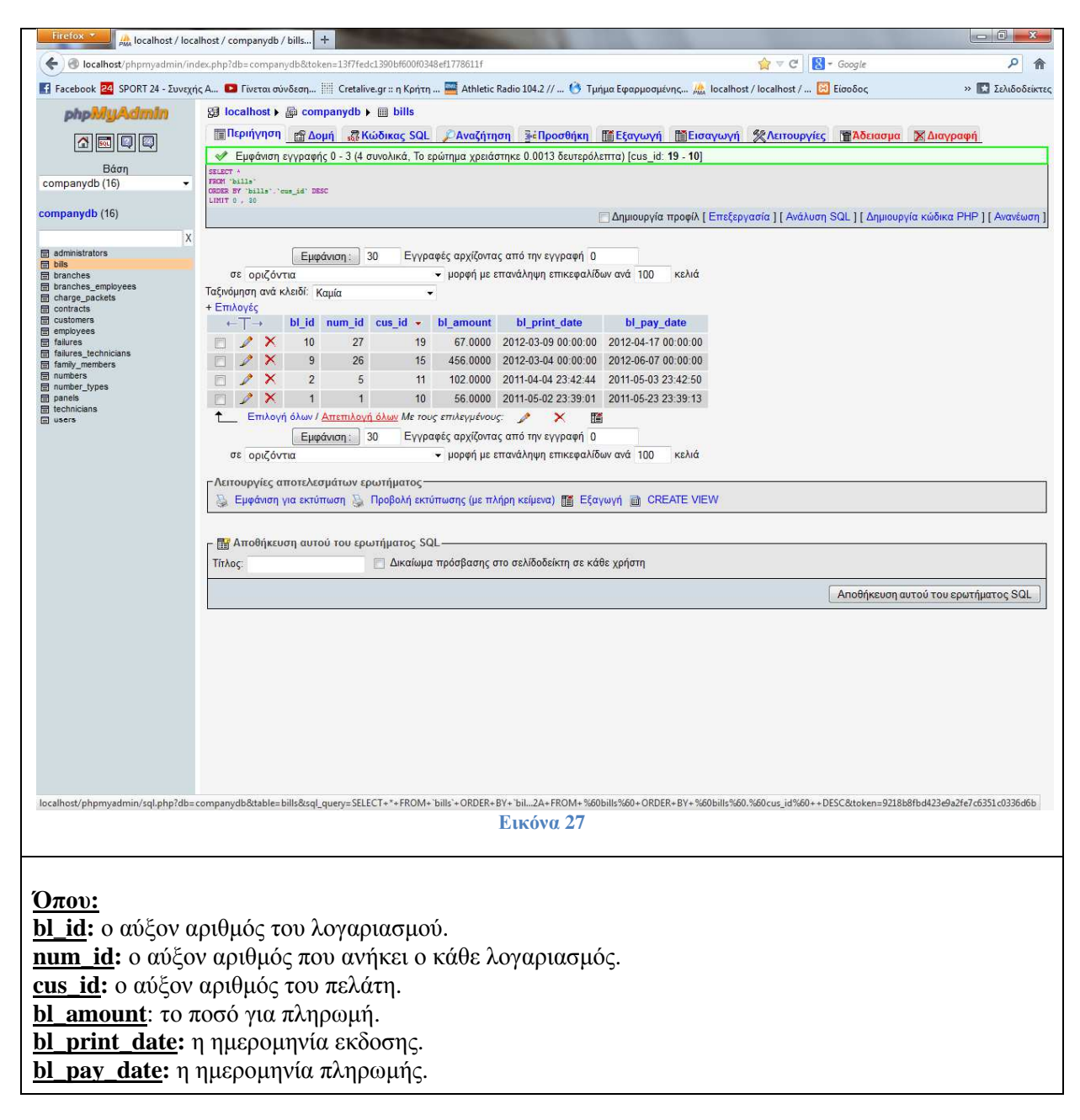

Ο πίνακας **branches** στον οποίο καταγράφονται τα υποκαταστήµατα της εταιρίας.

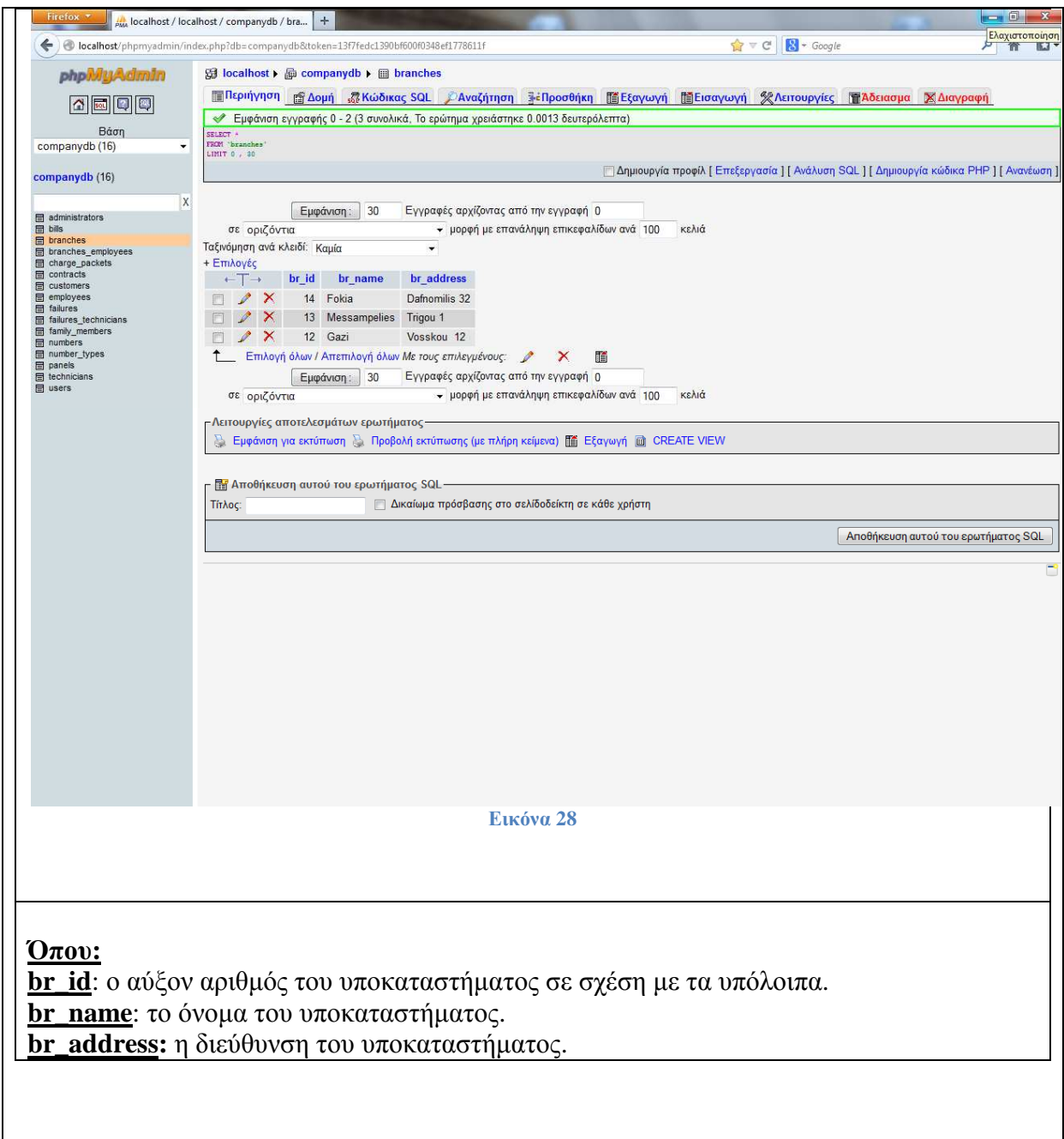

Ο πίνακας **branches\_employees** στον οποίο καταγράφονται οι υπάλληλοι και τα υποκαταστήµατα στα οποία ανήκουν.

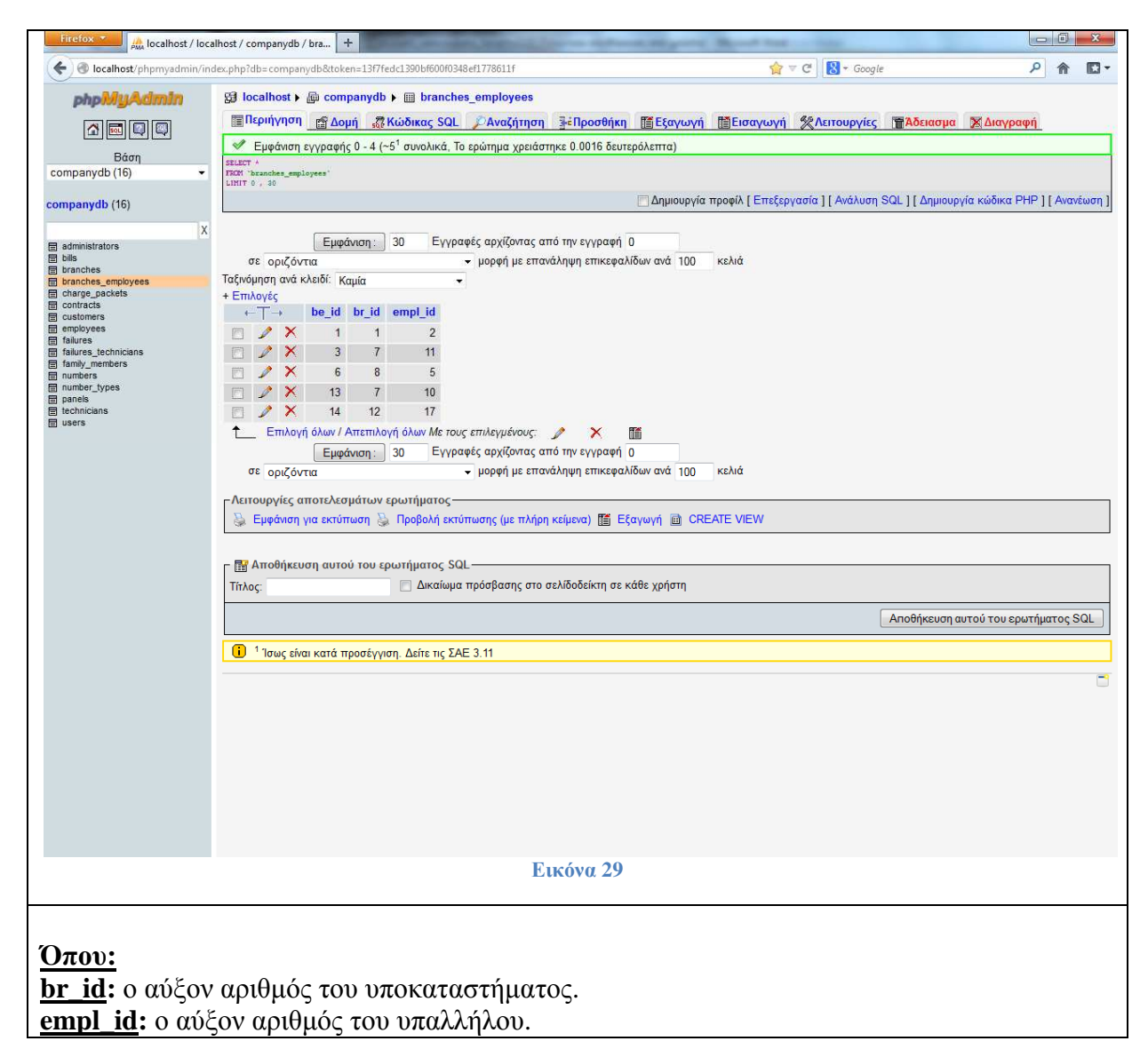

Ο πίνακας **charge\_packets** στον οποίο καταγράφονται τα πακέτα σύνδεσης µε τα χαρακτηριστικά τους

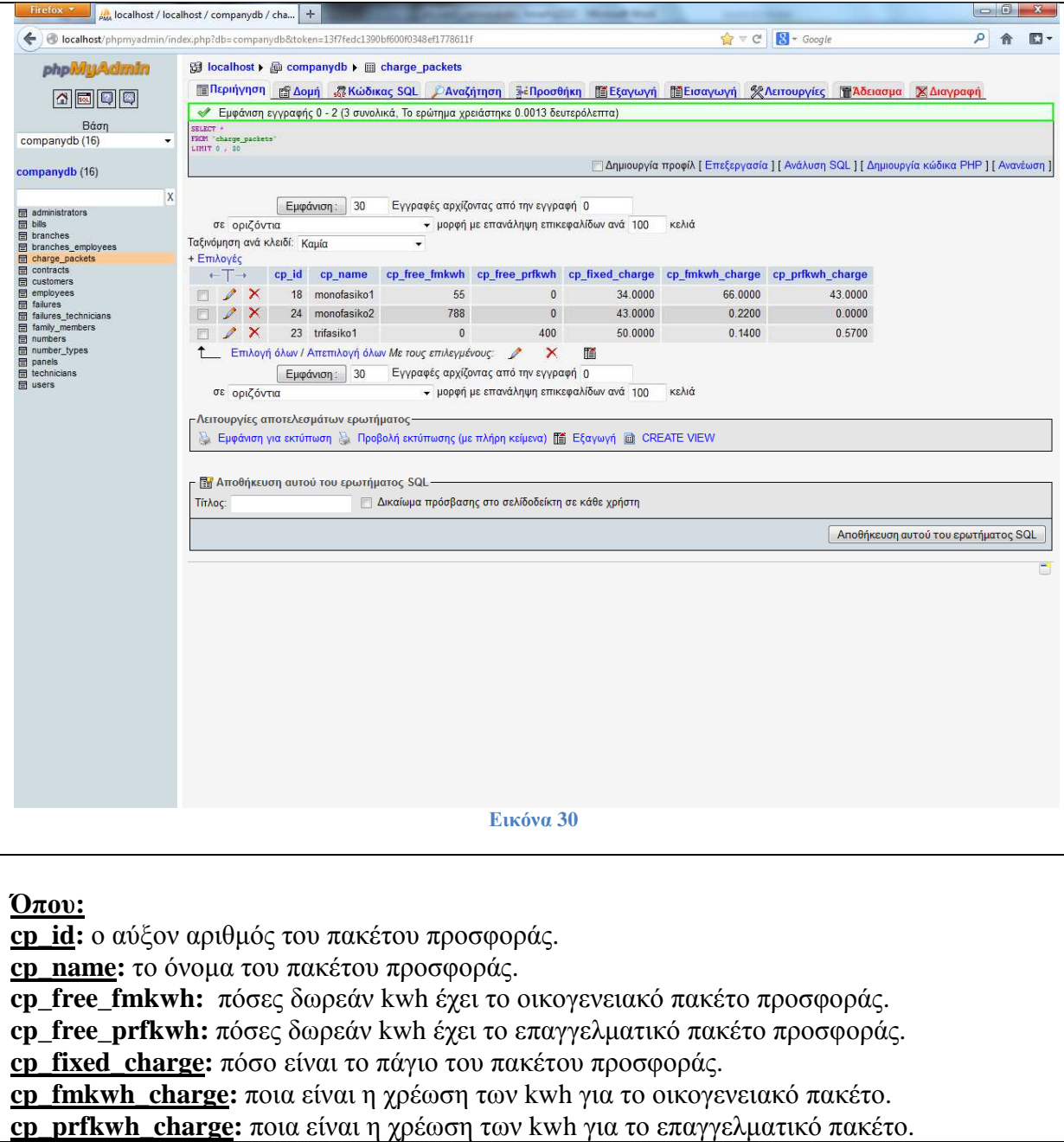

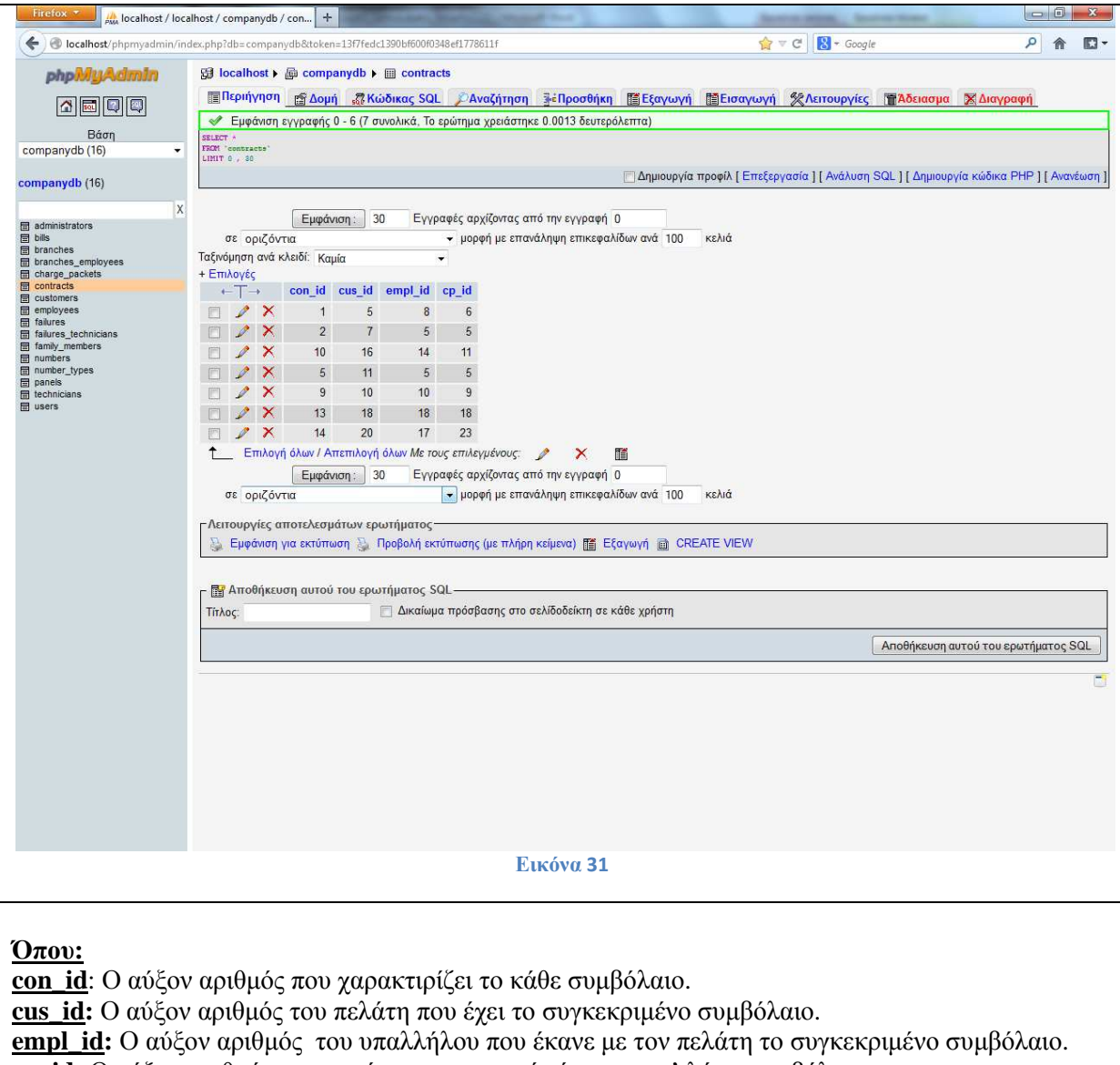

Ο πίνακας **contracts** στον οποίο καταγράφονται όλα τα συµβόλαια, που έχουν επισυναφθεί.

**cp\_id:** Ο αύξον αριθµός του πακέτου για το οποίο έγινε το εν' λόγω συµβόλαιο.

Ο πίνακας **customers** στον οποίο καταγράφονται όλοι οι πελάτες καθώς και τα προσωπικά τους στοιχεία.

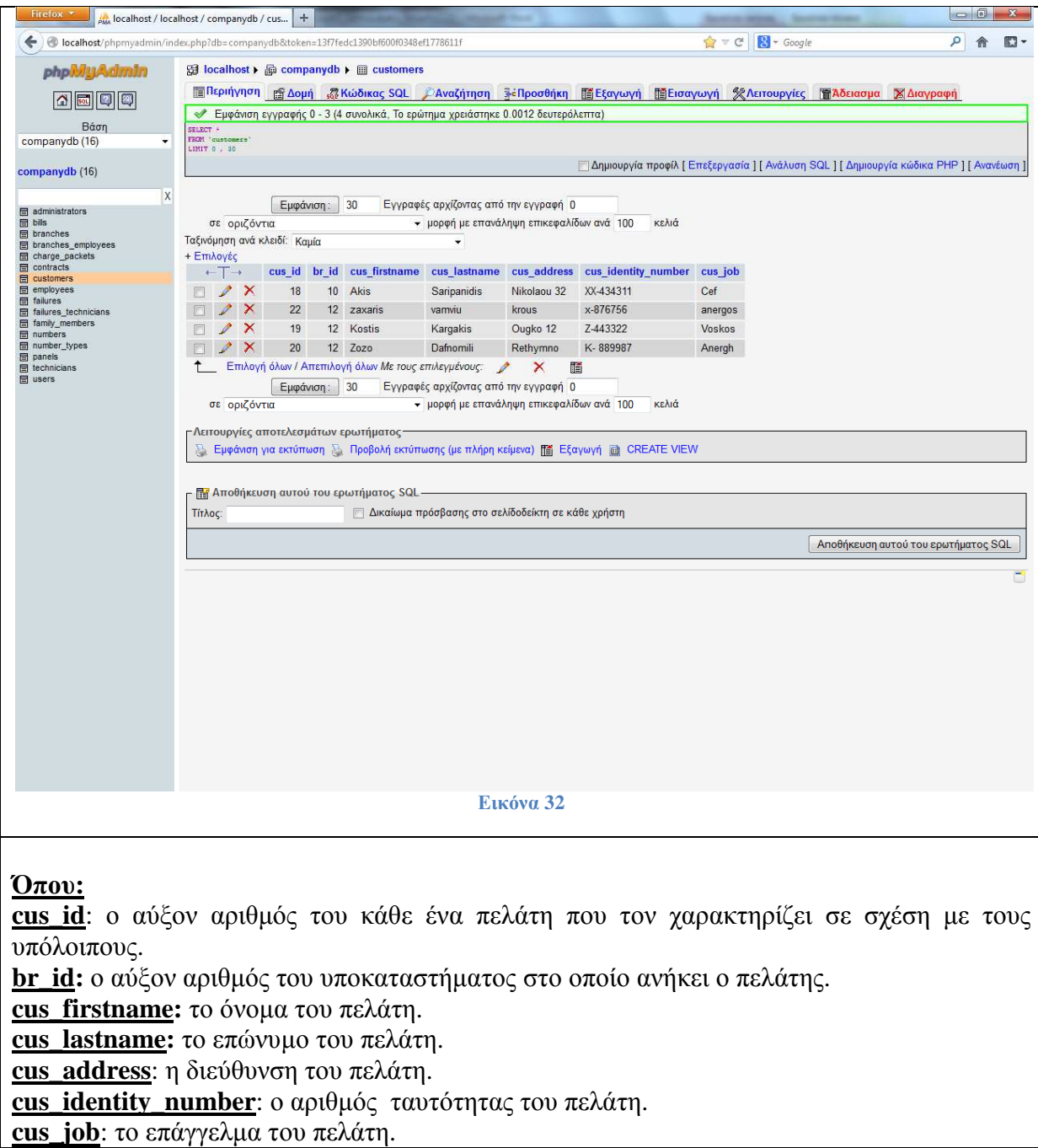

Ο πίνακας **employees** στον οποίο καταγράφονται όλοι οι υπάλληλοι της εταιρίας µε τα προσωπικά τους στοιχεία.

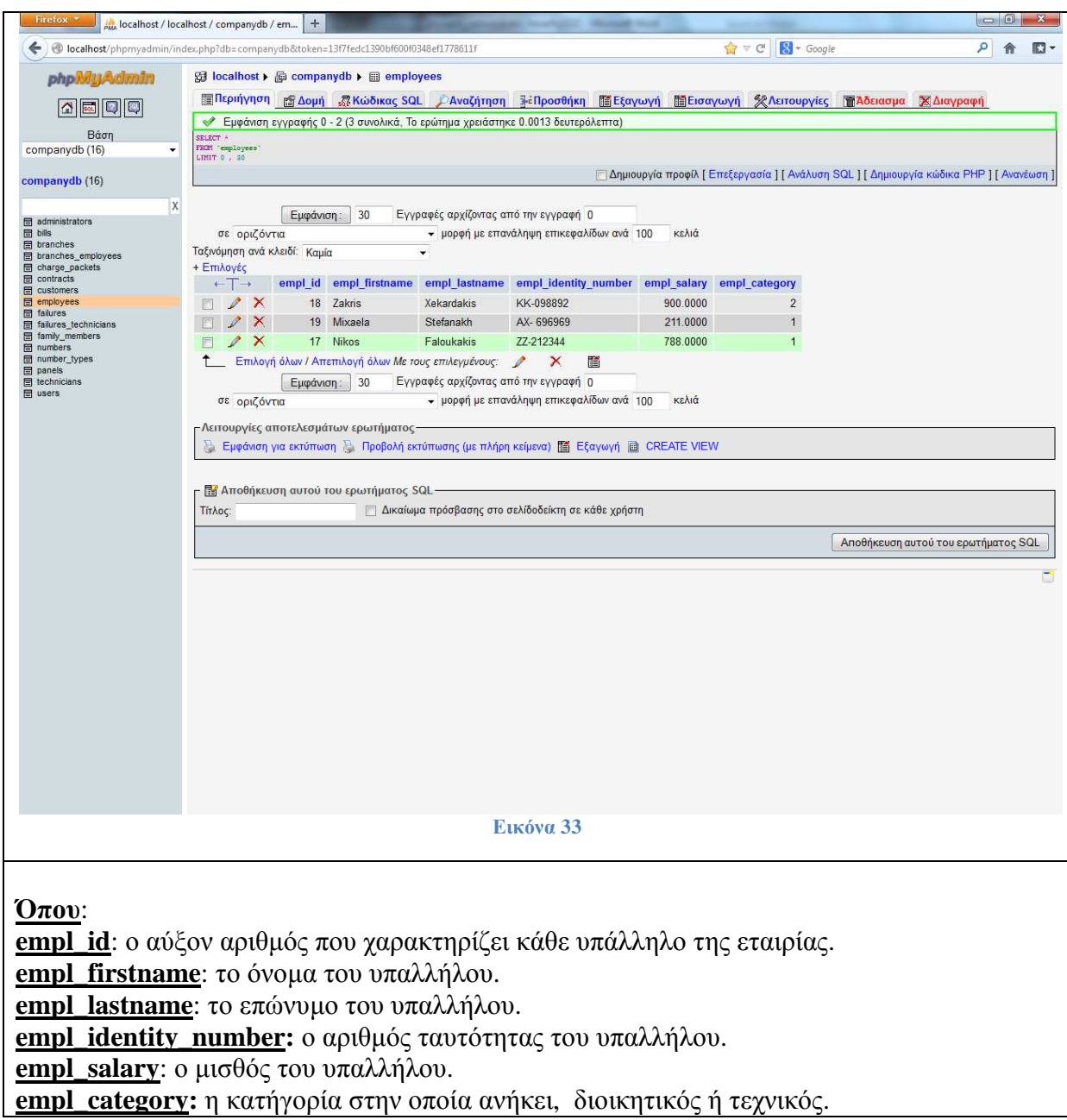

Ο πίνακας **failures** στον οποίο καταγράφονται όλες οι βλάβες που προκύπτουν σχετικά µε τα πάνελ της εταιρίας.

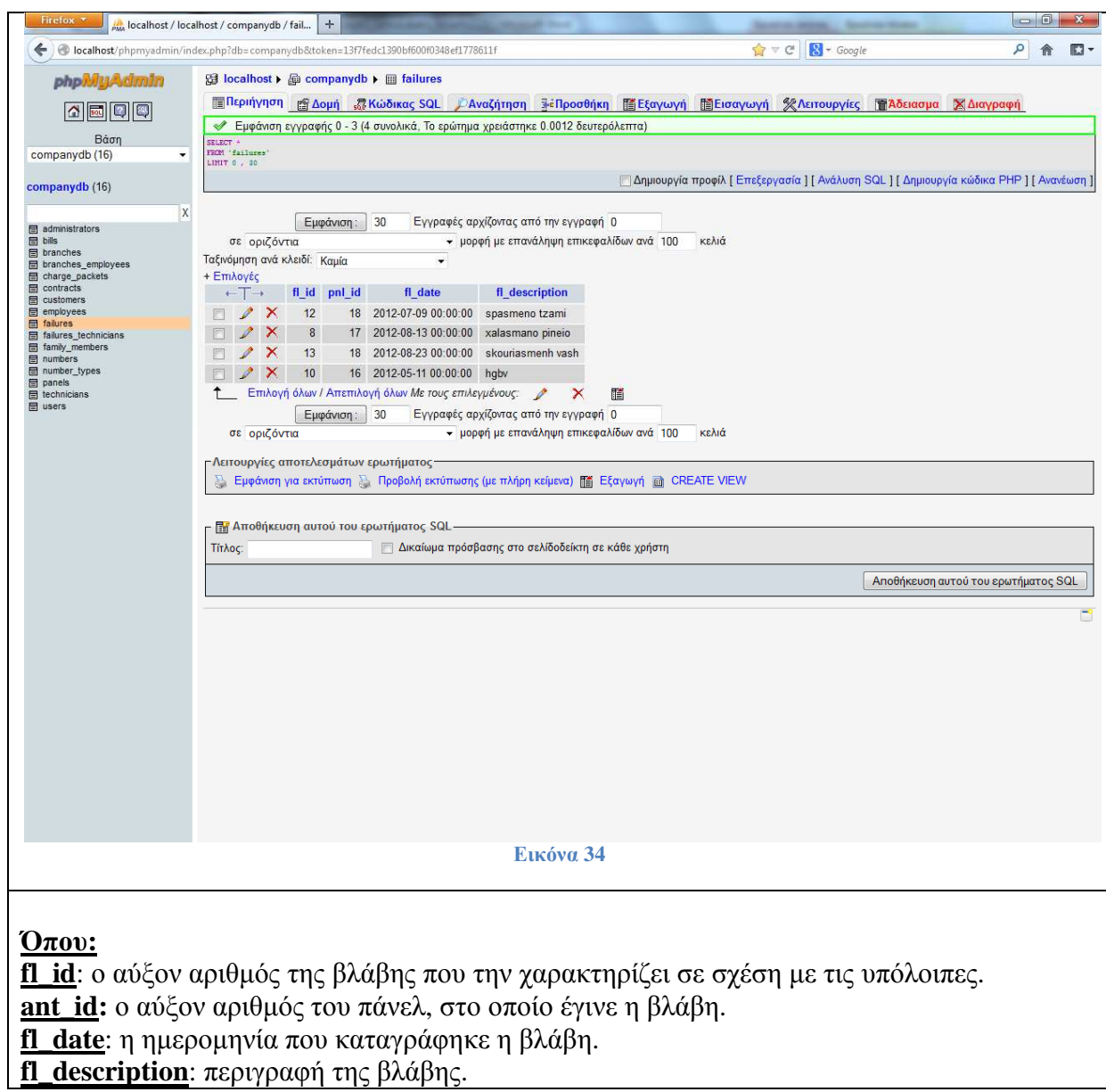

Ο πίνακας **failures\_technicians** στον οποίο καταγράφονται οι βλάβες και οι τεχνικοί υπάλληλοι που είναι υπεύθυνοι γι' αυτές.

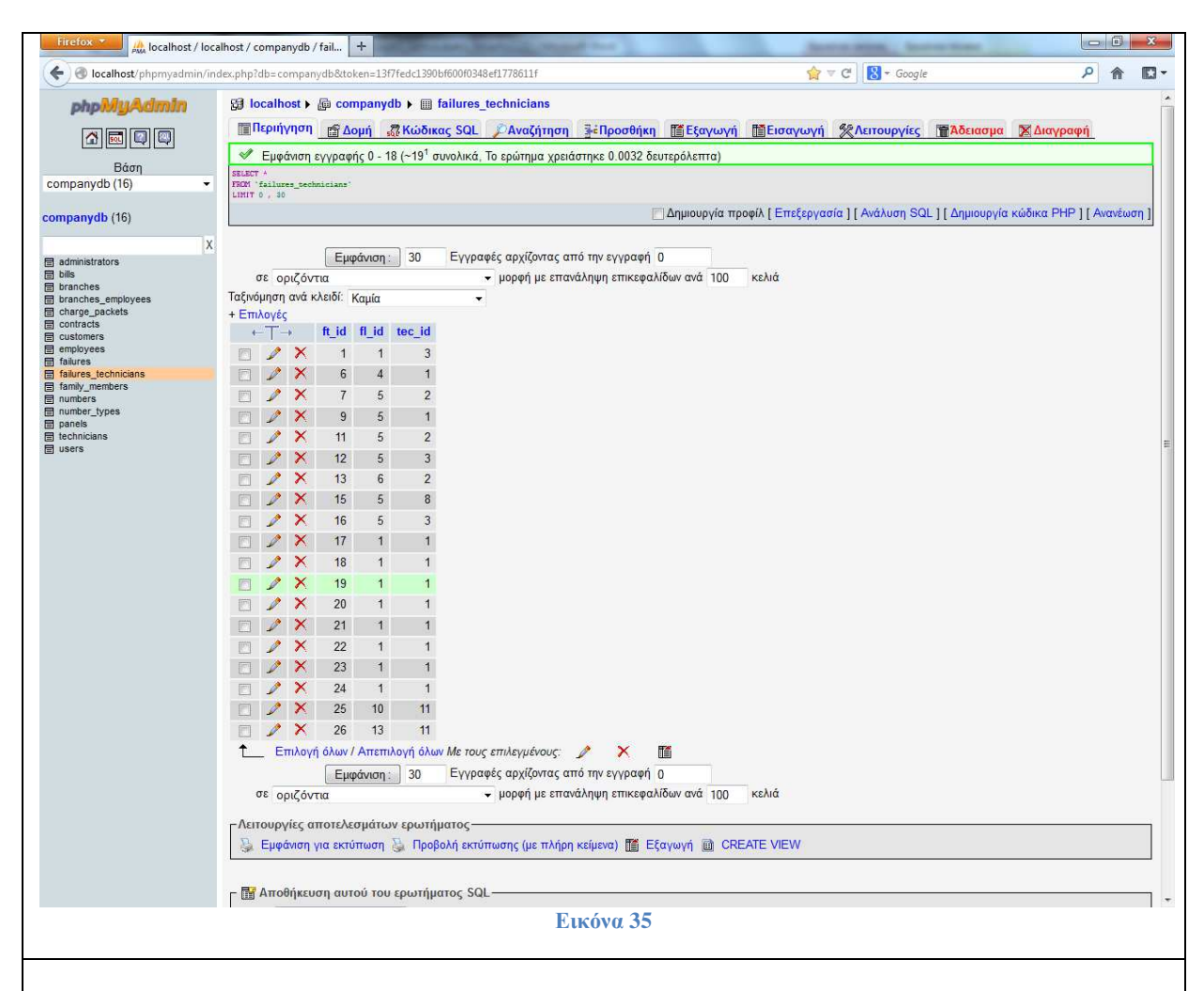

**Όπου:**

**fl\_id:** ο αύξον αριθµός της βλάβης.

**tec\_id:** ο αύξον αριθµός του τεχνικού υπαλλήλου που είναι υπεύθυνος για την βλάβη.

Ο πίνακας **family\_members** στον οποίο παρουσιάζονται τα προστατευόµενα µέλη της οικογενείας του κάθε υπάλληλου.

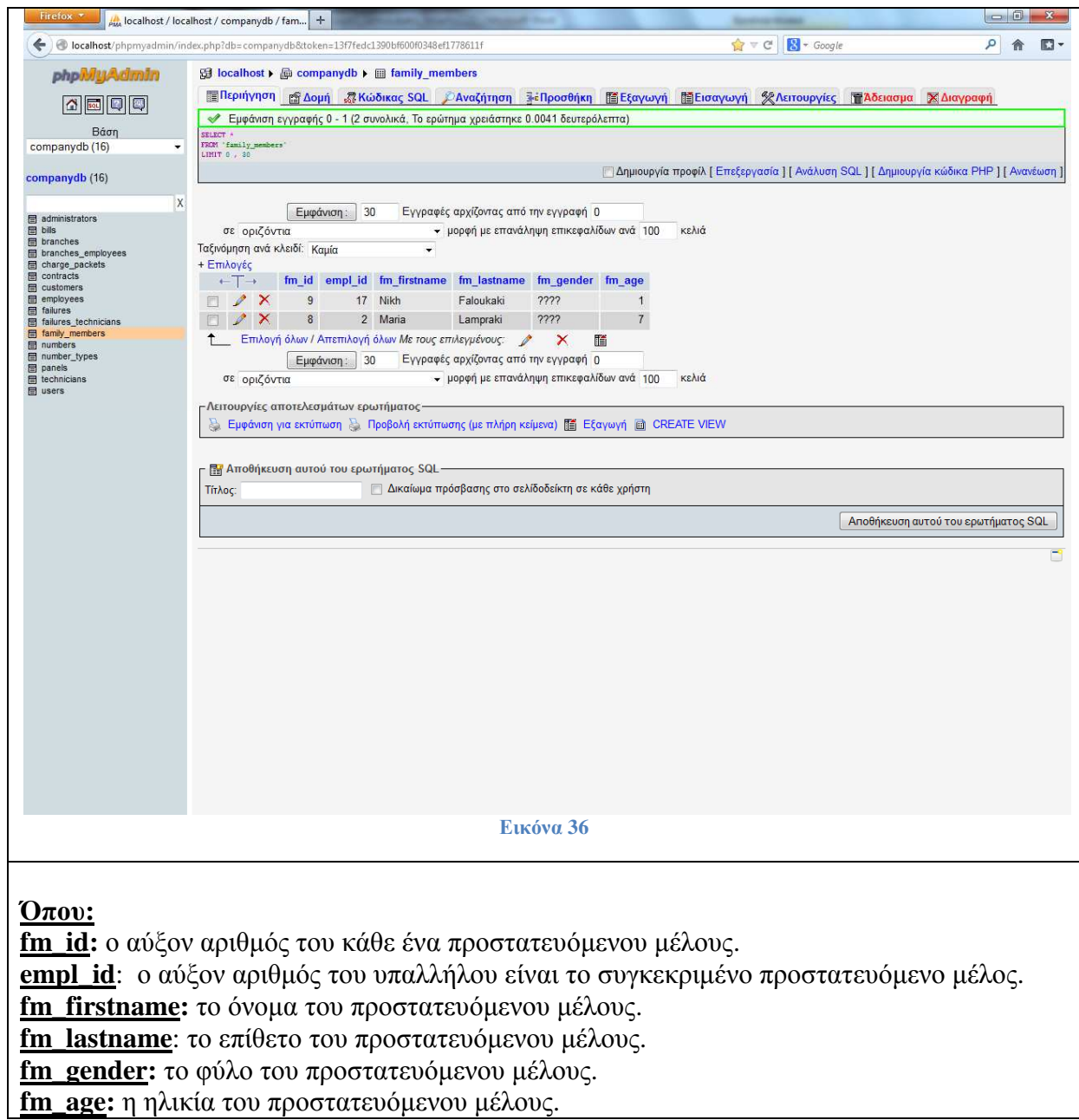

Ο πίνακας **numbers** στον οποίο καταγράφονται όλοι οι αριθµοί παροχής που έχει η εταιρία και χρησιµοποιούνται.

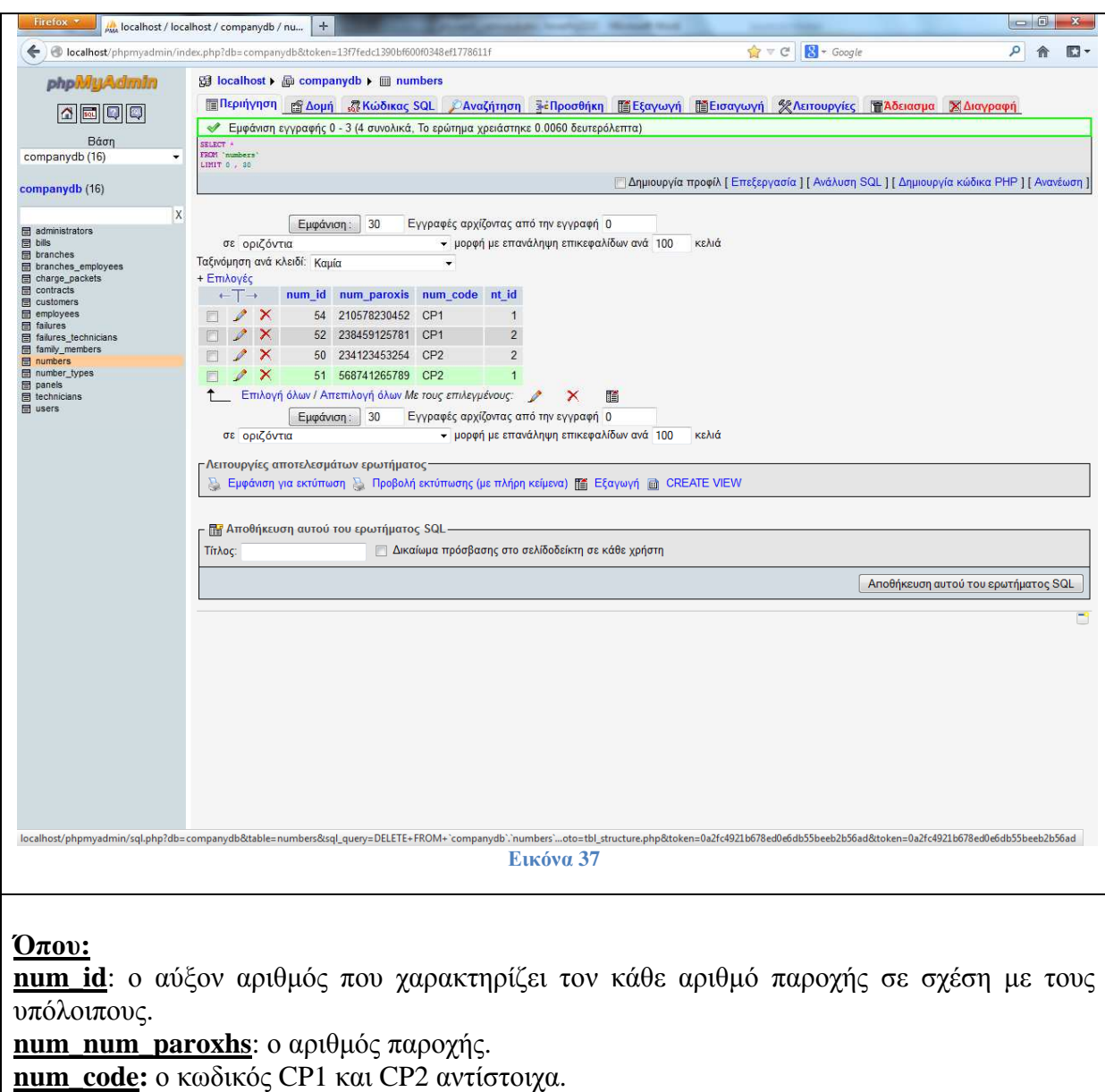

**nt\_id**: αν ο αριθµός παροχής είναι για µονοφασικό ή τριφασικό ρεύµα.

Ο πίνακας **number\_types** στον οποίο διαχωρίζονται οι αριθµοί παροχής που είναι για το οικογενειακό πακέτο από αυτούς που είναι για το επαγγελµατικό.

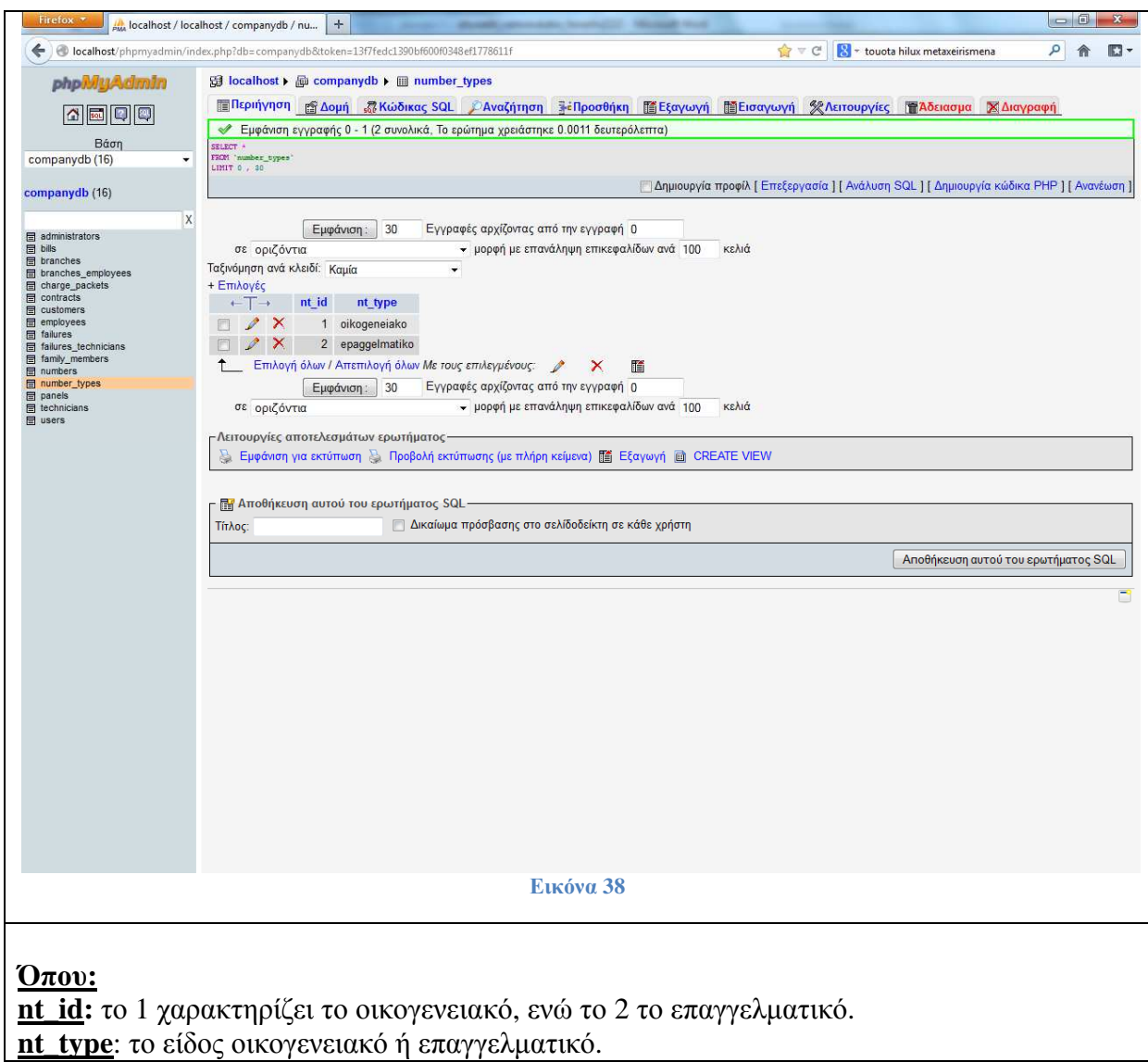

Ο πίνακας **technicians** στον συγκεκριµένο πίνακα καταγράφονται οι τεχνικοί υπάλληλοι µε τα χαρακτηριστικά τους.

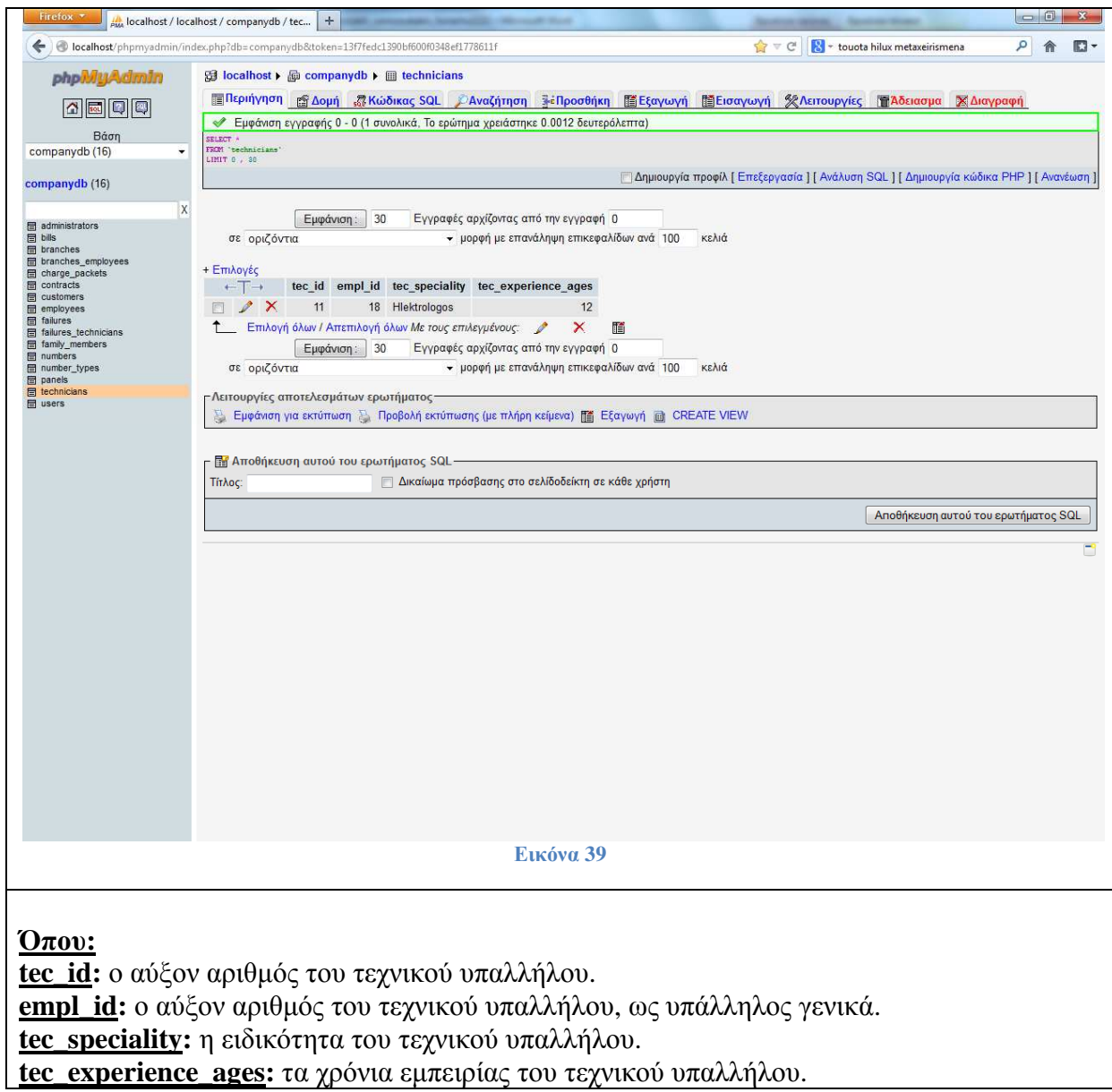

# **4.4 Υλοποίηση**

Αρχικά σχεδιάσαµε την βάση ∆εδοµένων( ∆ιάγραµµα Οντοτήτων Συσχετίσεων, πίνακας απορροφήσεων ). Έπειτα φτιάξαµε την σύνδεση και αποσύνδεση από το σύστηµα µας. Στη συνέχεια ασχοληθήκαµε µε την υλοποίηση των υποπρογραµµάτων που ακολουθούν.

### 1.**ΚΕΝΤΡΙΚΟ ΜΕΝΟΥ**

Βρίσκονται όλες οι διαχειρίσεις που έχει στην διάθεσή του ο υπάλληλος της εταιρίας που είναι εγγεγραµµένος στο σύστηµα στις οποίες κατατάσσονται οι υπηρεσίες.

### 2. **∆ΙΑΧΕΙΡΙΣΗ ΑΡΙΘΜΩΝ ΠΑΡΟΧΗΣ**

Στην διαχείριση αριθµών παροχής παρουσιάζονται όλοι οι υπάρχον αριθµοί παροχής και ο χρήστης έχει την δυνατότητα να επιλέξει και να διαγράψει όποιον επιθυµεί .Έπειτα, ακολουθεί η προσθήκη ενός νέου αριθµού παροχής, καθώς και ο τύπος σύνδεσης.

### 3. **∆ΙΑΧΕΙΡΙΣΗ ΠΑΝΕΛ**

Στην διαχείριση πάνελ έχουµε όλα τα πάνελ της εταιρίας και ο χρήστης έχει την δυνατότητα να επιλέξει και να διαγράψει όποιο επιθυµεί. Έπειτα, ακολουθεί η προσθήκη ενός νέου πάνελ, καθώς και το όνοµα του,τη διεύθυνσή του, ο τύπος του και το υποκατάστηµα στο οποίο ανήκει.

### 4. **∆ΙΑΧΕΙΡΙΣΗ ΛΟΓΑΡΙΑΣΜΩΝ**

Στην διαχείριση λογαριασµών παρουσιάζονται όλοι οι υπάρχον λογαριασµοί και ο χρήστης έχει την δυνατότητα να επιλέξει και να διαγράψει όποιον επιθυµεί .Έπειτα, ακολουθεί η προσθήκη ενός νέου λογαριασµού, µε την προσθήκη του αριθµού καθώς και τον πελάτη που έχει αυτόν τον αριθµό, το ποσό χρέωσης, την ηµεροµηνία έκδοσης του λογαριασµού και την ηµεροµηνία πληρωµής του.

### 5. **∆ΙΑΧΕΙΡΙΣΗ ΠΑΚΕΤΩΝ ΠΡΟΣΦΟΡΑΣ**

Στην διαχείριση πακέτων προσφοράς παρουσιάζονται όλα τα υπάρχον πακέτα προσφοράς και ο χρήστης έχει την δυνατότητα να επιλέξει και να διαγράψει όποιο επιθυµεί .Έπειτα, ακολουθεί η προσθήκη ενός νέου πακέτου προσφοράς, µε την προσθήκη του ονόµατος, των δωρεάν kwh , το πάγιο και την χρέωση των kwh.

### 6. **∆ΙΑΧΕΙΡΙΣΗ ΠΕΛΑΤΩΝ**

Στην διαχείριση πελατών παρουσιάζονται όλοι οι πελάτες της εταιρίας και ο χρήστης έχει την δυνατότητα να επιλέξει και να διαγράψει όποιον επιθυµεί. Έπειτα, ακολουθεί η προσθήκη ενός νέου πελάτη, δηλαδή το όνοµά του, το επώνυµο του, η διεύθυνση του, την ταυτότητα του, το επάγγελµα του και το κατάστηµα στο οποίο είναι γραµµένος ο πελάτης.

### 7. **∆ΙΑΧΕΙΡΙΣΗ ΠΡΟΣΤΑΤΕΥΟΜΕΝΩΝ ΜΕΛΩΝ ΤΩΝ ΥΠΑΛΛΗΛΩΝ**

Στην διαχείριση προστατευόµενων µελών των υπαλλήλων παρουσιάζονται όλα τα υπάρχον προστατευόµενα µέλη και ο χρήστης έχει την δυνατότητα να επιλέξει και να διαγράψει όποιο επιθυµεί .Έπειτα, ακολουθεί η προσθήκη ενός νέου προστατευόµενου µέλους. Συγκεκριµένα, επιλογή του υπαλλήλου για τον οποίο γίνεται λόγος, έπειτα το όνοµα και το επώνυµο του προστατευόµενου µέλους του, το φύλο του και η ηλικία του.

#### 8. **∆ΙΑΧΕΙΡΙΣΗ ΣΥΜΒΟΛΑΙΩΝ**

Στην διαχείριση συµβολαίων παρουσιάζονται όλα τα συµβόλαια και ο χρήστης έχει την δυνατότητα να επιλέξει και να διαγράψει όποιο επιθυµεί .Έπειτα, ακολουθεί η προσθήκη ενός νέου συµβολαίου, µε την προσθήκη του αριθµού παροχής του πελάτη ,του υπαλλήλου που το καταχωρεί και το πακέτου προσφοράς.

### 9. **∆ΙΑΧΕΙΡΙΣΗ ΒΛΑΒΩΝ**

Στην διαχείριση βλαβών παρουσιάζονται όλες οι υπάρχων βλάβες και ο χρήστης έχει την δυνατότητα να επιλέξει και να διαγράψει όποια επιθυµεί .Έπειτα, ακολουθεί η προσθήκη µιας νέας βλάβης, µε την προσθήκη του πάνελ που παρουσιάζει βλάβη, την ηµεροµηνία της βλάβης και µια σύντοµη περιγραφή της.

### 10. **∆ΙΑΧΕΙΡΙΣΗ ΤΕΧΝΙΚΩΝ/ ΒΛΑΒΩΝ**

Στην διαχείριση τεχνικών/βλαβών παρουσιάζονται όλες οι βλάβες, καθώς και οι τεχνικοί που είναι υπεύθυνοι γι' αυτές και ο χρήστης έχει την δυνατότητα να επιλέξει και να διαγράψει όποια επιθυµεί .Έπειτα, ακολουθεί η προσθήκη νέου τεχνικού βλάβης, µε την προσθήκη του τεχνικού από την λίστα τεχνικών και της βλάβης από την λίστα βλαβών.

#### 11. **∆ΙΑΧΕΙΡΙΣΗ ΥΠΑΛΛΗΛΩΝ/ ΚΑΤΑΣΤΗΜΑΤΩΝ**

Στην διαχείριση υπαλλήλων/καταστηµάτων παρουσιάζονται όλοι οι υπάλληλοι/ κατάστηµα και ο χρήστης έχει την δυνατότητα να επιλέξει και να διαγράψει όποιο επιθυµεί .Έπειτα, ακολουθεί η προσθήκη ενός νέου υπάλληλου/ κατάστηµα, µε την προσθήκη του υπαλλήλου και του υποκαταστήµατος στο οποίο ανήκει.

### 12. **∆ΙΑΧΕΙΡΙΣΗ ΥΠΑΛΛΗΛΩΝ**

Στην διαχείριση υπαλλήλων παρουσιάζονται όλοι οι υπάλληλοι της εταιρίας και ο χρήστης έχει την δυνατότητα να επιλέξει και να διαγράψει όποιον επιθυµεί .Έπειτα, ακολουθεί η προσθήκη ενός νέου υπαλλήλου, µε την προσθήκη του ονόµατός του, του επωνύµου του, της ταυτότητά του, τον µισθό του, την κατηγορία στην οποία ανήκει (διοικητικός ή τεχνικός). Έπειτα αν είναι διοικητικός τον τίτλο σπουδών του, το Πανεπιστήµιο που φοίτησε, και την ηµεροµηνία που πήρε το πτυχίο του. Ενώ αν είναι τεχνικός, την ειδικότητά του και τα χρόνια προϋπηρεσίας του.

### 13. **∆ΙΑΧΕΙΡΙΣΗ ΥΠΟΚΑΤΑΣΤΗΜΑΤΩΝ**

Στην διαχείριση υποκαταστηµάτων παρουσιάζονται όλα τα υποκαταστήµατα της εταιρίας και ο χρήστης έχει την δυνατότητα να επιλέξει και να διαγράψει όποιο επιθυµεί .Έπειτα, ακολουθεί η προσθήκη ενός νέου υποκαταστήµατος, µε την προσθήκη του ονόµατός του και την διεύθυνσή του.

### 14. **ΕΞΟ∆ΟΣ**
### **5 ΑΠΟΤΕΛΕΣΜΑΤΑ**

Το αποτέλεσµα της πτυχιακής εργασίας µας ήταν η δηµιουργία πληροφοριακού συστήµατος για εταιρία παροχής ηλεκτρικού ρεύµατος µέσω φωτοβολταϊκών συστηµάτων. Η εργασία µας, µας έδωσε την ευκαιρία να ασχοληθούµε µε τις απαιτούµενες διαδικασίες στην ανάπτυξη µίας διαδικτυακής εφαρµογής. Εµβαθύναµε στην ανάλυση λογισµικού , τον προγραµµατισµό διαδικτύου και µε βάσεις δεδοµένων. Χρησιµοποιήσαµε HTML και PHP για τον προγραμματισμό του Διαδικτύου. Ενώ η ενασχόληση μας με την SQL, μας έδωσε την δυνατότητα να αναπτύξουµε πολλά απ' τα στάδια σχετικά µε τις Βάσεις ∆εδοµένων. από το σχεδιασµό µέχρι τη διαχείριση και υποβολή ερωτηµάτων σε SQL.

# **5.1 Συµπεράσµατα**

Η PHP, Mysql και Apache Server, συνεργάζονται καθ' όλα µε επιτυχία και θεωρούνται τα πλέον κατάλληλα εργαλεία για την ανάπτυξη διαδικτυακών εφαρµογών. Η ανάπτυξη µιας πτυχιακής συµπληρώνει τον φοιτητή να κατανοήσει καλύτερα θεωρητικά και τεχνικά ζητήµατα τα οποία διδάχθηκε κατά την διάρκεια των σπουδών του, θέτοντας τις βάσεις, για να τα χρησιµοποιήσει στην επαγγελµατική καριέρα του.

# **5.2 Επεκτάσεις**

Επικοινωνία του ίδιου του πελάτη (εν µέρει) µε το σύστηµα διαχείρισης της εταιρίας. Ενηµέρωση των πελατών µέσω mail για:

- διάφορα νέα πακέτα προσφορών
- επιδοτήσεις

Επικοινωνία για ανταλλαγή απόψεων και γνώσεων µεταξύ υπαλλήλων.

Μελλοντική δηµιουργία ειδικών λογαριασµών mail, όπου οι υπάλληλοι θα ενηµερώνονται από την εταιρία για νέες αρµοδιότητες ή τυχόν αλλαγές.

### **Βιβλιογραφία**

- *[1] Παπαδάκης Νίκος* "Θέµατα Προγραµµατισµού ∆ιαδικτύου"
- *[2] Μπασδέκης Ιωάννης* "Θέµατα Προγραµµατισµού ∆ιαδικτύου"
- *[3] Βιδάκης Νίκος* "Μηχανική Λογισµικού" https://eclass.teicrete.gr
- *[4] R. Elmasri-S.B. Navathe* "Θεµελιώδης Αρχές Συστηµάτων Βάσεων ∆εδοµένων" Τόµος Α' 3η Έκδοση Αναθεωρηµένη (∆ίαυλος 2001)
- *[5] Laura Lemay* "Εγχειρίδιο της HTML 3.2" 3η Αµερικανική έκδοση (Μ. Γκιούρδας 1997)
- *[6] Douglas E. Comer* "∆ίκτυα και διαδίκτυα υπολογιστών και εφαρµογές τους στο Internet" Τέταρτη Αµερικανική έκδοση ( Κλειδάριθµος 2007)
- *[7] Shari Lawrence Pfleeger* " Τεχνολογία Λογισµικού Θεωρία και Πράξη Τόµος 1" ∆εύτερη Αµερικάνικη Έκδοση. Κλειδάριθµος 2008
- *[8] Shari Lawrence Pfleeger* " Τεχνολογία Λογισµικού Θεωρία και Πράξη Τόµος 2" ∆εύτερη Αµερικάνικη Έκδοση. Κλειδάριθµος 2008

## **Πηγές από το διαδίκτυο**

- [1] http://mycad.c5lab.el.teithe.gr
- [2] http://el.wikipedia.org/wiki/PHP
- [3] http://www.techteam.gr/wiki/PHP
- [4] http://mytwocents.gr
- [5] http://www.go-online.gr
- [6] http://dide.flo.sch.gr
- [7] http://www.wdf.gr
- [8] http://www.wlearn.gr
- [9] http://www.php.net/manual/en
- [10] http://www.mysql.com
- [11] http://httpd.apache.org
- [12] http://www.w3schools.com

### **6 ΠΑΡΑΡΤΗΜΑ**

# **6.1 Κώδικας εφαρµογής**

```
6.1.1 Σελίδα σύνδεσης
\langle?php
include 'dbconfig.php'; 
?> 
<html> 
<head> 
<meta http-equiv="content-type" content="text/html; charset=iso-8859-7"/> 
<link rel="stylesheet" type="text/css" href="dimopras.css" /> 
<title>Åßóïäïò</title> 
<style> 
#top 
{ 
          padding: 0.001em; 
          background-color: #9ACD32; 
} 
table 
{ 
          text-align:center; 
} 
#container 
{ 
          width: 50%; 
          margin: 10px auto; 
          form: 1 px solid #000; 
} 
</style> 
</head> 
<body><div id="top"> 
<table width="100%" height="162" border="0" align="center" cellpadding="0"> 
 <tr> <td height="23" colspan="3"><div align="center"> 
     <h2><strong><u>ÐËÇÑÏÖÏÑÉÁÊÏ ÓÕÓÔÇÌÁ ÃÉÁ ÅÔÁÉÑÉÁ ÐÁÑÏ×ÇÓ ÇËÅÊÔÑÉÊÏÕ 
\tilde{N}ÅÕÌÁÔÏÓ</u></strong></h2>
            <h2><strong><u>ÌÅÓÙ ÖÙÔÏÂÏËÔÁÚÊÙÍ ÓÕÓÔÇÌÁÔÙÍ</u></strong></h2> 
   \langlediv>\langletd\rangle\langle tr><tr> <td width="180" height="25"><div align="center"><img src="fotovoltaika.gif" width="196" 
height="130" /></div></td>
    <td width="645" rowspan="2"><div align="center"> 
     <h3><strong></strong> ÔìÞìá ÅöáñìïóìÝíçò ÐëçñïöïñéêÞò êáé ÐïëõìÝóùí</h3> 
   \langlediv> \langlediv align="center">
       <h3><strong>ÖïéôçôÝò :</strong><em> ÂáìâïõêÜêçò Æá÷áñßáò 2176, ÖáñóÜñçò Åõôý÷éïò 
2152 </em> <br/> \left \cdot \cdot \cdot \cdot \cdot \cdot \cdot \cdot \cdot \cdot \cdot \cdot \cdot \cdot \cdot \cdot \cdot \cdot \cdot \cdot \cdot \cdot \cdot \cdot \cdot \cdot \cdot \cdot \cdot \cdot \cdot \cdot \cdo
      </h3>
   \langle \text{div} \rangle \langle \text{div } \text{align} = \text{center}">
     <h3><strong>Õðåýèõíïò ÊáèçãçôÞò: </strong><em>Äñ.ÐáðáäÜêçò
```

```
 Íéêüëáïò</em></h3> 
   \langle \text{div}\rangle \langle \text{td}\rangle <td width="180"><div align="center"><img src="minotauros.jpeg" width="88" height="124" 
\gg /div> /td>
 \langle/tr\rangle<tr><td height="21"> </td>
   &lt;td>&amp;nbsp;<&lt;td>\langle tr></table> 
\langlediv><div id="container"> 
<fieldset> 
 <legend> <strong><u>ÊÁËÙÓÇËÈÁÔÅ ÓÔÇÍ ÅÔÁÉÑÉÁ ÌÁÓ</u><br/>>
\langle \text{strong}\rangle \langle \text{br}\rangle </legend> 
<form class="form1" name="form1" method="post" action="http://127.0.0.1/forms/checkuser.php" > 
  <div align="center"><br> 
   \alpha class="username">\frac{1}{4}îîâ ÷ñÞóôç (username)\alpha><br>
  <input name="username" type="text" id="username" value=""><br><br> 
  <a class="username">Óõíèçìáôéêü (password)</a><br> 
  <input name="password" type="password" maxlength="15" id="password"><br><br><br> 
  <input type="submit" value="Åßóïäïò"> 
 \langlediv\rangle</form> 
</fieldset> 
<div> 
\langlehr/<br/><br/>
<table width="100%" border="0" cellspacing="0" cellpadding="0"> 
 <tr>&lt;td>&amp;nbsp;<&lt;td>&lt;td>&amp;nbsp;<&lt;td> <td><div align="right" class="a"> 
    \langle h4 \rangleCretedesign® Copyright 2012\langle h4 \rangle\langlediv\langletd\rangle\langle/tr\rangle</table> 
\langlediv></body> 
</html> 
<?php 
mysql_close($con); 
\gamma
```
#### **6.1.2 Κεντρικό µενού**

```
\langlehtml><head> 
<meta http-equiv="content-type" content="text/html; charset=iso-8859-7"/> 
<link rel="stylesheet" type="text/css" href="../dimopras.css" /> 
<title>Êåíôñéêü Ìåíïý</title> 
<style> 
#top 
{ 
         padding: 0.001em; 
         background-color: #9ACD32; 
} 
table 
{ 
         text-align:center; 
} 
#container 
{ 
         width: 50%; 
        margin: 10px auto:
         form: 1 px solid #000; 
} 
</style> 
</head> 
<body><div id="top"> 
<table width="100%" height="162" border="0" align="center" cellpadding="0"> 
 <tr> <td height="23" colspan="3"><div align="center"> 
     <h2><strong><u>ÐËÇÑÏÖÏÑÉÁÊÏ ÓÕÓÔÇÌÁ ÃÉÁ ÅÔÁÉÑÉÁ ÐÁÑÏ×ÇÓ ÇËÅÊÔÑÉÊÏÕ 
\tilde{N}ÅÕÌÁÔÏÓ</u></strong></h2>
         <h2><strong><u>ÌÅÓÙ ÖÙÔÏÂÏËÔÁÚÊÙÍ ÓÕÓÔÇÌÁÔÙÍ</u></strong></h2>
  \langle \text{div}\rangle \langle \text{td}\rangle\langle tr \rangle<tr> <td width="180" height="25"><div align="center"><img src="fotovoltaika.gif" width="196" 
height="130" /></div></td>
   <td width="645" rowspan="2"><div align="center"> 
    \langleh3>\langlestrong>\langlestrong>ÔìÞìá ÅöáñìïóìÝíçò ĐëçñïöïñéêÞò êáé ĐïëõìÝóùí\langleh3>\langlediv> \langlediv align="center">
      <h3><strong>ÖïéôçôÝò :</strong><em> ÂáìâïõêÜêçò Æá÷áñßáò 2176, ÖáñóÜñçò Åõôý÷éïò 
2152 </em> < br/>hr/>
     </h3>
  \langlediv> \langlediv align="center">
     <h3><strong>Õðåýèõíïò ÊáèçãçôÞò: </strong><em>Äñ.ÐáðáäÜêçò 
      Íéêüëáïò</em></h3> 
  \langlediv>\langletd>
   <td width="180"><div align="center"><img src="minotauros.jpeg" width="88" height="124" 
\gg /div> /td>
 \langle tr \rangle<tr><td height="21">&nbsp;</td>
```

```
<td>&nbsp;</td>
 \langle tr \rangle</table> 
\langlediv><div id="container"> 
<fieldset><legend> <u><strong>ÊÅÍÔÑÉÊÏ ÌÅÍÏÕ ÄÉÁ×ÅÉÑÇÓÇÓ</strong></u> </legend>
\langleul\rangle<li>\langle p \rangle a href="arithmoi_paroxhs.php">Äéá÷åßñçóç Áñéèìïý Đáñï÷Þò</a>\langle p \rangle\langleli>
<li> 
  <p><a href="panel.php">Äéá÷åßñçóç ÐÜíåë</a></p> 
\overline{\langle}<li> <p><a href="logariasmoi.php">Äéá÷åßñçóç Ëïãáñéáóìþí</a></p> 
\langleli>
<li> 
 \langle p \rangle \langle a \ranglehref="paketa.php">Äéá÷åßñçóç ĐáêÝôùí Đñïóöïñþí\langle a \rangle \langle p \rangle\langleli\rangle<li> <p><a href="pelates.php">Äéá÷åßñçóç Ðåëáôþí</a></p> 
\langleli>
<li> 
  <p><a href="prostateuomena_melh.php">Äéá÷åßñçóç Ðñïóôáôåõüìåíùí Ìåëþí</a></p> 
\langleli\rangle<li>\langle p \rangle \langle a \rangle href="symvolaia.php">Äéá÷åßñçóç Óõìâïëáßùí\langle a \rangle \langle p \rangle\langleli\rangle<li> 
 \langle p \rangle \langle a \rangle href="vlaves.php">Äéá÷åßñçóç Âëáâþí\langle a \rangle \langle p \rangle\langleli\rangle\langleli\rangle <p><a href="vlaves_ypalliloi.php">Äéá÷åßñçóç Âëáâþí- ÕðáëëÞëùí</a></p> 
\langleli>
<li>\langlep>a href="vpalliloi_katastima.php">Äéá÷åßñçóç ÕðáëëÞëùí- ÊáôáóôçìÜôùí\langlea>\langleli\rangle<li> <p><a href="ypalliloi.php">Äéá÷åßñçóç ÕðáëëÞëùí</a></p> 
\langleli>
\langleli\rangle\langlep>\langlea href="vpokatastimata.php">Äéá÷åßñcóc ÕðïêáôáóôçìÜôùí\langlea>\langlep>
\langleli\rangle<li>\langle p \rangle \langle a \rangle href="home.php">\AAÎÏÄÏÓ\langle a \rangle \langle p \rangle\langleli\rangle\langle \text{ul} \rangle</fieldset> 
<div> 
<br>chr/>=<br/><br/<table width="100%" border="0" cellspacing="0" cellpadding="0"> 
 <tr><br><td>&amp;nbsp;<<td>
```

```
&lt;td&gt;&amp;nbsp;<&lt;td&gt; <td><div align="right" class="a"> 
     <h4>Cretedesign&reg; Copyright 2012</h4>
   \langle \text{div}\rangle \langle \text{td}\rangle\langle/tr\rangle</table> 
\langlediv></body> 
</html>
```
#### **6.1.3 ∆ιαχείριση αριθµών Παροχής**

```
<?php 
include 'dbconfig.php'; 
?> 
<!DOCTYPE html PUBLIC "-//W3C//DTD XHTML 1.0 Transitional//EN" 
"http://www.w3.org/TR/xhtml1/DTD/xhtml1-transitional.dtd"> 
<html xmlns="http://www.w3.org/1999/xhtml"> 
<head> 
<meta http-equiv="Content-Type" content="text/html; charset=utf-8" /> 
<title>Αριθµοί Παροχής</title> 
<style> 
#top 
{ 
      padding: 0.001em; 
      background-color: #9ACD32; 
} 
table 
{ 
      text-align:center; 
} 
#container 
{ 
      width: 50%; 
      margin: 10px auto; 
      form: 1 px solid #000; 
} 
</style> 
</head> 
<body> 
<?php 
      if(isset($_POST['form_button'])){ 
            $b_value=$_POST['form_button'];
             if($b_value=="ΠΡΟΣΘΗΚΗ"){
```

```
 if((isset($_POST['new_number']))&&($_POST['new_number']!="")&&(isset(
$_POST['new_number_code']))&&(isset($_POST['typos_syndeshs']))){
```
 \$new\_number=\$\_POST['new\_number']; \$new number code=\$ POST['new number code']; \$typos\_syndeshs=\$\_POST['typos\_syndeshs']; \$result1 = mysql\_query("SELECT num\_paroxis FROM numbers WHERE num\_paroxis='\$new\_number'"); if(mysql\_fetch\_array(\$result1)) {  $\gamma$  <script type="text/javascript"> alert("This number is already exists!!!"); </script>  $\langle$ ?php }else{  $$result2 = mysqlquerv("INSERT INTO)$ numbers(num\_paroxis,num\_code,nt\_id) VALUES ('\$new\_number','\$new\_number\_code',\$typos\_syndeshs)"); } }else{  $\gamma$  <script type="text/javascript"> alert("Please fill all data!!!"); </script>  $\langle$ ?php } } if(\$b\_value=="∆ΙΑΓΡΑΦΗ"){ if(isset(\$\_POST['list\_del\_number'])){ \$to\_delete\_num\_id=\$\_POST['list\_del\_number']; ?> <script type="text/javascript"> var r=confirm("You are going to delete a number!"); if  $(r=true)$ var del num  $id = \langle ?php \rangle$ echo \$to\_delete\_num\_id; ?>; var myForm = document.createElement("form"); myForm.method="post" ; myForm.action ="arithmos.php" ; //create element and pass value var myInput = document.createElement("input") ; myInput.setAttribute("name", "delete\_number\_id") ; myInput.setAttribute("value", del\_num\_id); myForm.appendChild(myInput) ; var myInput $2 =$ document.createElement("input") ; myInput2.setAttribute("name", "form\_button") ; myInput2.setAttribute("value", "∆ΙΑΓΡΑΦΗ"); myForm.appendChild(myInput2) ;

```
 //append to form and submit it. 
                                  document.body.appendChild(myForm) ; 
                                  myForm.submit() ; 
                                  document.body.removeChild(myForm) ; 
 } 
                           </script> 
\langle?php
 } 
                    if(isset($_POST['delete_number_id'])){ 
                           $delete_number_id=$_POST['delete_number_id']; 
                           $result = mysql_query("DELETE FROM numbers 
WHERE num_id = ('$delete_number_id')'');
 } 
 } 
     } 
?> 
\langlediv id="top">
<table width="100%" height="162" border="0" align="center" cellpadding="0"> 
 <tr> <td height="23" colspan="3"><div align="center"> 
    <h2><strong><u>ΠΛΗΡΟΦΟΡΙΑΚΟ ΣΥΣΤΗΜΑ ΓΙΑ ΕΤΑΙΡΙΑ ΠΑΡΟΧΗΣ
ΗΛΕΚΤΡΙΚΟΥ ΡΕΥΜΑΤΟΣ</u></strong></h2>
       <h2><strong><u>ΜΕΣΩ ΦΩΤΟΒΟΛΤΑΪΚΩΝ
ΣΥΣΤΗΜΑΤΩΝ</u></strong></h2> 
  \langlediv>\langletd>
 \langle tr><tr> <td width="180" height="25"><div align="center"><img src="fotovoltaika.gif" 
width="196" height="130" /></div></td>
   <td width="645" rowspan="2"><div align="center"> 
    <h3><strong></strong> Τµήµα Εφαρµοσµένης Πληροφορικής και
Πολυµέσων</h3> 
  \langle \text{div} \rangle \langle \text{div } \text{align}="center">
     <h3><strong>Φοιτητές :</strong><em> Βαµβουκάκης Ζαχαρίας 2176, 
Φαρσάρης Ευτύχιος 2152</em><br/> 
    </h3>
  \langlediv> \langlediv align="center">
    <h3><strong>Υπεύθυνος Καθηγητής: </strong><em>∆ρ.Παπαδάκης
     Νικόλαος</em></h3> 
  \langlediv>\langletd>
   <td width="180"><div align="center"><img src="minotauros.jpeg" width="88" 
height="124" /></div></td>
 \langle tr \rangle<tr>\lttd height="21"> \lt/td>
  &lt;td>&amp;nbsp;<&lt;td>\langle tr></table> 
\langlediv>
```

```
<div id="container"> 
<fieldset><legend> <strong><u><strong>∆ΙΑΧΕΙΡΙΣΗ ΑΡΙΘΜΟΥ
ΠΑΡΟΧΗΣ</strong></u>></strong> </legend>
<fieldset><legend> ∆ΙΑΓΡΑΦΗ ΑΡΙΘΜΟΥ ΠΑΡΟΧΗΣ </legend> 
<div> 
<label for= "name"> Αριθµός Παροχής: </label> 
<form name="form_del_number" method="post" action="arithmoi_paroxhs.php"> 
  <select name="list_del_number" multiple="multiple"> 
\langle?php
      $result = mysql_query("SELECT * FROM numbers"); 
     while($row = my\text{sgl} fetch array($result)) {
            $num_id=$row['num_id'];
             $number=$row['num_paroxis']; 
            echo "<option value='$num_id'>$number</option>";
      } 
2 </select> 
 \langlehr/>\ranglehr/>\langlediv><div> 
  <div align="right"> 
   <input id= "form_button" name="form_button" type= "submit" value= 
"∆ΙΑΓΡΑΦΗ"/> 
 \langlediv\rangle\langlediv></fieldset> 
<fieldset><legend> ΠΡΟΣΘΗΚΗ ΑΡΙΘΜΟΥ ΠΑΡΟΧΗΣ </legend> 
<div> 
<label for= "name">Αριθµός Παροχής: </label> 
<input type= "text" name= "new_number" id= "new_number"/><br/><br/> 
<label for= "name"> Κωδικός Προγράµµατος: </label> 
<select name="new_number_code"> 
<option value="CP1">CP1</option> 
<option value="CP2" selected="selected">CP2</option> 
\langleselect>\langlebr/>\langlebr/><label for= "name">Τύπος: </label> 
\langleinput type= "radio" name= "typos_syndeshs" id= "typos_syndeshs"
value="1">Οικογενειακό</input> 
<input type= "radio" name= "typos_syndeshs" id= "typos_syndeshs" 
value="2">Επαγγελµατικό</input> 
\langlediv\rangle<div> 
 \langlediv align="right">
  \leinput id= "form_button" name="form_button" type= "submit" value=
"ΠΡΟΣΘΗΚΗ"/> 
 \langlediv>\langlediv></fieldset> 
</fieldset>
```

```
<div> 
<br/>-\langlebr/<table width="100%" border="0" cellspacing="0" cellpadding="0"> 
 <tr><td> </td>
  &lt;td>&amp;nbsp;<&lt;td> <td><div align="right" class="a"> 
    <h4>Cretedesign&reg; Copyright 2012</h4>
  \langle \text{div}\rangle \langle \text{td}\rangle\langle tr></table> 
\langlediv></body> 
</html> 
\langle?php
mysql_close($con); 
?>
```
#### **6.1.4 ∆ιαχείρηση Πάνελ**

```
<?php 
include 'dbconfig.php'; 
?> 
<!DOCTYPE html PUBLIC "-//W3C//DTD XHTML 1.0 Transitional//EN" 
"http://www.w3.org/TR/xhtml1/DTD/xhtml1-transitional.dtd"> 
<html xmlns="http://www.w3.org/1999/xhtml"> 
<head> 
<meta http-equiv="Content-Type" content="text/html; charset=utf-8" /> 
<title>Πάνελ</title> 
<style> 
#top 
{ 
         padding: 0.001em; 
        background-color: #9ACD32; 
} 
table 
{ 
         text-align:center; 
} 
#container 
{ 
         width: 50%; 
         margin: 10px auto; 
         form: 1 px solid #000; 
} 
</style> 
</head>
```
<body>

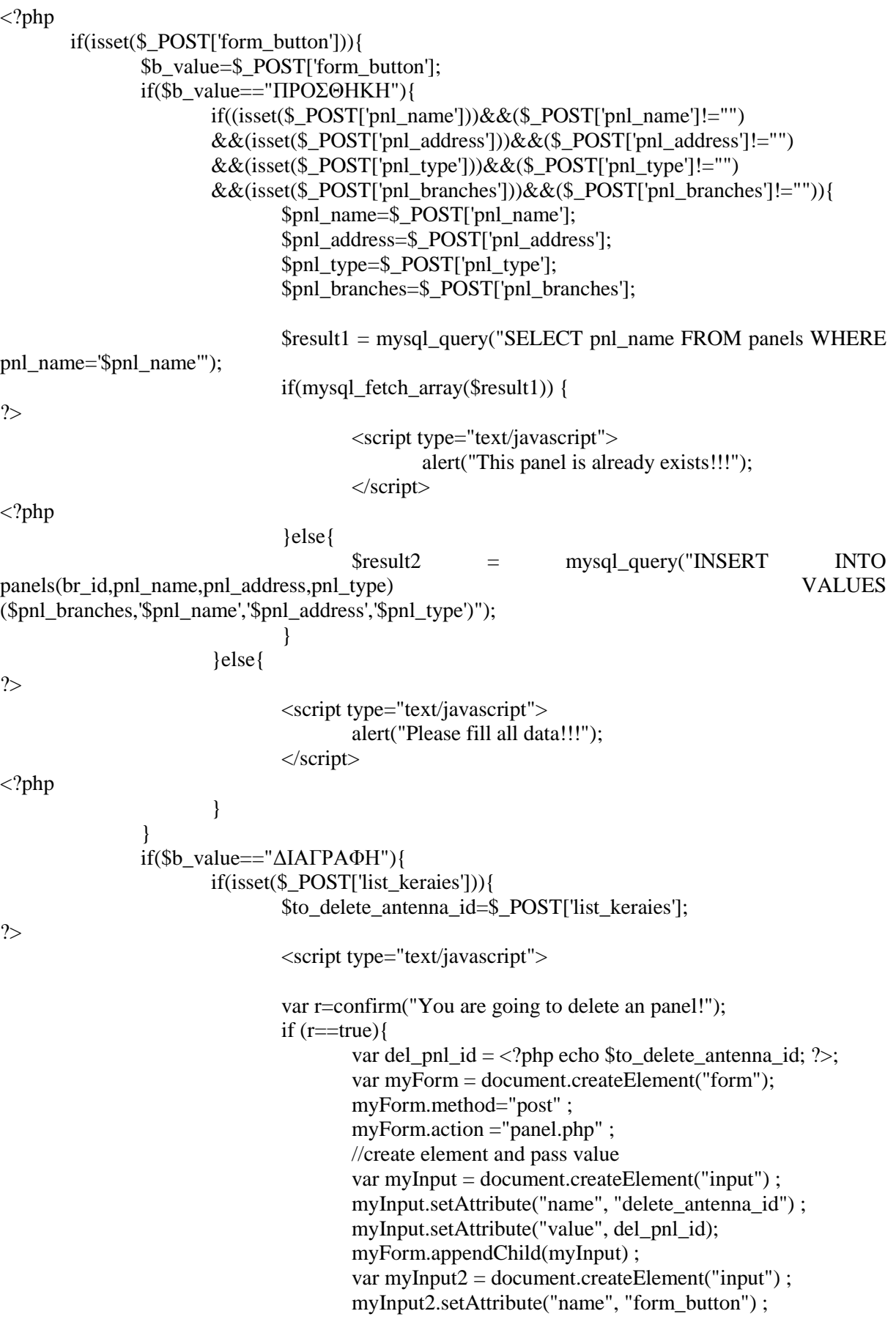

```
 myInput2.setAttribute("value", "∆ΙΑΓΡΑΦΗ"); 
                                     myForm.appendChild(myInput2) ; 
                                     //append to form and submit it. 
                                     document.body.appendChild(myForm) ; 
                                    myForm.submit():
                                     document.body.removeChild(myForm) ; 
 } 
                              </script> 
\langle?php
 } 
                      if(isset($_POST['delete_antenna_id'])){ 
                             $delete antenna id=$ POSTI'delete antenna id'l:
                              $result = mysql_query("DELETE FROM panels WHERE pnl_id 
=Sdelete antenna id");
 } 
 } 
        } 
\gamma<div id="top"> 
<table width="100%" height="162" border="0" align="center" cellpadding="0"> 
 <tr> <td height="23" colspan="3"><div align="center"> 
    <h2><strong><u>ΠΛΗΡΟΦΟΡΙΑΚΟ ΣΥΣΤΗΜΑ ΓΙΑ ΕΤΑΙΡΙΑ ΠΑΡΟΧΗΣ ΗΛΕΚΤΡΙΚΟΥ
PEYMATOΣ</u></strong></h2>
        <h2><strong><u>MEΣΩ ΦΩΤΟΒΟΛΤΑΪΚΩΝ ΣΥΣΤΗΜΑΤΩΝ</u></strong></h2>
  </div></td>
 \langle tr><tr> <td width="180" height="25"><div align="center"><img src="fotovoltaika.gif" width="196" 
height="130" /></div></td>
   <td width="645" rowspan="2"><div align="center"> 
    <h3><strong></strong> Τµήµα Εφαρµοσµένης Πληροφορικής και Πολυµέσων</h3> 
  \langlediv> \langlediv align="center">
     <h3><strong>Φοιτητές :</strong><em> Βαµβουκάκης Ζαχαρίας 2176, Φαρσάρης Ευτύχιος
2152 </em> < br/>hr/>
    </h3>
  \langlediv> \langlediv align="center">
    <h3><strong>Υπεύθυνος Καθηγητής: </strong><em>∆ρ.Παπαδάκης
    Νικόλαος</em></h3>
  \langlediv>\langletd>
   <td width="180"><div align="center"><img src="minotauros.jpeg" width="88" height="124" 
\<</div></td>\langle tr \rangle<tr>\lttd height="21"> \lt/td>
  &lt;td>&amp;nbsp;<&lt;td>\langle tr>
</table> 
\langlediv><div id="container"> 
<fieldset> 
 <legend> <u><strong>∆ΙΑΧΕΙΡΗΣΗ ΠΑΝΕΛ </strong></u><strong></strong></legend>
<fieldset><legend> ∆ΙΑΓΡΑΦΗ ΠΑΝΕΛ </legend>
```

```
<div> 
<label for= "name"> Πάνελ: </label> 
<form name="keraies" method="post" action="panel.php"> 
  <select name="list_keraies" multiple="multiple"> 
\langle?php
         $result = mysql_query("SELECT * FROM panels"); 
        while(\text{from} = \text{mysgl\_fetch\_array}(\text{Sresult})) {
                  $pnl_id=$row['pnl_id']; 
                  $antenna=$row['pnl_name']; 
                  $pnl_address=$row['pnl_address']; 
                 echo "<option value='$pnl_id'>$antenna, $pnl_address</option>";
          } 
?> 
  </select> 
  </select> 
 <br/><br/>br/><br/>br/>\langlediv><div> 
  <div align="right"> 
   <input id= "form_button" name="form_button" type= "submit" value= "∆ΙΑΓΡΑΦΗ"/> 
 \langlediv>\langlediv></fieldset> 
<fieldset><legend> ΕΙΣΑΓΩΓΗ ΠΑΝΕΛ </legend> 
<div> 
<label for= "name"> Όνοµα: </label> 
\langleinput type= "text" name= "pnl_name" id= "pnl_name"/>\langlebr/>\langlebr/><label for= "name"> ∆ιεύθυνση: </label> 
<input type= "text" name= "pnl_address" id= "pnl_address"/><br/><br/> 
<label for= "name"> Τύπος: </label> 
\langleinput type= "text" name= "pnl_type" id= "pnl_type"/>\langlebr/>\rangle\langlelabel for= "name"> Υποκατάστημα στο οποίο ανήκει το πάνελ: \langlelabel>\langlebr/>
<select name="pnl_branches"> 
<?php 
        $result = mysqlquery("SELECT * FROM branches");while(\text{from} = \text{mysgl} fetch array(\text{Sresult})) {
                  $br_id=$row['br_id']; 
                 $br_name=$row['br_name'];
                 $br_address=$row['br_address'];
                  echo "<option value='$br_id'>$br_name, $br_address</option>"; 
          } 
?> 
\langleselect>br/>hr/>\langle \text{div} \rangle<div> 
 \langlediv align="right">
   <input id= "form_button" name="form_button" type= "submit" value= "ΠΡΟΣΘΗΚΗ"/> 
 \langlediv>\langlediv\rangle</fieldset> 
</fieldset> 
<div> 
<br>chr<sub>></sub><br>chr<sub>></sub>
```

```
<table width="100%" border="0" cellspacing="0" cellpadding="0"> 
 <tr><td>&nbsp;</td>
  &lt;td>&amp;nbsp;<&lt;td> <td><div align="right" class="a"> 
   <h4>Cretedesign&reg; Copyright 2012</h4>
  \langlediv>\langletd>
 \langle tr \rangle</table> 
\langlediv></body> 
</html> 
\langle?php
mysql_close($con); 
?>
```

```
6.1.5 ∆ιαχείριση λογαριασµών
```

```
<?php 
include 'dbconfig.php'; 
?> 
<!DOCTYPE html PUBLIC "-//W3C//DTD XHTML 1.0 Transitional//EN" 
"http://www.w3.org/TR/xhtml1/DTD/xhtml1-transitional.dtd"> 
<html xmlns="http://www.w3.org/1999/xhtml"> 
<head> 
<meta http-equiv="Content-Type" content="text/html; charset=utf-8" /> 
<title>Λογαριασµοί</title> 
<style> 
#top 
{ 
         padding: 0.001em; 
        background-color: #9ACD32; 
} 
table 
{ 
         text-align:center; 
} 
#container 
{ 
         width: 50%; 
         margin: 10px auto; 
         form: 1 px solid #000; 
} 
</style> 
</head> 
<body>
```
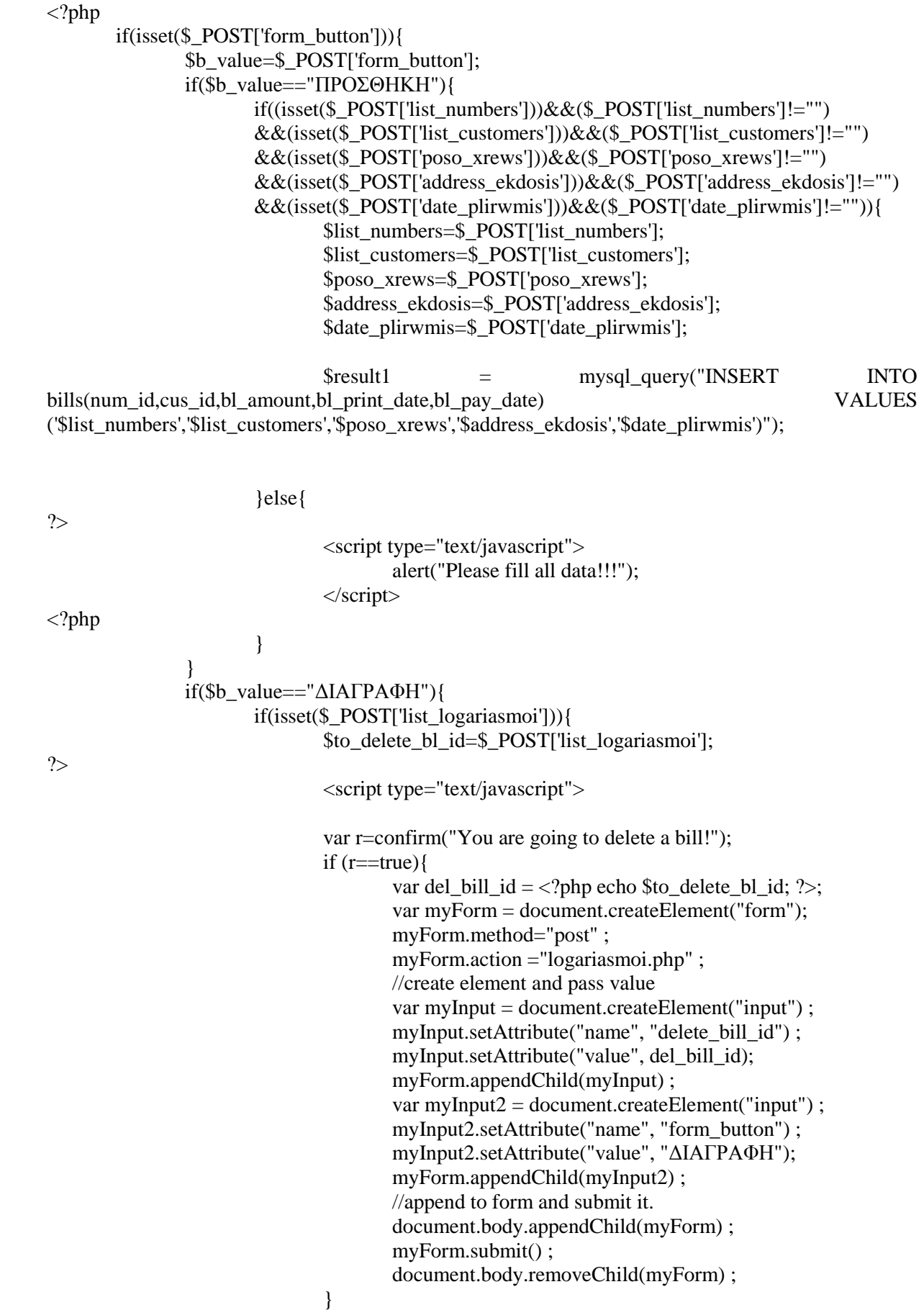

</script>

89

```
\langle?php
 } 
                       if(isset($_POST['delete_bill_id'])){ 
                              $delete_bill_id=$_POST['delete_bill_id'];
                              $result = mysql query("DELETE FROM bills WHERE bl id =
($delete_bill_id)");
 } 
 } 
        } 
?> 
<div id="ton">
<table width="100%" height="162" border="0" align="center" cellpadding="0"> 
 <tr> <td height="23" colspan="3"><div align="center"> 
    <h2><strong><u>ΠΛΗΡΟΦΟΡΙΑΚΟ ΣΥΣΤΗΜΑ ΓΙΑ ΕΤΑΙΡΙΑ ΠΑΡΟΧΗΣ ΗΛΕΚΤΡΙΚΟΥ
PEYMATOΣ</u></strong></h2>
        <h2><strong><u>MEΣΩ ΦΩΤΟΒΟΛΤΑΪΚΩΝ ΣΥΣΤΗΜΑΤΩΝ</u></strong></h2>
  \langlediv>\langletd>
 \langle/tr><tr> <td width="180" height="25"><div align="center"><img src="fotovoltaika.gif" width="196" 
height="130" /></div></td>
   <td width="645" rowspan="2"><div align="center"> 
    <h3><strong></strong> Τµήµα Εφαρµοσµένης Πληροφορικής και Πολυµέσων</h3> 
  \langlediv> \langlediv align="center">
     <h3><strong>Φοιτητές :</strong><em> Βαµβουκάκης Ζαχαρίας 2176, Φαρσάρης Ευτύχιος
2152 </em > < br/>hr/>
    <h3>
  \langlediv> \langlediv align="center">
    <h3><strong>Υπεύθυνος Καθηγητής: </strong><em>∆ρ.Παπαδάκης
     Νικόλαος</em></h3> 
  \langlediv>\langletd>
   <td width="180"><div align="center"><img src="minotauros.jpeg" width="88" height="124" 
\gg /div> /d>
 \langle tr \rangle<tr><td height="21">&nbsp;</td>
  &lt;td>&amp;nbsp;<<&lt;td>\langle/tr></table> 
\langlediv><div id="container"> 
<fieldset><legend> <u><strong>∆ΙΑΧΕΙΡΗΣΗ ΛΟΓΑΡΙΑΣΜΩΝ</strong></u> </legend>
<fieldset><legend> ∆ΙΑΓΡΑΦΗ ΛΟΓΑΡΙΑΣΜΟΥ </legend> 
<div> 
<label for= "name"> Λογαριασµός: </label> 
<form name="logariasmoi" method="post" action="logariasmoi.php"> 
  <select name="list_logariasmoi" multiple="multiple"> 
    <?php 
       $result = mysql_query("SELECT * FROM bills INNER JOIN numbers ON bills.num_id =
numbers.num_id INNER JOIN customers ON bills.cus_id = customers.cus_id");
       while(\text{from} = \text{mysgl\_fetch\_array}(\text{Sresult})) {
                $bl_id=$row['bl_id']; 
                $bl_amount=$row['bl_amount'];
```

```
90
```

```
 $bl_print_date=$row['bl_print_date']; 
                  $num_paroxis=$row['num_paroxis']; 
                  $cus_firstname=$row['cus_firstname']; 
                  $cus_lastname=$row['cus_lastname']; 
                 $bl_pay_date=$row['bl_pay_date'];
                 echo "<option value='$bl_id'>$cus_lastname $cus_firstname, $num_paroxis |
$bl_amount , $bl_print_date , $bl_pay_date </option>"; 
 } 
?> 
  </select> 
  </select> 
 \langle \text{hr}/\rangle \langle \text{hr}/\rangle\langlediv\rangle<div> 
  <div align="right"> 
   <input id= "form_button" name="form_button" type= "submit" value= "∆ΙΑΓΡΑΦΗ"/> 
 \langlediv>\langlediv></fieldset> 
<fieldset><legend> ΕΙΣΑΓΩΓΗ ΛΟΓΑΡΙΑΣΜΟΥ </legend> 
<div> 
<label for= "name"> Αριθµος Παροχής: </label> 
<select name="list_numbers" size="1"> 
\langle?php
        $result = mysqlquerv("SELECT * FROM numbers"). while($row = mysql_fetch_array($result)) { 
                 $num_id=$row['num_id'];
                  $number=$row['num_paroxis']; 
                 echo "<option value='$num_id'>$number</option>";
         } 
\gamma </select> 
 <br/><br/>br/><br/>br/><label for= "name"> Πελάτες: </label> 
<select name="list_customers" size="1"> 
\langle?php
$result = mysalq; query("SELECT * FROM customers");
while(\text{from} = \text{mysq} [etch_array(\text{S}result)) {
        $cus id=$row['cus id'];
         $cus_lastname=$row['cus_lastname']; 
         $cus_firstname=$row['cus_firstname']; 
         echo "<option value='$cus_id'>$cus_lastname, $cus_firstname</option>"; 
} 
\gamma </select> 
 \langle br \rangle \langle br \rangle\langlediv><label for= "name"> Ποσό χρέωσης: </label> 
\langleinput type= "text" name= "poso_xrews" id= "poso_xrews"/> \in \langlebr/>\rangle<label for= "name"> Ηµεροµηνία έκδοσης: </label> 
\langleinput type= "text" name= "address_ekdosis" id= "address_ekdosis"/>\langlebr/>\rangle\langlelabel for= "name"> Λήξη προθεσμίας πληρωμής: \langlelabel>
<input type= "text" name= "date_plirwmis" id= "date_plirwmis"/><br/><br/> 
\langlediv\rangle<div>
```

```
 <div align="right"> 
   <input id= "form_button" name="form_button" type= "submit" value= "ΠΡΟΣΘΗΚΗ"/> 
 \langlediv>\langlediv></fieldset> 
</fieldset> 
<div> 
\langlebr/<br/>-br/><table width="100%" border="0" cellspacing="0" cellpadding="0"> 
 <tr><td>&nbsp:</td>
  &lt;td>&amp;nbsp;<td> <td><div align="right" class="a"> 
   <h4>Cretedesign&reg; Copyright 2012</h4>
  \langlediv>\langletd>
 \langle tr></table> 
\langlediv></body> 
\langlehtml><?php 
mysql_close($con); 
?>
```
#### **6.1.6 ∆ιαχείριση πακέτων Προσφοράς**

```
\langle?php
include 'dbconfig.php'; 
\gamma<!DOCTYPE html PUBLIC "-//W3C//DTD XHTML 1.0 Transitional//EN" 
"http://www.w3.org/TR/xhtml1/DTD/xhtml1-transitional.dtd"> 
<html xmlns="http://www.w3.org/1999/xhtml"> 
<head> 
<meta http-equiv="Content-Type" content="text/html; charset=utf-8" /> 
<title>Πακέτα Προσφορών</title> 
<style> 
#top 
{ 
        padding: 0.001em; 
        background-color: #9ACD32; 
} 
table 
{ 
        text-align:center; 
}
```

```
#container 
{ 
        width: 50%; 
        margin: 10px auto; 
        form: 1 px solid #000; 
} 
</style> 
</head> 
<body> 
\langle?php
        if(isset($_POST['form_button'])){ 
              $b_value=$_POST['form_button'];
               if($b_value=="ΠΡΟΣΘΗΚΗ"){ 
                     if((isset($_POST['cp_name']))\&&($_POST['cp_name']!="")
       &\&(i) isset($ POST['cp_free_fmkwh']))&\&($_POST['cp_free_fmkwh']!="")
       &\&(isset($_POST['cp_free_prfkwh']))&\&($_POST['cp_free_prfkwh']!="")
        &&(isset($_POST['cp_fixed_charge']))&&($_POST['cp_fixed_charge']!="") 
        &&(isset($_POST['cp_fmkwh_charge']))&&($_POST['cp_fmkwh_charge']!="") 
        &&(isset($_POST['cp_prfkwh_charge']))&&($_POST['cp_prfkwh_charge']!="")){ 
                            $cp_name=$_POST['cp_name'];
                             $cp_free_fmkwh=$_POST['cp_free_fmkwh']; 
                             $cp_free_prfkwh=$_POST['cp_free_prfkwh']; 
                             $cp_fixed_charge=$_POST['cp_fixed_charge']; 
                            $cp_fmkwh_charge=$_POST['cp_fmkwh_charge'];
                             $cp_prfkwh_charge=$_POST['cp_prfkwh_charge']; 
                             $result1 = mysql_query("SELECT cp_name FROM 
charge_packets WHERE cp_name='$cp_name'");
                             if(mysql_fetch_array($result1)) { 
?> 
                                    <script type="text/javascript"> 
                                           alert("This charge packet is already exists!!!"); 
                                    </script> 
\langle?php
                             }else{ 
                                   $result2 = mysglqquery("INSERT INTO")charge_packets(cp_name,cp_free_fmkwh,cp_free_prfkwh,cp_fixed_charge,cp_fmkwh_charg
e,cp_prfkwh_charge) 
               VALUES 
('$cp_name', $cp_free_fmkwh, $cp_free_prfkwh, $cp_fixed_charge, $cp_fmkwh_charge, $cp_pr
fkwh_charge)");
```

```
 } 
        }else{
```
?> <script type="text/javascript"> alert("Please fill all data!!!"); </script> <?php } } if(\$b\_value=="∆ΙΑΓΡΑΦΗ"){ if(isset(\$\_POST['list\_paketa'])){ \$to\_delete\_packet\_id=\$\_POST['list\_paketa']; ?> <script type="text/javascript"> var r=confirm("You are going to delete a charge packet!"); if  $(r=true)$ var del\_cp\_id =  $\langle$ ?php echo \$to\_delete\_packet\_id; ?>; var myForm = document.createElement("form"); myForm.method="post" ; myForm.action ="paketa.php" ; //create element and pass value var myInput = document.createElement("input") ; myInput.setAttribute("name", "delete\_packet\_id") ; myInput.setAttribute("value", del\_cp\_id); myForm.appendChild(myInput) ; var myInput $2 =$ document.createElement("input"); myInput2.setAttribute("name", "form\_button") ; myInput2.setAttribute("value", "∆ΙΑΓΡΑΦΗ"); myForm.appendChild(myInput2) ; //append to form and submit it. document.body.appendChild(myForm) ; myForm.submit() ; document.body.removeChild(myForm) ; } </script>  $\langle$ ?php } if(isset(\$\_POST['delete\_packet\_id'])){ \$delete\_packet\_id=\$\_POST['delete\_packet\_id']; \$result = mysql\_query("DELETE FROM charge\_packets WHERE cp\_id =\$delete\_packet\_id"); } } } ?> <div id="top"> <table width="100%" height="162" border="0" align="center" cellpadding="0">  $<$ tr $>$ <td height="23" colspan="3"><div align="center">

```
 <h2><strong><u>ΠΛΗΡΟΦΟΡΙΑΚΟ ΣΥΣΤΗΜΑ ΓΙΑ ΕΤΑΙΡΙΑ ΠΑΡΟΧΗΣ
ΗΛΕΚΤΡΙΚΟΥ ΡΕΥΜΑΤΟΣ</u></strong></h2>
          <h2><strong><u>ΜΕΣΩ ΦΩΤΟΒΟΛΤΑΪΚΩΝ
ΣΥΣΤΗΜΑΤΩΝ</u></strong></h2>
  \langlediv>\langletd\rangle\langle/tr><tr> <td width="180" height="25"><div align="center"><img src="fotovoltaika.gif" 
width="196" height="130" /></div></td>
   <td width="645" rowspan="2"><div align="center"> 
    <h3><strong></strong> Τµήµα Εφαρµοσµένης Πληροφορικής και Πολυµέσων</h3> 
  \langle \text{div} \rangle \langle \text{div } \text{align} = \text{`center'}">
      <h3><strong>Φοιτητές :</strong><em> Βαµβουκάκης Ζαχαρίας 2176, Φαρσάρης
Ευτύχιος 2152</em><br/>>br/>
     </h3>
  \langle \text{div} \rangle \langle \text{div } \text{align}="center">
    <h3><strong>Υπεύθυνος Καθηγητής: </strong><em>∆ρ.Παπαδάκης
      Νικόλαος</em></h3> 
  \langlediv>\langletd>
   <td width="180"><div align="center"><img src="minotauros.jpeg" width="88" 
height="124" /></div></td>
 \langle tr \rangle<tr>\lttd height="21"> \lt/td>
  <td> </td>
 \langle tr \rangle</table> 
\langlediv><div id="container"> 
<fieldset><legend> <u><strong>ΔΙΑΧΕΙΡΗΣΗ ΠΑΚΕΤΩΝ ΠΡΟΣΦΟΡΩΝ</strong></u>
</legend> 
<fieldset><legend> ∆ΙΑΓΡΑΦΗ ΠΑΚΕΤΩΝ ΠΡΟΣΦΟΡΩΝ </legend> 
<div> 
<label for= "name"> Πακέτο χρέωσης: </label> 
<form name="form_paketa" method="post" action="paketa.php"> 
  <select name="list_paketa" multiple="multiple"> 
\langle?php
       Sresult = mysql_query("SELECT * FROM charge_packets");
       while(\text{from} = \text{mysgl\_fetch\_array}(\text{Sresult})) {
                $cp_id=$row['cp_id']; 
                $paketo=$row['cp_name']; 
               echo "<option value='$cp_id'>$paketo</option>";
        } 
\gamma </select> 
 \langlehr\rangle\langlehr\rangle\langlediv><div> 
  <div align="right"> 
   <input id= "form_button" name="form_button" type= "submit" value= "∆ΙΑΓΡΑΦΗ"/>
```

```
\langlediv>\langlediv></fieldset> 
<fieldset><legend> ΕΙΣΑΓΩΓΗ ΠΑΚΕΤΟΥ ΠΡΟΣΦΟΡΩΝ </legend> 
<div> 
<label for= "name"> Τύπος: </label> 
\langleinput type= "text" name= "cp_name" id= "cp_name"/>\langlebr/>\langlebr/><label for= "name"> ∆ωρεάν Kwh (οικογενειακού): </label> 
\langleinput type= "text" name= "cp_free_fmkwh" id= "cp_free_fmkwh"/>\langlebr/>\langlebr/><label for= "name"> ∆ωρεάν Kwh (επαγγελµατικού): </label> 
\langleinput type= "text" name= "cp_free_prfkwh" id= "cp_free_prfkwh"/\langlebr/>br/><label for= "name"> Πάγιο: </label> 
\langleinput type= "text" name= "cp_fixed_charge" id= "cp_fixed_charge"/> \epsilon \simultity \epsilon \simultity name= "cp_fixed_charge" id= "cp_fixed_charge" \simultity \simultity name= "cp_fixed_charge" id= "cp_fixed_charge" \sim
<label for= "name"> Χρέωση Kwh (οικογενειακού): </label> 
\langleinput type= "text" name= "cp_fmkwh_charge" id= "cp_fmkwh_charge"/> \epsilon \substactural \epsilon<label for= "name"> Χρέωση Kwh (επαγγελµατικού): </label> 
\langleinput type= "text" name= "cp_prfkwh_charge" id= "cp_prfkwh_charge"/> \epsilon \langlebr/>\rangle\langlediv\rangle<div> 
 \langlediv align="right"> <input id= "form_button" name="form_button" type= "submit" value= "ΠΡΟΣΘΗΚΗ"/> 
 \langlediv></div> 
</fieldset> 
</fieldset> 
<div> 
\langlehr/\langlebr/<table width="100%" border="0" cellspacing="0" cellpadding="0"> 
 <tr><td> </td>
   &lt;td>&amp;nbsp;<&lt;td> <td><div align="right" class="a"> 
    \langle h4\rangleCretedesign® Copyright 2012\langle h4\rangle\langlediv\rangle\langle tr></table> 
\langlediv\rangle</body> 
</html> 
\langle?php
mysql_close($con);
?>
```
#### **6.1.7 ∆ιαχείριση πελατών**

```
\langle?php
include 'dbconfig.php'; 
\gamma<!DOCTYPE html PUBLIC "-//W3C//DTD XHTML 1.0 Transitional//EN" 
"http://www.w3.org/TR/xhtml1/DTD/xhtml1-transitional.dtd"> 
<html xmlns="http://www.w3.org/1999/xhtml"> 
<head> 
<meta http-equiv="Content-Type" content="text/html; charset=utf-8" /> 
<title>Πελάτες</title>
<style> 
#top 
{ 
        padding: 0.001em; 
        background-color: #9ACD32; 
} 
table 
{ 
        text-align:center; 
} 
#container 
{ 
        width: 50%; 
       margin: 10px auto:
        form: 1 px solid #000; 
} 
</style> 
</head> 
<body>\langle?php
        if(isset($_POST['form_button'])){ 
               $b_value=$_POST['form_button'];
                if($b_value=="ΠΡΟΣΘΗΚΗ"){ 
                       if((isset($_POST['new_name']))&&($_POST['new_name']!="") 
                       &&(isset($_POST['new_lastname']))&&($_POST['new_lastname']!="") 
                      &\&(isset($_POST['new_address']))&\&($_POST['new_address']!="")
                      &\&(isset($_POST['new_adt']))&\&($_POST['new_adt']!="")
                       &&(isset($_POST['new_job']))&&($_POST['new_job']!="") 
        &&(isset($_POST['list_del_ypokatastimata']))&&($_POST['list_del_ypokatastimata']!="")){ 
                               $new_name=$_POST['new_name']; 
                               $new_lastname=$_POST['new_lastname']; 
                              $new address=$ POST['new address'];
                               $new_adt=$_POST['new_adt']; 
                              $new job=$ POST['new job'];
                               $list_del_ypokatastimata=$_POST['list_del_ypokatastimata']; 
                              $result1 = mysql query("INSERT INTO
```
customers(cus\_firstname,cus\_lastname,cus\_address,cus\_identity\_number,cus\_job,br\_id) VALUES ('\$new\_name','\$new\_lastname','\$new\_address','\$new\_adt','\$new\_job','\$list\_del\_ypokatastimata')");

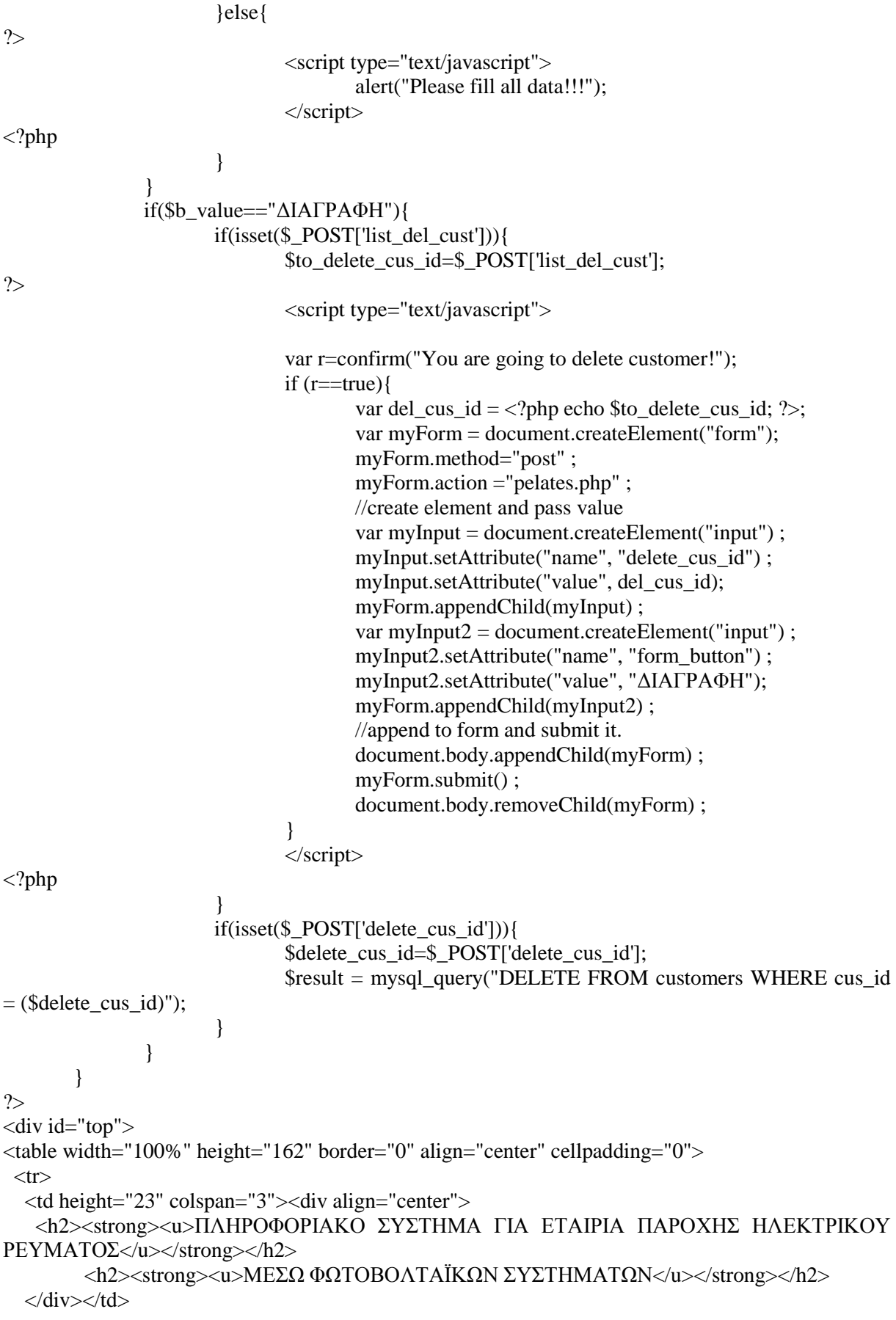

 $\langle t$ r $>$  $<$ tr $>$  <td width="180" height="25"><div align="center"><img src="fotovoltaika.gif" width="196" height="130"  $\gg$  /div>  $\ll$  /div>  $\leq$ td width="645" rowspan="2"> $\leq$ div align="center"> <h3><strong></strong> Τµήµα Εφαρµοσµένης Πληροφορικής και Πολυµέσων</h3>  $\langle$ div>  $\langle$ div align="center"> <h3><strong>Φοιτητές :</strong><em> Βαµβουκάκης Ζαχαρίας 2176, Φαρσάρης Ευτύχιος 2152</em><br/> />  $<$ h3>  $\langle$ div>  $\langle$ div align="center"> <h3><strong>Υπεύθυνος Καθηγητής: </strong><em>∆ρ.Παπαδάκης Νικόλαος</em></h3>  $\langle$ div> $\langle$ td> <td width="180"><div align="center"><img src="minotauros.jpeg" width="88" height="124"  $\gg$  /div> /d>  $\langle tr \rangle$  $<$ tr $>$  $<$ td height="21">  $<$ /td>  $<td>&nbsp:<<td>$  $\langle$ /tr $>$ </table>  $\langle$ div $>$ <div id="container"> <fieldset><legend> <u><strong>∆ΙΑΧΕΙΡΗΣΗ ΠΕΛΑΤΩΝ </strong></u><strong></strong></legend> <fieldset><legend> ∆ΙΑΓΡΑΦΗ ΠΕΛΑΤΗ </legend> <div> <label for= "name"> Πελάτης: </label> <form name="pelates" method="post" action="pelates.php"> <select name="list\_del\_cust" multiple="multiple"> <?php \$result = mysql\_query("SELECT \* FROM customers"); while(\$row = mysql\_fetch\_array(\$result)) { \$cus id=\$row['cus id']; \$customer=\$row['cus\_lastname']; \$identity\_number=\$rowl'cus\_identity\_number']; echo "<option value='\$cus\_id'>\$customer, (\$identity\_number)</option>"; }  $\gamma$  </select>  $br/>  
br/>$  $\langle$ div $>$ <div> <div align="right"> <input id= "form\_button" name="form\_button" type= "submit" value= "∆ΙΑΓΡΑΦΗ"/>  $\langle$ div $>$  $\langle$ div $>$ </fieldset> <fieldset><legend> ΕΙΣΑΓΩΓΗ ΠΕΛΑΤΗ </legend> <div> <label for= "name"> Όνοµα: </label>  $\langle$ input type= "text" name= "new\_name" id= "new\_name"/ $\langle$ br/ $\rangle$ <label for= "name"> Επώνυµο: </label>  $\langle$ input type= "text" name= "new\_lastname" id= "new\_lastname"/ $>\langle$ br/ $>\rangle$ 

```
<label for= "name"> ∆ιεύθυνση: </label> 
<input type= "text" name= "new_address" id= "new_address"/><br/><br/> 
<label for= "name"> Α.∆.Τ: </label> 
\langleinput type= "text" name= "new adt" id= "new adt"/>\langlebr/>\langlebr/><label for= "name"> Επάγγελµα: </label> 
<input type= "text" name= "new_job" id= "new_job"/><br/><br/> 
<label for= "name"> Υποκατάστηµα: </label> 
<select name="list_del_ypokatastimata"> 
\langle?php
          $result = mysql_query("SELECT * FROM branches"); 
         while(\text{from} = \text{mysgl} fetch array(\text{Sresult})) {
                  $br_id=$row['br_id']; 
                  $br_name=$row['br_name']; 
                  $br_address=$row['br_address']; 
                 echo "<option value='$br_id'>$br_name, $br_address</option>";
          } 
?> 
</select> 
\langle br \rangle \langle br \rangle\langlediv\rangle<div> 
  <div align="right"> 
   <input id= "form_button" name="form_button" type= "submit" value= "ΠΡΟΣΘΗΚΗ"/> 
 \langlediv>\langlediv></fieldset> 
</fieldset> 
<div> 
<br/><br/>
<br>chr<sub>></sub><table width="100%" border="0" cellspacing="0" cellpadding="0"> 
 <tr>&lt;td>&amp;nbsp;<&lt;td>&lt;td>&amp;nbsp;<&lt;td> <td><div align="right" class="a"> 
    <h4>Cretedesign&reg: Copyright 2012</h4>
  \langlediv>\langletd>
 \langle tr></table> 
\langlediv></body> 
</html> 
\langle?php
mysql_close($con); 
?>
```
#### **6.1.8 ∆ιαχείριση προστατευόµενων µελών**

 $\langle$ ?php include 'dbconfig.php';

```
\gamma<!DOCTYPE html PUBLIC "-//W3C//DTD XHTML 1.0 Transitional//EN" 
"http://www.w3.org/TR/xhtml1/DTD/xhtml1-transitional.dtd"> 
<html xmlns="http://www.w3.org/1999/xhtml"> 
<head> 
<meta http-equiv="Content-Type" content="text/html; charset=utf-8" /> 
<title>Προστατευόµενα Μέλη</title> 
<style> 
#top 
{ 
        padding: 0.001em; 
        background-color: #9ACD32; 
} 
table 
{ 
        text-align:center; 
} 
#container 
{ 
        width: 50%; 
        margin: 10px auto; 
        form: 1 px solid #000; 
} 
</style> 
</head> 
<body> 
<?php 
        if(isset($_POST['form_button'])){ 
               $b_value=$_POST['form_button'];
                if($b_value=="ΠΡΟΣΘΗΚΗ"){ 
                       if((isset($_POST['list_employee']))&&($_POST['list_employee']!="") 
                       &&(isset($_POST['fm_firstname']))&&($_POST['fm_firstname']!="") 
                      &\&(isset($_POST['fm_lastname']))&\&($_POST['fm_lastname']!="")
                      &\&(isset($_POST['fm_gender']))&\&($_POST['fm_gender']!="")
                      &\&(isset($_POST['fm_age']))&\&($_POST['fm_age']!="")){
                               $list_employee=$_POST['list_employee']; 
                               $fm_firstname=$_POST['fm_firstname']; 
                               $fm_lastname=$_POST['fm_lastname']; 
                               $fm_gender=$_POST['fm_gender']; 
                               $fm_age=$_POST['fm_age']; 
                              $result2 = mysql_query("INSERT INTO
family_members(empl_id,fm_firstname,fm_lastname,fm_gender,fm_age)
                VALUES ($list_employee,'$fm_firstname','$fm_lastname','$fm_gender',$fm_age)"); 
                       }else{ 
?> 
                               <script type="text/javascript"> 
                                      alert("Please fill all data!!!"); 
                               </script> 
<?php 
 }
```

```
 } 
                if($b_value=="∆ΙΑΓΡΑΦΗ"){ 
                        if(isset($_POST['list_members'])){ 
                               $to_delete_member_id=$_POST['list_members'];
?> 
                                <script type="text/javascript"> 
                                var r=confirm("You are going to delete a faamily member!"); 
                               if (r=true)var del_fm_id = <?php echo $to_delete_member_id; ?>;
                                        var myForm = document.createElement("form"); 
                                        myForm.method="post" ; 
                                        myForm.action ="prostateuomena_melh.php" ; 
                                        //create element and pass value 
                                       var myInput = document.createElement("input");
                                        myInput.setAttribute("name", "delete_member_id") ; 
                                        myInput.setAttribute("value", del_fm_id); 
                                        myForm.appendChild(myInput) ; 
                                       var myInput2 = document.createElement("input");
                                       myInput2.setAttribute("name", "form_button") ;
                                        myInput2.setAttribute("value", "∆ΙΑΓΡΑΦΗ"); 
                                        myForm.appendChild(myInput2) ; 
                                        //append to form and submit it. 
                                        document.body.appendChild(myForm) ; 
                                        myForm.submit() ; 
                                        document.body.removeChild(myForm) ; 
 } 
                                </script> 
<?php 
 } 
                        if(isset($_POST['delete_member_id'])){ 
                                $delete_member_id=$_POST['delete_member_id']; 
                                $result = mysql_query("DELETE FROM family_members WHERE 
fm_id =$delete_member_id"); 
 } 
 } 
 } 
?> 
<div id="top"> 
<table width="100%" height="162" border="0" align="center" cellpadding="0"> 
 <tr> <td height="23" colspan="3"><div align="center"> 
    <h2><strong><u>ΠΛΗΡΟΦΟΡΙΑΚΟ ΣΥΣΤΗΜΑ ΓΙΑ ΕΤΑΙΡΙΑ ΠΑΡΟΧΗΣ ΗΛΕΚΤΡΙΚΟΥ
PEYMATOΣ</u></strong></h2>
         \langle h2 \rangle \langle \text{strong} \rangle \langle u \rangle MΕΣΩ ΦΩΤΟΒΟΛΤΑΪΚΩΝ ΣΥΣΤΗΜΑΤΩΝ</u>\langle \text{two} \rangle \langle \text{strong} \rangle \langle h2 \rangle\langlediv>\langletd>
 \langle tr \rangle<tr> <td width="180" height="25"><div align="center"><img src="fotovoltaika.gif" width="196" 
height="130" /></div></td>
   <td width="645" rowspan="2"><div align="center"> 
    <h3><strong></strong> Τµήµα Εφαρµοσµένης Πληροφορικής και Πολυµέσων</h3> 
  \langle \text{div} \rangle \langle \text{div } \text{align}="center">
```

```
 <h3><strong>Φοιτητές :</strong><em> Βαµβουκάκης Ζαχαρίας 2176, Φαρσάρης Ευτύχιος
2152 </em > < br/>br/>
     <h3>
  \langle \text{div} \rangle \langle \text{div} \rangle align="center">
    <h3><strong>Υπεύθυνος Καθηγητής: </strong><em>∆ρ.Παπαδάκης
      Νικόλαος</em></h3> 
  \langlediv>\langletd>
   <td width="180"><div align="center"><img src="minotauros.jpeg" width="88" height="124" 
\gg /div> /d>
 \langle tr \rangle<tr>\lttd height="21">&nbsp:\lt/td>
  &lt;td>&amp;nbsp;<lt;td>\langle tr \rangle</table> 
\langlediv\rangle<div id="container"> 
<fieldset><legend> <u><strong>∆ΙΑΧΕΙΡΗΣΗ ΠΡΟΣΤΑΤΕΥΟΜΕΝΩΝ ΜΕΛΩΝ
ΥΠΑΛΛΗΛΟΥ</strong></u> </legend> 
<fieldset><legend> ∆ΙΑΓΡΑΦΗ ΠΡΟΣΤΑΤΕΥΟΜΕΝΩΝ ΜΕΛΩΝ </legend> 
<div> 
<label for= "name"> Προστατευόµενα µέλη: </label> 
<form name="prostateuomena_melh" method="post" action="prostateuomena_melh.php"> 
  <select name="list_members"size="10" multiple="multiple"> 
\langle?php
         $result = mysql_query("SELECT * FROM family_members INNER JOIN employees ON 
family_members.empl_id=employees.empl_id");
        while(\text{from} = \text{mysgl} fetch array(\text{Sresult})) {
                $fm_id = $row['fm_id'];
                $fm_firstname=$row['fm_firstname'];
                $fm_lastname=$row['fm_lastname'];
                $fm_age=$row['fm_age'];
                 $empl_firstname=$row['empl_firstname']; 
                 $empl_lastname=$row['empl_lastname']; 
                echo "<option value='$fm_id'>$fm_lastname, $fm_firstname, $fm_age
($empl_lastname, $empl_firstname)</option>"; 
 } 
\gamma </select> 
 \langlehr/>\ranglehr/>\langlediv><div> 
 \langlediv align="right">
   <input id= "form_button" name="form_button" type= "submit" value= "∆ΙΑΓΡΑΦΗ"/> 
 \langlediv>\langlediv\rangle</fieldset> 
<fieldset><legend> ΕΙΣΑΓΩΓΗ ΠΡΟΣΤΑΤΕΥΟΜΕΝΩΝ ΜΕΛΩΝ </legend> 
<div> 
<label for= "name"> Υπάλληλος:</label> 
<select name="list_employee"> 
\langle?php
         $result = mysql_query("SELECT * FROM employees"); 
        while(\text{from} = \text{mysq} [etch_array(\text{S}result)) {
                $empl_id=$row['empl_id'];
```

```
103
```

```
 $empl_firstname=$row['empl_firstname']; 
                 $empl_lastname=$row['empl_lastname']; 
                 echo "<option value='$empl_id'>$empl_lastname, $empl_firstname</option>"; 
         } 
\gamma\langleselect>br\rangleshr\langle<label for= "name"> Όνοµα: </label> 
\langleinput type= "text" name= "fm_firstname" id= "fm_firstname"/>\langlebr/>\rangle<label for= "name"> Επώνυµο: </label> 
<input type= "text" name= "fm_lastname" id= "fm_lastname"/><br/><br/> 
<label for= "name"> Φύλο: </label> 
<input type= "radio" name= "fm_gender" id= "fm_gender" value="ΑΡΡΕΝ">Άνδρας</input> 
<input type= "radio" name= "fm_gender" id= "fm_gender" 
value="ΘΗΛΥ">Γυναίκα</input><br/>>br/>>
<label for= "name"> Ηλικία: </label> 
\langleinput type= "text" name= "fm_age" id= "fm_age"/>\langlebr/>\rangle\langlediv\rangle<div> 
  <div align="right"> 
  \leinput id= "form_button" name="form_button" type= "submit" value= "ΠΡΟΣΘΗΚΗ"/>
 \langlediv>\langlediv></fieldset> 
</fieldset> 
<div> 
\langlehr/\langlehr/<table width="100%" border="0" cellspacing="0" cellpadding="0"> 
 <tr>&lt;td>&amp;nbsp;<&lt;td>&lt;td>&amp;nbsp;<lt;td> <td><div align="right" class="a"> 
   <h4>Cretedesign&reg; Copyright 2012</h4>
  \langlediv>\langletd>
 \langle tr></table> 
\langlediv></body> 
</html> 
\langle?php
mysql_close($con); 
?>
```
#### **6.1.9 ∆ιαχείριση συµβολαίων**

 $\langle$ ?php include 'dbconfig.php';  $2$ <!DOCTYPE html PUBLIC "-//W3C//DTD XHTML 1.0 Transitional//EN" "http://www.w3.org/TR/xhtml1/DTD/xhtml1-transitional.dtd"> <html xmlns="http://www.w3.org/1999/xhtml">

```
<head> 
<meta http-equiv="Content-Type" content="text/html; charset=utf-8" /> 
<title>Συµβόλαια</title> 
<style> 
#top 
{ 
         padding: 0.001em; 
        background-color: #9ACD32; 
} 
table 
{ 
         text-align:center; 
} 
#container 
{ 
         width: 50%; 
         margin: 10px auto; 
         form: 1 px solid #000; 
} 
</style> 
</head> 
<body> 
<?php 
        if(isset($_POST['form_button'])){ 
               $b_value=$_POST['form_button'];
                if($b_value=="ΠΡΟΣΘΗΚΗ"){ 
                        if((isset($_POST['list_pelsynd']))&&($_POST['list_pelsynd']!="") 
                        &&(isset($_POST['list_ypal']))&&($_POST['list_ypal']!="") 
                       &\&(isset($_POST['pak_xrews']))&\&($_POST['pak_xrews']!="")){
                                $list_pelsynd=$_POST['list_pelsynd']; 
                                $list_ypal=$_POST['list_ypal']; 
                                $pak_xrews=$_POST['pak_xrews']; 
                               $result1 = mysql query("INSERT INTO
contracts(cus_id,empl_id,cp_id) VALUES ($list_pelsynd,'$list_ypal','$pak_xrews')"); 
                        }else{ 
?> 
                                <script type="text/javascript"> 
                                        alert("Please fill all data!!!"); 
                                </script> 
<?php 
 } 
 } 
                if($b_value=="∆ΙΑΓΡΑΦΗ"){ 
                        if(isset($_POST['list_contracts'])){ 
                                $to_delete_con_id=$_POST['list_contracts']; 
?> 
                                <script type="text/javascript"> 
                               var r=confirm("You are going to delete a contract!");
                               if (r=true)
```

```
105
```

```
106 
                                     var del_bill_id = \langle?php echo $to_delete_con_id; ?>;
                                      var myForm = document.createElement("form"); 
                                      myForm.method="post" ; 
                                      myForm.action ="symvolaia.php" ; 
                                      //create element and pass value 
                                     var myInput = document.createElement("input");
                                      myInput.setAttribute("name", "delete_con_id") ; 
                                      myInput.setAttribute("value", del_bill_id); 
                                      myForm.appendChild(myInput) ; 
                                     var myInput2 = document.createElement("input");
                                     myInput2.setAttribute("name", "form_button") ;
                                      myInput2.setAttribute("value", "∆ΙΑΓΡΑΦΗ"); 
                                      myForm.appendChild(myInput2) ; 
                                      //append to form and submit it. 
                                      document.body.appendChild(myForm) ; 
                                      myForm.submit() ; 
                                      document.body.removeChild(myForm) ; 
 } 
                              </script> 
<?php 
 } 
                       if(isset($_POST['delete_con_id'])){ 
                              $delete_con_id=$_POST['delete_con_id']; 
                              $result = mysql_query("DELETE FROM contracts WHERE con_id = 
($delete_con_id)");
 } 
 } 
        } 
?> 
<div id="top"> 
<table width="100%" height="162" border="0" align="center" cellpadding="0"> 
 <tr> <td height="23" colspan="3"><div align="center"> 
    <h2><strong><u>ΠΛΗΡΟΦΟΡΙΑΚΟ ΣΥΣΤΗΜΑ ΓΙΑ ΕΤΑΙΡΙΑ ΠΑΡΟΧΗΣ ΗΛΕΚΤΡΙΚΟΥ
ΡΕΥΜΑΤΟΣ</u></strong></h2> 
        <h2><strong><u>MEΣΩ ΦΩΤΟΒΟΛΤΑΪΚΩΝ ΣΥΣΤΗΜΑΤΩΝ</u></strong></h2>
  \langlediv>\langletd>
 \langle tr \rangle<tr> <td width="180" height="25"><div align="center"><img src="fotovoltaika.gif" width="196" 
height="130" /></div></td>
   <td width="645" rowspan="2"><div align="center"> 
    <h3><strong></strong> Τµήµα Εφαρµοσµένης Πληροφορικής και Πολυµέσων</h3> 
  \langlediv> \langlediv align="center">
     <h3><strong>Φοιτητές :</strong><em> Βαµβουκάκης Ζαχαρίας 2176, Φαρσάρης Ευτύχιος
2152 </em> <br/> \/>
    </h3>
  \langlediv> \langlediv align="center">
    <h3><strong>Υπεύθυνος Καθηγητής: </strong><em>∆ρ.Παπαδάκης
     Νικόλαος</em></h3> 
  \langlediv\langletd\rangle <td width="180"><div align="center"><img src="minotauros.jpeg" width="88" height="124" 
\<<div><td>\langle tr \rangle
```

```
<tr>\lttd height="21"> \lt/td>
  &lt;td>&amp;nbsp;<td>\langle tr></table> 
\langlediv\rangle<div id="container"> 
<fieldset><legend> <u><strong>∆ΙΑΧΕΙΡΗΣΗ ΣΥΜΒΟΛΑΙΩΝ</strong></u> </legend>
<fieldset><legend> ∆ΙΑΓΡΑΦΗ ΣΥΜΒΟΛΑΙΩΝ </legend> 
<div> 
<label for= "name"> Συµβόλαιο: </label> 
<form name="symvolaia" method="post" action="symvolaia.php"> 
  <select name="list_contracts" multiple="multiple"> 
\langle?php
         $result = mysql_query("SELECT * FROM contracts INNER JOIN customers ON 
contracts.cus_id = customers.cus_id INNER JOIN employees ON contracts.empl_id = 
employees.empl_id INNER JOIN charge_packets ON contracts.cp_id = charge_packets.cp_id");
        while(\text{from} = \text{mysgl} fetch array(\text{Sresult})) {
                $con_id=$row['con_id']; 
               $cus_lastname=$row['cus_lastname']:
               $cus_firstname=$row['cus_firstname'];
                $empl_lastname=$row['empl_lastname']; 
                $empl_firstname=$row['empl_firstname']; 
               $cp_name=$row['cp_name'];
                echo "<option value='$con_id'>$cus_lastname $cus_firstname, $cp_name || 
$empl_lastname $empl_firstname</option>";
         } 
\gamma </select> 
 <br/><br/>br/><br/>br/>\langlediv><div> 
  <div align="right"> 
   <input id= "form_button" name="form_button" type= "submit" value= "∆ΙΑΓΡΑΦΗ"/> 
 \langlediv>\langlediv\rangle</fieldset> 
<fieldset><legend> ΕΙΣΑΓΩΓΗ ΣΥΜΒΟΛΑΙΟΥ </legend> 
<div> 
<label for= "name">Πελάτης µε σύνδεση: </label> 
<select name="list_pelsynd" size="1"> 
<?php 
        $result = mysalq; query("SELECT * FROM customers");
        while(\text{from} = \text{mysgl} fetch array(\text{Sresult})) {
                $cus_id=$row['cus_id']; 
                $cus_lastname=$row['cus_lastname']; 
               $cus_firstname=$row['cus_firstname'];
                $cus_identity_number=$row['cus_identity_number'];
               echo "<option value='$cus_id'>$cus_lastname, $cus_firstname,
$cus_identity_number</option>"; 
 } 
\gamma </select> 
 \langle br \rangle \langle br \rangle<label for= "name"> Υπάλληλος που εξυπηρετεί: </label>
```

```
<select name="list_ypal" size="1"> 
<?php 
          $result = mysql_query("SELECT * FROM employees"); 
         while(\text{from} = \text{mysgl} fetch array(\text{Sresult})) {
                  $empl_id=$row['empl_id'];
                  $empl_lastname=$row['empl_lastname'];
                   $empl_firstname=$row['empl_firstname']; 
                   echo "<option value='$empl_id'>$empl_lastname, $empl_firstname</option>"; 
          } 
?> 
  </select> 
 \langle \text{hr}/\rangle \langle \text{hr}/\rangle <label for= "name"> Πακέτο χρέωσης: </label> 
<select name="pak_xrews" size="1"> 
  <?php 
$result = mysql_query("SELECT * FROM charge_packets"); 
while(\text{from} = \text{mysgl} fetch array(\text{Sresult})) {
         $cp_id=$row['cp_id'];
          $paketa=$row['cp_name']; 
         echo "<option value='$cp_id'>$paketa</option>";
} 
\gamma </select> 
 \langlehr/>\ranglehr/>\langlediv><div> 
  <div align="right"> 
   <input id= "form_button" name="form_button" type= "submit" value= "ΠΡΟΣΘΗΚΗ"/> 
 \langlediv>
\langlediv></fieldset> 
</fieldset> 
<div> 
\langlehr/<br/>-<table width="100%" border="0" cellspacing="0" cellpadding="0"> 
 <tr>&lt;td&gt;&amp;nbsp;<&lt;td&gt;&lt;td>&amp;nbsp;<lt;td> <td><div align="right" class="a"> 
   <h4>Cretedesign&reg; Copyright 2012</h4>
  \langlediv>\langletd>
 \langle/tr></table> 
\langlediv></body> 
</html> 
<?php 
mysql_close($con); 
?>
```
# **6.1.10 ∆ιαχείριση βλαβών**

```
\langle?php
include 'dbconfig.php'; 
?> 
<!DOCTYPE html PUBLIC "-//W3C//DTD XHTML 1.0 Transitional//EN" 
"http://www.w3.org/TR/xhtml1/DTD/xhtml1-transitional.dtd"> 
<html xmlns="http://www.w3.org/1999/xhtml"> 
<head> 
<meta http-equiv="Content-Type" content="text/html; charset=utf-8" /> 
<title>Βλάβες</title>
<style> 
#top 
{ 
         padding: 0.001em; 
         background-color: #9ACD32; 
} 
table 
{ 
         text-align:center; 
} 
#container 
{ 
         width: 50%; 
         margin: 10px auto; 
         form: 1 px solid #000; 
} 
</style> 
</head> 
<body> 
\langle?php
         if(isset($_POST['form_button'])){ 
                $b_value=$_POST['form_button'];
                if($b_value=="ΠΡΟΣΘΗΚΗ"){
         if((isset($_POST['list_keraies']))&&($_POST['list_keraies']!="")&&(isset($_POST['fl_date']))
&&(isset($_POST['fl_description']))){ 
                                $list_keraies=$_POST['list_keraies']; 
                                $fl_date=$_POST['fl_date']; 
                                $fl_description=$_POST['fl_description']; 
$result2 = mysql query("INSERT INTO failures(pnl id,fl date,fl description)
                 VALUES ($list_keraies,'$fl_date','$fl_description')"); 
                         }else{ 
?> 
                                <script type="text/javascript"> 
                                        alert("Please fill all data!!!"); 
                                </script> 
\langle?php
 } 
 }
```

```
 if($b_value=="∆ΙΑΓΡΑΦΗ"){ 
                       if(isset($_POST['vlaves'])){ 
                              $to_delete_fl_id=$_POST['vlaves']; 
?> 
                              <script type="text/javascript"> 
                              var r=confirm("You are going to delete a failure!"); 
                             if (r=true)var del_fl_id = \langle?php echo $to_delete_fl_id; ?>;
                                      //alert("You pressed OK!VALUE: "+del_num_id); 
                                     // location.href="arithmos.php? delete number id=" + Result; //Create form to submit the id to delete. 
                                      var myForm = document.createElement("form"); 
                                      myForm.method="post" ; 
                                      myForm.action ="vlaves.php" ; 
                                      //create element and pass value 
                                     var myInput = document.createElement("input");
                                      myInput.setAttribute("name", "delete_fail_id") ; 
                                      myInput.setAttribute("value", del_fl_id); 
                                      myForm.appendChild(myInput) ; 
                                     var myInput2 =document.createElement("input");
                                      myInput2.setAttribute("name", "form_button") ;
                                      myInput2.setAttribute("value", "∆ΙΑΓΡΑΦΗ"); 
                                      myForm.appendChild(myInput2) ; 
                                      //append to form and submit it. 
                                      document.body.appendChild(myForm) ; 
                                      myForm.submit() ; 
                                      document.body.removeChild(myForm) ; 
 } 
                              </script> 
\langle?php
 } 
                       if(isset($_POST['delete_fail_id'])){ 
                              $delete_fail_id=$_POST['delete_fail_id']; 
                             $result = mysql query("DELETE FROM failures WHERE fl id =
('$delete_fail_id')");
 } 
 } 
        } 
?> 
<div id="top"> 
<table width="100%" height="162" border="0" align="center" cellpadding="0"> 
 <tr> <td height="23" colspan="3"><div align="center"> 
    <h2><strong><u>ΠΛΗΡΟΦΟΡΙΑΚΟ ΣΥΣΤΗΜΑ ΓΙΑ ΕΤΑΙΡΙΑ ΠΑΡΟΧΗΣ ΗΛΕΚΤΡΙΚΟΥ
PEYMATOΣ</u></strong></h2>
        <h2><strong><u>MEΣΩ ΦΩΤΟΒΟΛΤΑΪΚΩΝ ΣΥΣΤΗΜΑΤΩΝ</u></strong></h2>
  \langlediv>\langletd>
 \langle/tr><tr> <td width="180" height="25"><div align="center"><img src="fotovoltaika.gif" width="196" 
height="130" /></div></td>
   <td width="645" rowspan="2"><div align="center"> 
    <h3><strong></strong> Τµήµα Εφαρµοσµένης Πληροφορικής και Πολυµέσων</h3>
```
110

```
\langlediv> \langlediv align="center">
      <h3><strong>Φοιτητές :</strong><em> Βαµβουκάκης Ζαχαρίας 2176, Φαρσάρης Ευτύχιος
2152</em><br/>\/>
     </h3>
  \langle \text{div} \rangle \langle \text{div} \rangle align="center">
     <h3><strong>Υπεύθυνος Καθηγητής: </strong><em>∆ρ.Παπαδάκης
      Νικόλαος</em></h3> 
  \langlediv>\langletd>
   <td width="180"><div align="center"><img src="minotauros.jpeg" width="88" height="124" 
/></div></td>
 \langle tr><tr>\lttd height="21"> \lt/td>
  <br><td>&amp;nbsp;<<td>\langle tr \rangle</table> 
\langlediv><div id="container"> 
<fieldset><legend> <u><strong>∆ΙΑΧΕΙΡΗΣΗ ΒΛΑΒΩΝ</strong></u> </legend> 
<fieldset><legend> ∆ΙΑΓΡΑΦΗ ΒΛΑΒΩΝ </legend> 
<div> 
<label for= "name"> Βλάβη: </label> 
<form name="vlaves" method="post" action="vlaves.php"> 
  <select name="vlaves" multiple="multiple"> 
\langle?php
         $result = mysql_query("SELECT * FROM failures INNER JOIN panels ON 
failures.pnl id=panels.pnl id");
        while(\text{from} = \text{mysgl} fetch array(\text{Sresult})) {
                $f1_id = $row['f1_id'];
                 $fl_date=$row['fl_date']; 
                 $pnl_name=$row['pnl_name']; 
                 $pnl_address=$row['pnl_address']; 
                 echo "<option value='$fl_id'>$fl_date, ($pnl_address, $pnl_name)</option>"; 
         } 
?> 
  </select> 
  </select> 
 \langlehr/>\ranglehr/>\langlediv><div> 
  <div align="right"> 
   <input id= "form_button" name="form_button" type= "submit" value= "∆ΙΑΓΡΑΦΗ"/> 
 \langlediv>
\langlediv\rangle</fieldset> 
<fieldset><legend> ΕΙΣΑΓΩΓΗ ΒΛΑΒΗΣ </legend> 
<div> 
<label for= "name"> Πάνελ: </label> 
<select name="list_keraies"> 
\langle?php
        Sresult = mvsal_query("SELECT * FROM panels").while(\text{from} = \text{mysgl} fetch array(\text{Sresult})) {
                 $pnl_id=$row['pnl_id']; 
                 $pnl_name=$row['pnl_name']; 
                 $pnl_address=$row['pnl_address'];
```

```
 echo "<option value='$pnl_id'>$pnl_address, $pnl_name</option>"; 
          } 
?> 
</select> 
 \langle br \rangle \langle br \rangle\langlediv><label for= "name"> Ηµεροµηνία βλάβης: </label> 
<input type= "text" name= "fl_date" id= "fl_date"/><br/><br/> 
<label for="name">Περιγραφή: </label> 
<textarea name="fl_description" id="fl_description" cols="30" rows="4"></textarea><br/><br/> 
\langle \text{div} \rangle<div> 
  <div align="right"> 
    <input id= "form_button" name="form_button" type= "submit" value= "ΠΡΟΣΘΗΚΗ"/> 
 \langlediv>
\langlediv></fieldset> 
</fieldset> 
<div> 
\langlehr/\langlebr/<table width="100%" border="0" cellspacing="0" cellpadding="0"> 
 <tr>&lt;td>&amp;nbsp;<&lt;td>&lt;td>&amp;nbsp;<lt;td> <td><div align="right" class="a"> 
    \langle h4\rangleCretedesign® Copyright 2012\langle h4\rangle\langlediv>\langletd>
 \langle tr></table> 
\langlediv></body> 
</html> 
<?php 
mysql_close($con);
?>
```
## **6.1.11 ∆ιαχείριση βλαβών/ υπάλληλο**

```
<?php 
include 'dbconfig.php'; 
?> 
<!DOCTYPE html PUBLIC "-//W3C//DTD XHTML 1.0 Transitional//EN" 
"http://www.w3.org/TR/xhtml1/DTD/xhtml1-transitional.dtd"> 
<html xmlns="http://www.w3.org/1999/xhtml"> 
<head> 
<meta http-equiv="Content-Type" content="text/html; charset=utf-8" /> 
<title>Βλάβες/ Υπάλληλοι</title>
<style>
```

```
#top
```

```
{ 
         padding: 0.001em; 
         background-color: #9ACD32 ; 
} 
table 
{ 
         text-align:center; 
} 
#container 
{ 
         width: 50%; 
         margin: 10px auto; 
         form: 1 px solid #000; 
} 
</style> 
</head> 
<body> 
\langle?php
         if(isset($_POST['form_button'])){ 
                $b_value=$_POST['form_button'];
                 if($b_value=="ΠΡΟΣΘΗΚΗ"){ 
         if((isset($_POST['list_tech']))&&($_POST['list_tech']!="")&&(isset($_POST['list_vlaves']))){ 
                                  $list_tech=$_POST['list_tech']; 
                                  $list_vlaves=$_POST['list_vlaves']; 
$result2 = mysql_query("INSERT INTO failures_technicians(tec_id,fl_id) 
                 VALUES ('$list_tech','$list_vlaves')"); 
                          }else{ 
?> 
                                  <script type="text/javascript"> 
                                          alert("Please fill all data!!!"); 
                                  </script> 
\langle?php
 } 
 } 
                 if($b_value=="∆ΙΑΓΡΑΦΗ"){ 
                         if(isset($_POST['list_vlaves_ypalliloi'])){ 
                                  $to_delete_ft_id=$_POST['list_vlaves_ypalliloi']; 
?> 
                                  <script type="text/javascript"> 
                                 var r=confirm("You are going to delete a failure/ technician!");
                                 if (r=true)var del_ft_id = \langle?php echo $to_delete_ft_id; ?>;
                                          var myForm = document.createElement("form"); 
                                          myForm.method="post" ; 
                                          myForm.action ="vlaves_ypalliloi.php" ; 
                                          //create element and pass value 
                                         var myInput = document.createElement("input");
                                         myInput.setAttribute("name", "delete_fail_tec_id") ;
                                          myInput.setAttribute("value", del_ft_id); 
                                          myForm.appendChild(myInput) ;
```

```
var myInput2 = document.createElement("input");
                                         myInput2.setAttribute("name", "form_button") ;
                                         myInput2.setAttribute("value", "∆ΙΑΓΡΑΦΗ"); 
                                         myForm.appendChild(myInput2) ; 
                                         //append to form and submit it. 
                                         document.body.appendChild(myForm) ; 
                                         myForm.submit() ; 
                                         document.body.removeChild(myForm) ; 
 } 
                                 </script> 
\langle?php
 } 
                         if(isset($_POST['delete_fail_tec_id'])){ 
                                 $delete_fail_tec_id=$_POST['delete_fail_tec_id']; 
                                 $result = mysql_query("DELETE FROM failures_technicians 
WHERE ft_id = ('$delete_fail_tec_id')'');
 } 
 } 
         } 
?> 
<div id="top"> 
<table width="100%" height="162" border="0" align="center" cellpadding="0"> 
 <tr> <td height="23" colspan="3"><div align="center"> 
     <h2><strong><u>ΠΛΗΡΟΦΟΡΙΑΚΟ ΣΥΣΤΗΜΑ ΓΙΑ ΕΤΑΙΡΙΑ ΠΑΡΟΧΗΣ ΗΛΕΚΤΡΙΚΟΥ
PEYMATOΣ</u></strong></h2>
         \langle h2 \rangle \langle \text{strong} \rangle \langle u \rangle MΕΣΩ ΦΩΤΟΒΟΛΤΑΪΚΩΝ ΣΥΣΤΗΜΑΤΩΝ</u>\langle \text{two} \rangle \langle \text{strong} \rangle \langle h2 \rangle\langlediv>\langletd>
 \langle tr \rangle<tr> <td width="180" height="25"><div align="center"><img src="fotovoltaika.gif" width="196" 
height="130" /></div></td>
   <td width="645" rowspan="2"><div align="center"> 
     <h3><strong></strong> Τµήµα Εφαρµοσµένης Πληροφορικής και Πολυµέσων</h3> 
  \langle \text{div} \rangle \langle \text{div } \text{div } \text{div} \rangle <h3><strong>Φοιτητές :</strong><em> Βαµβουκάκης Ζαχαρίας 2176, Φαρσάρης Ευτύχιος
2152 </em > < br/>br/>
     \langle h3\rangle\langlediv> \langlediv align="center">
     <h3><strong>Υπεύθυνος Καθηγητής: </strong><em>∆ρ.Παπαδάκης
      Νικόλαος</em></h3> 
  \langlediv>\langletd>
   <td width="180"><div align="center"><img src="minotauros.jpeg" width="88" height="124" 
\<</div></td>\langle tr><tr>\lttd height="21"> \lt/td>
  &lt;td>&amp;nbsp;<&lt;td>\langle tr \rangle</table> 
\langlediv><div id="container"> 
<fieldset><legend> <u><strong>∆ΙΑΧΕΙΡΗΣΗ ΤΕΧΝΙΚΩΝ- ΒΛΑΒΩΝ</strong></u> </legend>
```

```
<fieldset><legend> ∆ΙΑΓΡΑΦΗ ΤΕΧΝΙΚΩΝ- ΒΛΑΒΩΝ </legend> 
<div> 
<label for= "name"> Βλάβη - Τεχνικός: </label> 
<form name="vlaves_ypalliloi" method="post" action="vlaves_ypalliloi.php"> 
 \leqselect name="list_vlaves_vpalliloi"size="10" multiple="multiple">
<?php 
         $result = mysql_query("SELECT * FROM failures_technicians INNER JOIN failures ON 
failures technicians.fl id = failures.fl id INNER JOIN technicians ON failures technicians.tec id =
technicians.tec_id INNER JOIN panels ON failures.pnl_id = panels.pnl_id INNER JOIN employees
ON technicians.empl_id = employees.empl_id");
        while(\text{from} = \text{mysgl} fetch array(\text{Sresult})) {
                $ft_id=$row['ft_id'];
                 $fl_id=$row['fl_id']; 
                 $pnl_name=$row['pnl_name']; 
                 $empl_lastname=$row['empl_lastname']; 
                $empl_firstname=$row['empl_firstname'];
                echo "<option value='$ft id'> Βλάβη $fl id, $pnl name || $empl_lastname
$empl_firstname</option>";
 } 
\gamma </select> 
 \langle br \rangle \langle br \rangle\langlediv><div> 
 \langlediv align="right">
   <input id= "form_button" name="form_button" type= "submit" value= "∆ΙΑΓΡΑΦΗ"/> 
 \langlediv>\langlediv\rangle</fieldset> 
\langlefieldset>\langlelegend> ΕΙΣΑΓΩΓΗ ΤΕΧΝΙΚΩΝ- ΒΛΑΒΩΝ \langle/legend><div> 
<label for= "name"> ΤΕΧΝΙΚΟΙ: </label> 
<select name="list_tech" size="1"> 
<?php 
        $result = mysql query("SELECT * FROM technicians INNER JOIN employees ON
technicians.empl_id=employees.empl_id"); 
        while(\text{Srow} = \text{mvsal} fetch array(\text{Sresult})) {
                $tec id =$row['tec id'];
                $empl_lastname=$row['empl_lastname'];
                 $empl_firstname=$row['empl_firstname']; 
                 echo "<option value='$tec_id'>$empl_lastname, $empl_firstname</option>"; 
         } 
?> 
  </select> 
 \langle br \rangle \langle br \rangle <label for= "name"> ΒΛΑΒΗ: </label> 
         <select name="list_vlaves"> 
<?php 
        $result = mysql query("SELECT * FROM failures");
        while(\text{from} = \text{mysgl} fetch array(\text{Sresult})) {
                 $fl_id=$row['fl_id']; 
                 $pnl_id=$row['pnl_id']; 
                 $vlavi=$row['fl_id']; 
                echo "<option value='$fl_id'>βλάβη: $vlavi,πάνελ: $pnl_id</option>";
         }
```

```
115
```
 $\gamma$ </select>  $br/>  
br/>br/>$  $\langle$ div $\rangle$ <div> <div align="right"> <input id= "form\_button" name="form\_button" type= "submit" value= "ΠΡΟΣΘΗΚΗ"/>  $\langle$ div $>$  $\langle$ div $>$ </fieldset> </fieldset> <div>  $\langle$ hr $/$ <br/> <table width="100%" border="0" cellspacing="0" cellpadding="0">  $<$ tr $>$  $<td>&nbsp;  |$  $<td>&nbsp;<<td>$  <td><div align="right" class="a"> <h4>Cretedesign&reg; Copyright 2012</h4>  $\langle$ div> $\langle$ td>  $\langle tr \rangle$ </table>  $\langle$ div $\rangle$ </body> </html>  $\langle$ ?php mysql\_close(\$con); ?>

## **6.1.12 ∆ιαχείριση υπαλλήλων/ κατάστηµα**

```
\langle?php
include 'dbconfig.php'; 
?> 
<!DOCTYPE html PUBLIC "-//W3C//DTD XHTML 1.0 Transitional//EN" 
"http://www.w3.org/TR/xhtml1/DTD/xhtml1-transitional.dtd"> 
<html xmlns="http://www.w3.org/1999/xhtml"> 
<head> 
<meta http-equiv="Content-Type" content="text/html; charset=utf-8" /> 
<title>Υπάλληλοι/ Καταστήµατα</title> 
<style> 
#top 
{ 
       padding: 0.001em; 
       background-color: #9ACD32; 
}
```

```
table 
{ 
        text-align:center; 
} 
#container 
{ 
        width: 50%; 
        margin: 10px auto; 
        form: 1 px solid #000; 
} 
</style> 
</head> 
<body> 
<?php 
        if(isset($_POST['form_button'])){ 
             $b_value=$_POST['form_button'];
              if($b_value=="ΠΡΟΣΘΗΚΗ"){ 
       if((isset($_POST['list_ypal']))&&($_POST['list_ypal']!="")&&(isset($_POST['l
ist_branches']))){ 
                            $list_ypal=$_POST['list_ypal']; 
                            $list_branches=$_POST['list_branches']; 
$result2 = mysql_query("INSERT INTO branches_employees(empl_id,br_id) VALUES ('$list_ypal','$list_branches')"); 
                      }else{ 
?> 
                            <script type="text/javascript"> 
                                   alert("Please fill all data!!!"); 
                            </script> 
\langle?php
 } 
 } 
              if($b_value=="∆ΙΑΓΡΑΦΗ"){ 
                     if(isset($_POST['list_ypalliloi_katastima'])){ 
                            $to_delete_bre_id=$_POST['list_ypalliloi_katastima']; 
?> 
                            <script type="text/javascript"> 
                            var r=confirm("You are going to delete a branche/ 
employee!"); 
                           if (r=true)var del br em id = \langle?php echo $to delete bre id;
?>; 
                                   var myForm = document.createElement("form");
```

```
 myForm.method="post" ; 
                              myForm.action ="ypalliloi katastima.php" ;
                               //create element and pass value 
                              var myInput = document.createElement("input");
                               myInput.setAttribute("name", 
"delete_bran_emp_id") ; 
                               myInput.setAttribute("value", del_br_em_id); 
                               myForm.appendChild(myInput) ; 
                              var myInput2 =document.createElement("input");
                               myInput2.setAttribute("name", "form_button") ;
                               myInput2.setAttribute("value", "∆ΙΑΓΡΑΦΗ"); 
                               myForm.appendChild(myInput2) ; 
                               //append to form and submit it. 
                               document.body.appendChild(myForm) ; 
                               myForm.submit() ; 
                               document.body.removeChild(myForm) ; 
 } 
                         </script> 
<?php 
 } 
                  if(isset(\$ POST['delete bran_emp_id'])){
                         $delete_bran_emp_id=$_POST['delete_bran_emp_id']; 
                        $result = mysql_query("DELETE FROM
branches_employees WHERE be_id = ('$delete_bran_emp_id')"); 
 } 
 } 
       } 
?> 
\langlediv id="top">
<table width="100%" height="162" border="0" align="center" cellpadding="0"> 
 <tr> <td height="23" colspan="3"><div align="center"> 
    <h2><strong><u>ΠΛΗΡΟΦΟΡΙΑΚΟ ΣΥΣΤΗΜΑ ΓΙΑ ΕΤΑΙΡΙΑ ΠΑΡΟΧΗΣ
ΗΛΕΚΤΡΙΚΟΥ ΡΕΥΜΑΤΟΣ</u></strong></h2>
        <h2><strong><u>ΜΕΣΩ ΦΩΤΟΒΟΛΤΑΪΚΩΝ
ΣΥΣΤΗΜΑΤΩΝ</u></strong></h2>
  \langlediv\rangle\langletd\rangle\langle/tr><tr> <td width="180" height="25"><div align="center"><img src="fotovoltaika.gif" 
width="196" height="130" /></div></td>
   <td width="645" rowspan="2"><div align="center"> 
    <h3><strong></strong> Τµήµα Εφαρµοσµένης Πληροφορικής και
Πολυµέσων</h3> 
  \langle \text{div} \rangle \langle \text{div} \rangle align="center">
```

```
118
```

```
 <h3><strong>Φοιτητές :</strong><em> Βαµβουκάκης Ζαχαρίας 2176, 
Φαρσάρης Ευτύχιος 2152</em><br/> 
     \langle h3\rangle\langle \text{div} \rangle \langle \text{div } \text{align}="center">
     <h3><strong>Υπεύθυνος Καθηγητής: </strong><em>∆ρ.Παπαδάκης
      Νικόλαος</em></h3> 
  \langle \text{div}\rangle \langle \text{td}\rangle <td width="180"><div align="center"><img src="minotauros.jpeg" width="88" 
height="124" /></div></td>
 \langle tr \rangle<tr>\lttd height="21"> \lt/td>
  <td>&nbsp:</td>
 \langle/tr></table> 
\langlediv\rangle<div id="container"> 
<fieldset><legend> <u><strong>∆ΙΑΧΕΙΡΗΣΗ ΥΠΑΛΛΗΛΩΝ-
ΚΑΤΑΣΤΗΜΑ</strong></u> </legend> 
<fieldset><legend> ∆ΙΑΓΡΑΦΗ ΥΠΑΛΛΗΛΩΝ- ΚΑΤΑΣΤΗΜΑΤΟΣ </legend> 
<div> 
<label for= "name"> Υπάλληλοι- κατάστηµα: </label> 
<form name="ypalliloi_katastima" method="post" action="ypalliloi_katastima.php"> 
  <select name="list_ypalliloi_katastima"size="10" multiple="multiple"> 
\langle?php
        $result = mysql_query("SELECT * FROM branches_employees INNER JOIN 
branches ON branches employees.br id = branches.br id INNER JOIN employees
ON branches_employees.empl_id = employees.empl_id"); 
        while($row = mysql_fetch_array($result)) { 
                $be_id=$row['be_id']; 
               $br_name=$row['br_name'];
               $br_address=$row['br_address'];
                $empl_lastname=$row['empl_lastname']; 
                $empl_firstname=$row['empl_firstname']; 
                echo "<option value='$be_id'>$br_name, $br_address || $empl_lastname 
$empl_firstname</option>"; 
        } 
?> 
  </select> 
 \langle br \rangle \langle br \rangle\langlediv\rangle\langlediv\rangle\langlediv align="right">
  \langle \text{input} \quad id = \quad \text{form} \quad \text{button} \quad \text{name} = \text{form} \quad \text{button} \quad \text{type} = \quad \text{``submit''} \quad \text{value} = \quad \text{if} \quad \text{time} = \text{time}"∆ΙΑΓΡΑΦΗ"/> 
 \langlediv\rangle
```

```
\langlediv\rangle</fieldset> 
<fieldset><legend> ΕΙΣΑΓΩΓΗ ΥΠΑΛΛΗΛΩΝ- ΚΑΤΑΣΤΗΜΑ </legend> 
<div> 
<label for= "name"> ΥΠΑΛΛΗΛΟΙ: </label> 
<select name="list_ypal" size="1"> 
       \langle?php
        $result = mysql_query("SELECT * FROM administrators INNER JOIN 
employees ON administrators.empl_id=employees.empl_id");
       while(\text{from} = \text{mysgl} fetch array(\text{Sresult})) {
                $empl_id =$row['empl_id']; 
                $empl_lastname=$row['empl_lastname']; 
               $empl_firstname=$row['empl_firstname'];
               $empl_identity_number=$row['empl_identity_number'];
                echo "<option value='$empl_id'>$empl_lastname, $empl_firstname, 
$empl_identity_number</option>";
         } 
\gamma </select> 
 \langle br \rangle \langle br \rangle <label for= "name"> ΥΠΟΚΑΤΑΣΤΗΜΑ: </label> 
<select name="list_branches"> 
\langle?php
        $result = mysql_query("SELECT * FROM branches"); 
        while(\text{from} = \text{mysgl\_fetch\_array}(\text{Sresult})) {
               $br_id=$row['br_id'];
               $br_name=$row['br_name'];
                $br_address=$row['br_address']; 
               echo "<option value='$br_id'>$br_name, $br_address</option>";
         } 
\gamma</select> 
 \langlehr/>\ranglehr/>\langlediv\rangle<div> 
 \langlediv align="right">
  \langle \text{input} \quad id = \quad \text{form} \quad \text{button} \quad \text{name} = \text{form} \quad \text{button} \quad \text{type} = \quad \text{``submit''} \quad \text{value} ="ΠΡΟΣΘΗΚΗ"/> 
 \langlediv\rangle\langlediv></fieldset> 
</fieldset> 
<div> 
\langlehr/
```

```
\langlebr/<table width="100%" border="0" cellspacing="0" cellpadding="0"> 
 <tr>&lt;td>&amp;nbsp;<&lt;td><td> </td>
    <td><div align="right" class="a"> 
   <h4>Cretedesign&reg; Copyright 2012</h4>
  \langle \text{div}\rangle \langle \text{td}\rangle\langle tr \rangle</table> 
\langlediv></body> 
</html> 
\langle?php
mysql_close($con); 
?>
```
### **6.1.13 ∆ιαχείριση υπαλλήλων**

```
\langle?php
include 'dbconfig.php'; 
?> 
<!DOCTYPE html PUBLIC "-//W3C//DTD XHTML 1.0 Transitional//EN" 
"http://www.w3.org/TR/xhtml1/DTD/xhtml1-transitional.dtd"> 
<html xmlns="http://www.w3.org/1999/xhtml"> 
<head> 
<meta http-equiv="Content-Type" content="text/html; charset=utf-8" /> 
<title>Υπάλληλοι</title> 
<style> 
#top 
{ 
       padding: 0.001em; 
       background-color: #9ACD32; 
} 
table 
{ 
       text-align:center; 
} 
#container 
{ 
       width: 50%;
```

```
 margin: 10px auto; 
        form: 1 px solid #000; 
</style> 
</head>
```
 $<$ body $>$ 

}

<?php

```
 if(isset($_POST['form_button'])){ 
      $b_value=$_POST['form_button'];
       if($b_value=="ΠΡΟΣΘΗΚΗ"){
```
if((isset(\$\_POST['empl\_firstname'])) $\&&($ \$\_POST['empl\_firstname']!="")

&&(isset(\$\_POST['empl\_lastname']))&&(\$\_POST['empl\_lastname']!="")

 &&(isset(\$\_POST['empl\_identity\_number']))&&(\$\_POST['empl\_identity\_num ber']!="")

&&(isset(\$\_POST['empl\_salary']))&&(\$\_POST['empl\_salary']!="")

 &&(isset(\$\_POST['empl\_category']))&&(\$\_POST['empl\_category']!="")){ \$empl\_firstname=\$\_POST['empl\_firstname']; \$empl\_lastname=\$\_POST['empl\_lastname'];

 \$empl\_identity\_number=\$\_POST['empl\_identity\_number']; \$empl\_salary=\$\_POST['empl\_salary']; \$empl\_category=\$\_POST['empl\_category'];

if(\$empl\_category==1) $\{$ 

if((isset(\$\_POST['adm\_deggre\_title']))&&(\$\_POST['adm\_deggre\_title']!="")

 &&(isset(\$\_POST['adm\_degree\_university']))&&(\$\_POST['adm\_degree\_unive  $rsity'$ !="")

&&(isset(\$\_POST['adm\_degree\_date']))&&(\$\_POST['adm\_degree\_date']!=""))

{

\$adm\_deggre\_title=\$\_POST['adm\_deggre\_title'];

\$adm\_degree\_university=\$\_POST['adm\_degree\_university'];

\$adm\_degree\_date=\$\_POST['adm\_degree\_date'];

 \$result1 = mysql\_query("SELECT empl identity number FROM employees WHERE empl\_identity\_number='\$empl\_identity\_number'"); if(mysql\_fetch\_array(\$result1)) { ?> <script type="text/javascript"> alert("Employee with this identity number already exists!!!"); </script>  $\langle$ ?php }else{ \$result2 = mysql\_query("INSERT INTO employees(empl\_firstname,empl\_lastname,empl\_identity\_number,empl\_salary,empl\_c ategory) **VALUES** ('\$empl\_firstname','\$empl\_lastname','\$empl\_identity\_number',\$empl\_salary, \$empl\_category)"); \$empl\_id=mysql\_insert\_id(); \$result3 = mysql\_query("INSERT INTO administrators(empl\_id,adm\_deggre\_title,adm\_degree\_university,adm\_degree\_date) VALUES (\$empl\_id,'\$adm\_deggre\_title','\$adm\_degree\_university',\$adm\_degree\_date)"); if(!\$result3){  $$result4 =$ mysql\_query("DELETE FROM employees WHERE empl\_id =\$empl\_id"); } } }else{ ?> <script type="text/javascript"> alert("Please fill all data!!!"); </script> <?php } }else if(\$empl\_category==2){ if((isset(\$\_POST['tec\_speciality']))&&(\$\_POST['tec\_speciality']!="") &&(isset(\$\_POST['tec\_experience\_ages']))&&(\$\_POST['tec\_experience\_ages']  $!=$ "")){ \$tec\_speciality=\$\_POST['tec\_speciality'];

123

\$tec\_experience\_ages=\$\_POST['tec\_experience\_ages'];

 \$result1 = mysql\_query("SELECT empl identity number FROM employees WHERE empl\_identity\_number='\$empl\_identity\_number'"); if(mysql\_fetch\_array(\$result1)) { ?> <script type="text/javascript"> alert("Employee with this identity number already exists!!!"); </script>  $\langle$ ?php }else{ \$result2 = mysql\_query("INSERT INTO employees(empl\_firstname,empl\_lastname,empl\_identity\_number,empl\_salary,empl\_c ategory) **VALUES** ('\$empl\_firstname','\$empl\_lastname','\$empl\_identity\_number',\$empl\_salary,\$empl\_ca tegory)"); \$empl\_id=mysql\_insert\_id(); \$result3 = mysql\_query("INSERT INTO technicians(empl\_id,tec\_speciality,tec\_experience\_ages) VALUES (\$empl\_id,'\$tec\_speciality',\$tec\_experience\_ages)"); if(!\$result3){  $$result4 =$ mysql\_query("DELETE FROM employees WHERE empl\_id =\$empl\_id"); } } }else{ ?> <script type="text/javascript"> alert("Please fill all data!!!"); </script>  $\langle$ ?php } } }else{ ?> <script type="text/javascript"> alert("Please fill all data!!!"); </script>  $\langle$ ?php

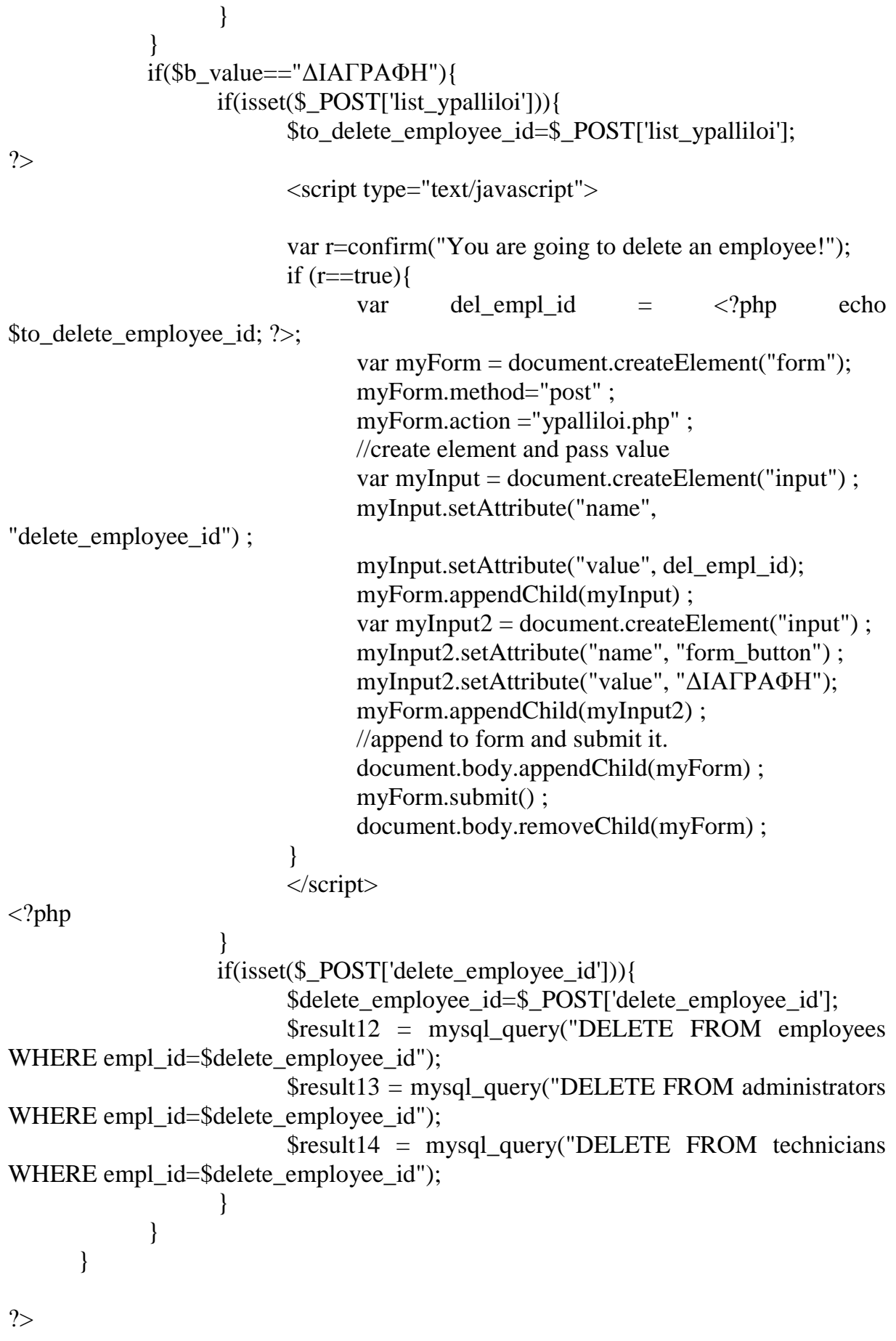

125

```
\langlediv id="top">
<table width="100%" height="162" border="0" align="center" cellpadding="0"> 
 <tr> <td height="23" colspan="3"><div align="center"> 
    <h2><strong><u>ΠΛΗΡΟΦΟΡΙΑΚΟ ΣΥΣΤΗΜΑ ΓΙΑ ΕΤΑΙΡΙΑ ΠΑΡΟΧΗΣ
ΗΛΕΚΤΡΙΚΟΥ ΡΕΥΜΑΤΟΣ</u></strong></h2>
        <h2><strong><u>ΜΕΣΩ ΦΩΤΟΒΟΛΤΑΪΚΩΝ
ΣΥΣΤΗΜΑΤΩΝ</u></strong></h2> 
  \langle \text{div}\rangle \langle \text{td}\rangle\langle t<tr> <td width="180" height="25"><div align="center"><img src="fotovoltaika.gif" 
width="196" height="130" /></div></td>
   <td width="645" rowspan="2"><div align="center"> 
    <h3><strong></strong> Τµήµα Εφαρµοσµένης Πληροφορικής και
Πολυµέσων</h3> 
  \langle \text{div} \rangle \langle \text{div} \rangle align="center">
      <h3><strong>Φοιτητές :</strong><em> Βαµβουκάκης Ζαχαρίας 2176, 
Φαρσάρης Ευτύχιος 2152</em><br/> 
    <h3>
  \langlediv> \langlediv align="center">
    <h3><strong>Υπεύθυνος Καθηγητής: </strong><em>∆ρ.Παπαδάκης
    Νικόλαος</em></h3>
  \langle \text{div}\rangle \langle \text{td}\rangle <td width="180"><div align="center"><img src="minotauros.jpeg" width="88" 
height="124" /></div></td>
 \langle t<tr>\lttd height="21"> \lt/td>
  <td>&nbsp:</td>\langle tr \rangle</table> 
\langlediv\rangle<div id="container"> 
<fieldset><legend> <u><strong>∆ΙΑΧΕΙΡΗΣΗ ΥΠΑΛΛΗΛΩΝ</strong></u> 
</legend> 
<fieldset><legend> ∆ΙΑΓΡΑΦΗ ΥΠΑΛΛΗΛΟΥ </legend> 
<div> 
<label for= "name"> Υπάλληλος: </label> 
<form name="form_ypalliloi" method="post" action="ypalliloi.php"> 
  <select name="list_ypalliloi"size="10" multiple="multiple"> 
\langle?php
```

```
 $result11 = mysql_query("SELECT * FROM employees INNER JOIN 
administrators ON employees.empl_id=administrators.empl_id WHERE 
employees.empl \text{category}=1");
      while(\text{from } 11 = \text{mysq} [etch_array(\text{Sresult11})) {
             $empl id=$row11['empl id'];
             $empl_firstname =$row11['empl_firstname'];
              $empl_lastname=$row11['empl_lastname']; 
             $empl_identity_number=$row11['empl_identity_number'];
              $adm_deggre_title=$row11['adm_deggre_title']; 
             $adm_degree_university=$row11['adm_degree_university'];
              echo "<option value='$empl_id'>∆ιοικητικός:$empl_lastname, 
$empl_firstname, $empl_identity_number ($adm_deggre_title, 
$adm_degree_university)</option>"; 
       } 
      {\text{S}result22} = mysql query("SELECT * FROM employees INNER JOIN
technicians ON employees.empl_id=technicians.empl_id WHERE 
employees.empl_category=2"); 
      while(\text{Stow22} = \text{mysgl} fetch array(\text{Stesult22})) {
             $empl_id=$row22['empl_id'];
              $empl_firstname =$row22['empl_firstname']; 
             $empl_lastname=$row22['empl_lastname'];
             $empl_identity_number=$row22['empl_identity_number'];
              $tec_speciality=$row22['tec_speciality']; 
             echo "<option value='$empl_id'>Τεχνικός:$empl_lastname,
$empl_firstname, $empl_identity_number ($tec_speciality)</option>";
       } 
\gamma </select> 
 \langle br \rangle \langle br \rangle\langlediv\rangle<div> 
  <div align="right"> 
                "form button" name="form button" type= "submit" value=
"∆ΙΑΓΡΑΦΗ"/> 
 \langlediv\rangle\langlediv></fieldset> 
<fieldset><legend> ΕΙΣΑΓΩΓΗ ΥΠΑΛΛΗΛΟΥ </legend> 
<div> 
<label for= "name"> Όνοµα: </label> 
\langleinput type= "text" name= "empl_firstname" id= "empl_firstname"/>\langlebr/>\rangle<label for= "name"> Επώνυµο: </label> 
\langleinput type= "text" name= "empl_lastname" id= "empl_lastname"/>\langlebr/>\rangle<label for= "name"> Α.∆.Τ: </label> 
\langle \text{input} \quad \text{type} = \quad \text{"text"} \quad \text{name} = \quad \text{"empty number"} \quad \text{id} =
```

```
"empl_identity_number"/><br/>>br/>
```

```
<label for= "name"> Μισθός: </label> 
\langleinput type= "text" name= "empl_salary" id= "empl_salary"/>\langlebr/>\langlebr/><label for= "name"> Κατηγορία: </label> 
<select name="empl_category"> 
<option value="1">∆ιοικιτικός</option> 
<option value="2">Τεχνικός</option> 
\langleselect>\langlebr/>\langlebr/>\langlediv\rangle<fieldset><legend> <code>ΑΝ Ο ΥΠΑΛΛΗΛΟΣ ΕΙΝΑΙ ∆ΙΟΙΚHΤΙΚΟΣ</code> 
</legend> 
<div> 
<label for= "name"> Τίτλος: </label> 
<input type= "text" name= "adm_deggre_title" id= "adm_deggre_title"/><br/><br/> 
<label for= "name"> Πανεπιστήµιο: </label> 
\langle \text{input} \quad \text{type} = \quad \text{"text"} \quad \text{name} = \quad \text{"adm degree university"} \quad \text{id} ="adm_degree_university"/><br/>br/>
<label for= "name"> Ηµεροµηνία κτήσης τίτλου: </label> 
\langleinput type= "text" name= "adm_degree_date" id= "adm_degree_date"/>\langlebr/>\rangle</div></fieldset> 
<fieldset><legend> <code>ΑΝ Ο ΥΠΑΛΛΗΛΟΣ ΕΙΝΑΙ ΤΕΧΝΙΚΟΣ</code> 
</legend> 
<div> 
<label for= "name"> Ειδικότητα: </label> 
\langleinput type= "text" name= "tec_speciality" id= "tec_speciality"/>\langlebr/>\rangle<label for= "name"> Προυπηρεσία: </label> 
<input type= "text" name= "tec_experience_ages" id=
"tec_experience_ages"/><br/>>br/>
\langlediv></fieldset> 
<div> 
  <div align="right"> 
  \epsiloninput id= "form button" name="form button" type= "submit" value=
"ΠΡΟΣΘΗΚΗ"/> 
 \langlediv>\langlediv\rangle</fieldset> 
</fieldset> 
<div> 
\langlehr/<br>chr<table width="100%" border="0" cellspacing="0" cellpadding="0"> 
 <tr><td>&nbsp:</td><td>&nbsp:</td>
   <td><div align="right" class="a"> 
   \langle h4\rangleCretedesign&reg: Copyright 2012\langle h4\rangle
```

```
\langle \text{div}\rangle \langle \text{td}\rangle\langle tr \rangle</table> 
\langlediv></body> 
</html> 
\langle?php
mysql_close($con); 
?>
```
## **6.1.14 ∆ιαχείριση υποκαταστηµάτων**

<?php include 'dbconfig.php';  $\gamma$ <!DOCTYPE html PUBLIC "-//W3C//DTD XHTML 1.0 Transitional//EN" "http://www.w3.org/TR/xhtml1/DTD/xhtml1-transitional.dtd">  $\lambda$  -html xmlns="http://www.w3.org/1999/xhtml"> <head> <meta http-equiv="Content-Type" content="text/html; charset=utf-8" /> <title>Υποκαταστήµατα</title> <style> #top { padding: 0.001em; background-color: #9ACD32; } table { text-align:center; } #container { width: 50%; margin: 10px auto; form: 1 px solid  $\#000$ ; } </style> </head> <body>  $\langle$ ?php

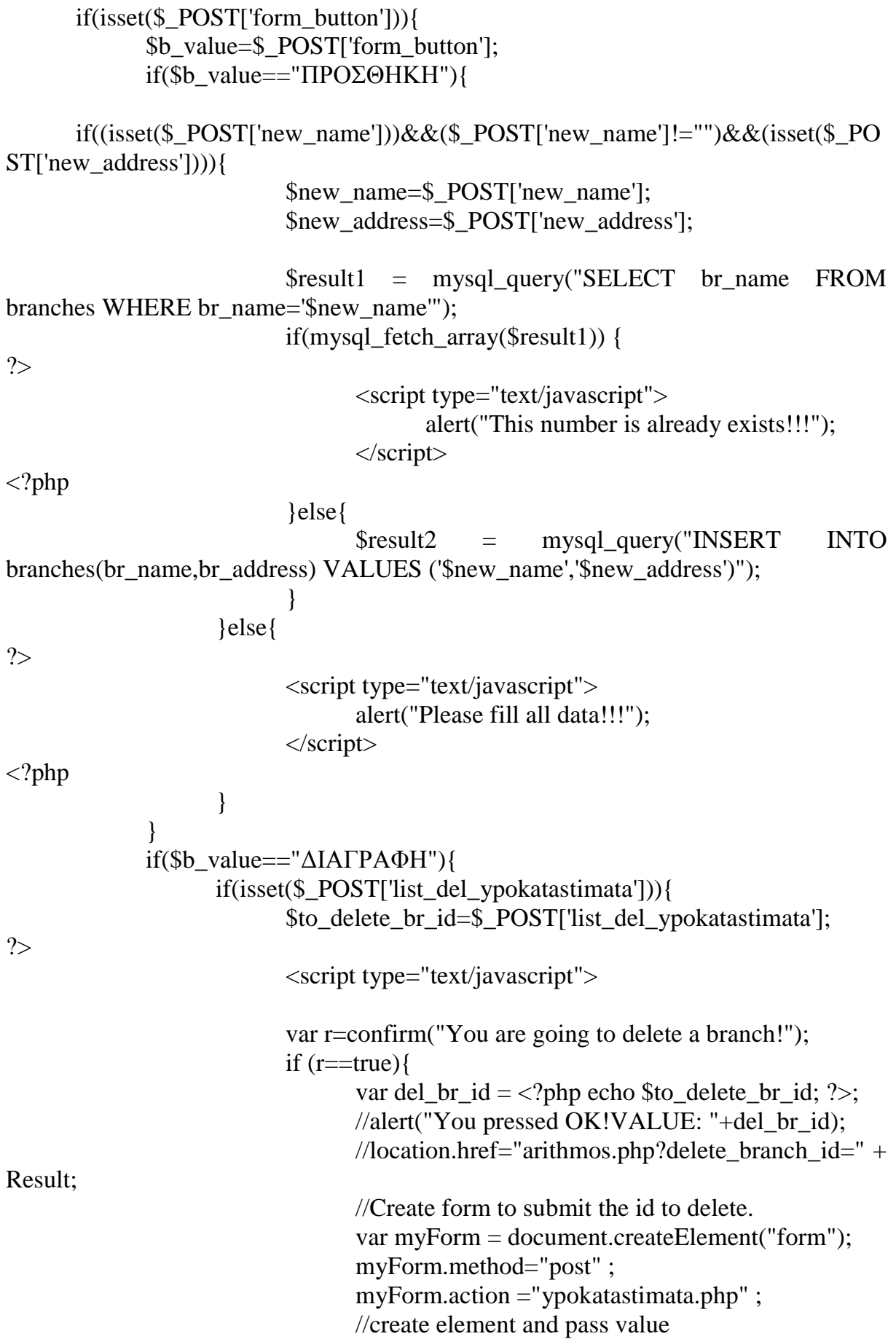

```
var myInput = document.createElement("input");
                                 myInput.setAttribute("name", "delete_branch_id") ; 
                                 myInput.setAttribute("value", del_br_id); 
                                 myForm.appendChild(myInput) ; 
                                var myInput2 =document.createElement("input");
                                 myInput2.setAttribute("name", "form_button") ;
                                 myInput2.setAttribute("value", "∆ΙΑΓΡΑΦΗ"); 
                                 myForm.appendChild(myInput2) ; 
                                 //append to form and submit it. 
                                 document.body.appendChild(myForm) ; 
                                 myForm.submit() ; 
                                 document.body.removeChild(myForm) ; 
 } 
                          </script> 
<?php 
 } 
                    if(isset($_POST['delete_branch_id'])){ 
                         $delete_branch_id=$_POST['delete_branch_id'];
                          $result = mysql_query("DELETE FROM branches 
WHERE br_id = ('$delete_branch_id')"); 
 } 
 } 
       } 
?> 
\langlediv id="top">
<table width="100%" height="162" border="0" align="center" cellpadding="0"> 
 <tr> <td height="23" colspan="3"><div align="center"> 
    <h2><strong><u>ΠΛΗΡΟΦΟΡΙΑΚΟ ΣΥΣΤΗΜΑ ΓΙΑ ΕΤΑΙΡΙΑ ΠΑΡΟΧΗΣ
ΗΛΕΚΤΡΙΚΟΥ ΡΕΥΜΑΤΟΣ</u></strong></h2>
        <h2><strong><u>ΜΕΣΩ ΦΩΤΟΒΟΛΤΑΪΚΩΝ
ΣΥΣΤΗΜΑΤΩΝ</u></strong></h2>
  \langlediv\rangle\langle/tr><tr> <td width="180" height="25"><div align="center"><img src="fotovoltaika.gif" 
width="196" height="130" \rightarrow />\rightarrow/div>\rightarrow/td>
   <td width="645" rowspan="2"><div align="center"> 
    <h3><strong></strong> Τµήµα Εφαρµοσµένης Πληροφορικής και
Πολυµέσων</h3> 
  \langle \text{div} \rangle \langle \text{div } \text{align} = \text{``center''} \rangle <h3><strong>Φοιτητές :</strong><em> Βαµβουκάκης Ζαχαρίας 2176, 
Φαρσάρης Ευτύχιος 2152</em><br/> 
    \langle h3 \rangle\langle \text{div} \rangle \langle \text{div } \text{align}="center">
```

```
 <h3><strong>Υπεύθυνος Καθηγητής: </strong><em>∆ρ.Παπαδάκης
     Νικόλαος</em></h3>
  \langle \text{div}\rangle \langle \text{td}\rangle <td width="180"><div align="center"><img src="minotauros.jpeg" width="88" 
height="124" /></div></td>
 \langle/tr><tr>\lttd height="21"> \lt/td>
  &lt;td>&amp;nbsp;<&lt;td>\langle tr \rangle</table> 
\langlediv><div id="container"> 
<fieldset><legend> <u><strong>∆ΙΑΧΕΙΡΗΣΗ
ΥΠΟΚΑΤΑΣΤΗΜΑΤΩΝ</strong></u> </legend>
<fieldset><legend> ∆ΙΑΓΡΑΦΗ ΥΠΟΚΑΤΑΣΤΗΜΑΤΩΝ </legend> 
<div> 
<label for= "name"> Υποκατάστηµα: </label> 
<form name="ypokatastimata" method="post" action="ypokatastimata.php"> 
  <select name="list_del_ypokatastimata" multiple="multiple"> 
 \langle?php
        $result = mysql_query("SELECT * FROM branches"); 
       while(\text{from} = \text{mysq} [etch_array(\text{S}result)) {
                $br_id=$row['br_id']; 
                $meros=$row['br_name']; 
                $address=$row['br_address']; 
               echo "<option value='$br_id'>$meros, $address</option>";
        } 
?> 
  </select> 
 \langle br/\rangle \langle br/\rangle\langlediv><div> 
 \langlediv align="right">
  \langle \text{input} \quad id = \quad \text{form} \quad \text{button} \quad \text{name} = \text{form} \quad \text{button} \quad \text{type} = \quad \text{``submit''} \quad \text{value} ="∆ΙΑΓΡΑΦΗ"/> 
 \langlediv>\langlediv\rangle</fieldset> 
<fieldset><legend> ΕΙΣΑΓΩΓΗ ΥΠΟΚΑΤΑΣΤΗΜΑΤΟΣ </legend> 
\langlediv\rangle<label for= "name"> Περιοχή: </label> 
\langleinput type= "text" name= "new_name" id= "new_name"/>\langlebr/>\rangle<label for= "name"> ∆ιεύθυνση: </label> 
\langleinput type= "text" name= "new address" id= "new address"\rangle>
```

```
<br/><br/>br/><br/>br/>\langlediv\rangle\langlediv\rangle <div align="right"> 
   \langle \text{input} \quad id = \quad \text{form} \quad \text{button} \quad \text{name} = \text{form} \quad \text{button} \quad \text{type} = \quad \text{``submit''} \quad \text{value} ="ΠΡΟΣΘΗΚΗ"/> 
 \langlediv>\langlediv></fieldset> 
</fieldset> 
<div> 
<br/><br/>
<br>str/><table width="100%" border="0" cellspacing="0" cellpadding="0"> 
 <tr>&lt;td>&amp;nbsp;<&lt;td>&lt;td&gt;&amp;nbsp;<&lt;td&gt; <td><div align="right" class="a"> 
    <h4>Cretedesign&reg; Copyright 2012</h4>
   \langlediv>\langletd>
 \langle tr \rangle</table> 
\langlediv></body> 
</html> 
\langle?php
mysql_close($con); 
?>
```